# **Allplex™**

# **Entero-DR Assay**

**(Cat. No. CR9700X, CR10384Z)**

Un ensayo múltiplex PCR en tiempo real para la detección de genes carbapenemasas (NDM, KPC, OXA-48, VIM, IMP), gen (CTX-M) de Beta-Lactamasa de espectro extendido (ESBL) y genes de resistencia a la vancomicina (VanA, VanB) de hisopos rectales y colonias bacterianas.

## **Para usar solo con**

- **1. Microlab NIMBUS IVD y Microlab STARlet IVD**
- **2. Seegene NIMBUS y Seegene STARlet**

**Para usar con**

**1. CFX96™ Real-time PCR Detection System (CFX Manager™ Software-IVD v1.6) 2. CFX96™ Dx System (CFX Manager™ Dx Software v3.1)**

# $\epsilon$

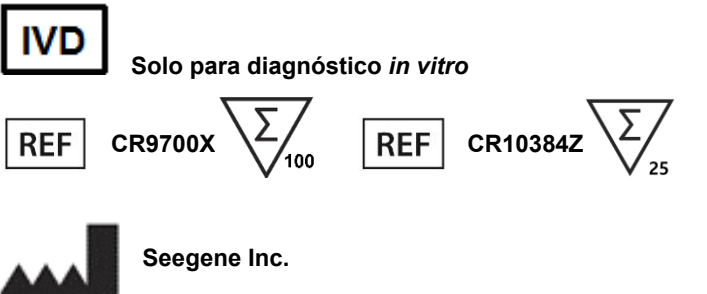

**Taewon Bldg., 91 Ogeum-ro, Songpa-gu, Seoul, Republic of Korea 05548**

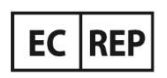

**Medical Technology Promedt Consulting GmbH Altenhofstrasse 80, D-66386 St.Ingbert, Germany**

**No está disponible en Estados Unidos**

Farm. Eduardo Omar Miguez irm. Eduardo Omar IV<br>BloSystems S.A.<br>Director Tecnico BloSystems On m<br>Director Tecnico<br>M.N. 17503

A VILA PEREZ DERADA BloSystems S.A. IF-2024-37893838-APN-DVPCYAR#ANMAT

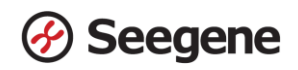

## ÍNDICE

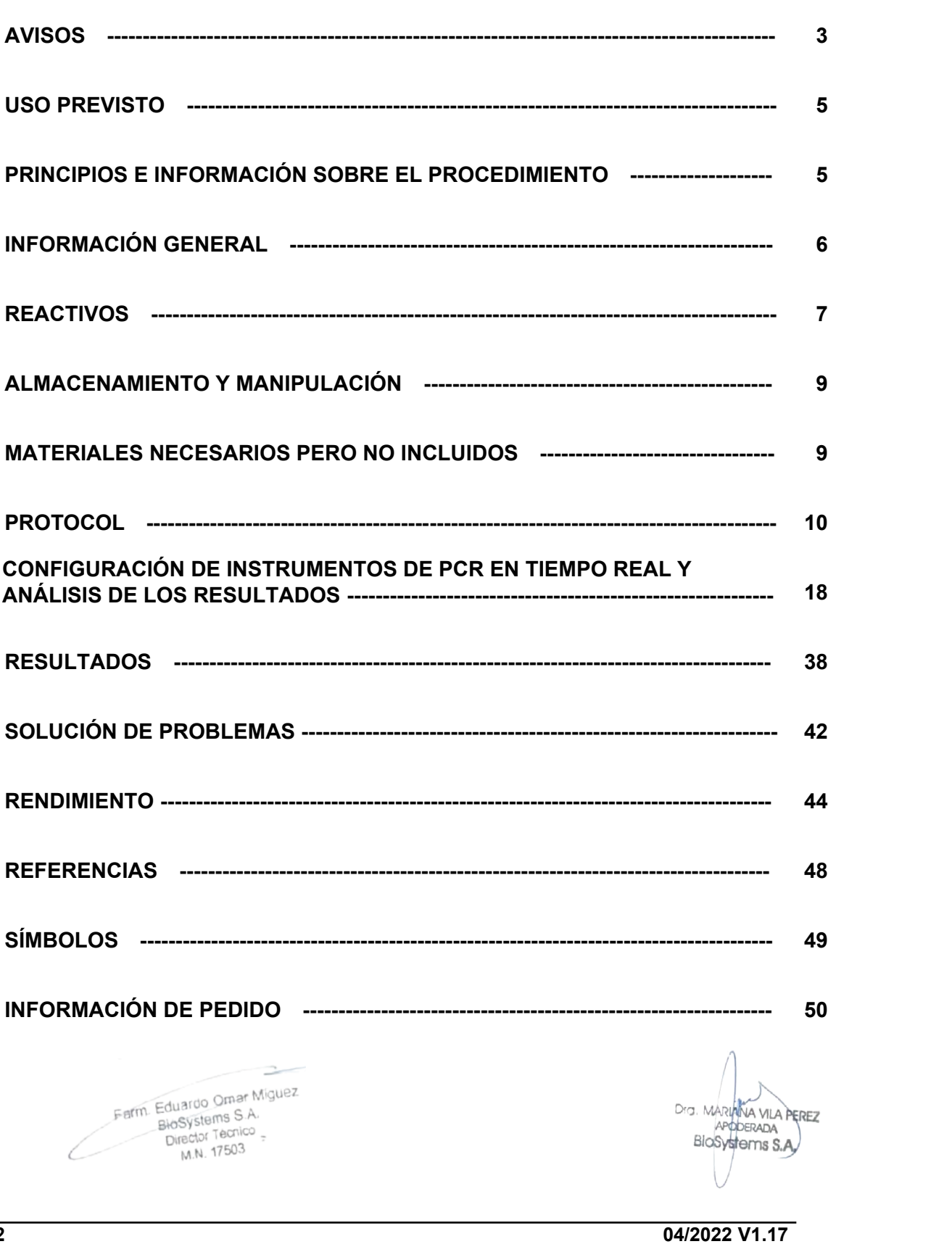

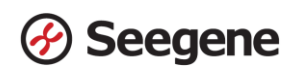

#### **AVISOS**

- Solo para diagnóstico *in vitro*.
- El Allplex™ Entero-DR Assay debe ser utilizado por personal calificado y capacitado.
- La fiabilidad de los resultados depende de que las muestras sean adecuadamente recogidas, almacenadas, transportadas y procesadas.
- **Si este producto se utiliza con Microlab NIMBUS IVD, Microlab STARlet IVD, Seegene NIMBUS, y Seegene STARlet,** máximo 5 pruebas separadas.
- **Esta prueba ha sido aprobada para los siguientes tipos de muestras: Hisopos rectales y colonias bacterianas.** Esta prueba no ha sido aprobada para ningún otro tipo de muestra.
- **Almacene las muestras de DNA a ≤ -20°C hasta que se vayan a usar y consérvelas sobre hielo durante su uso.**
- La sensibilidad del ensayo puede disminuir si las muestras se congelan y descongelan repetidas veces o si se almacenan durante mucho tiempo.
- El flujo de trabajo en el laboratorio debería desarrollarse de manera unidireccional.
- Utilice guantes desechables y cámbielos antes de ingresar a diferentes áreas. Cambiar los guantes inmediatamente si están contaminados o trátelos con reactivo descontaminante de ADN.
- Los suministros y equipos deben ser asignados a cada área de trabajo y no se deben intercambiar entre una y otra área.
- No se debe pipetear con la boca.
- No se debe comer, beber ni fumar en las zonas de trabajo del laboratorio. Al manipular las muestras y reactivos, han de llevarse guantes sin talco desechables, bata de laboratorio y protección en los ojos. Deben lavarse bien las manos después de manipular las muestras y los reactivos de la prueba.
- Evite contaminar los reactivos al quitar las partes alícuotas de los tubos de reactivos. Se recomienda usar puntas de pipeta desechables estériles, resistentes a los aerosoles.
- No mezcle reactivos de diferentes lotes o de diferentes tubos del mismo lote.
- No use el producto después de su fecha de caducidad.
- No reúse los elementos desechables.
- Use tubos con tapa de rosca y evite cualquier posible salpicadura o contaminación cruzada de las muestras durante la preparación.
- Por favor, tenga cuidado de no contaminar los reactivos con ácidos nucleicos extraídos, productos de PCR y control positivo. Para evitar la contaminación de los reactivos, se recomienda utilizar puntas con filtro.
- Use zonas de trabajo separadas y segregadas para cada experimento.

Farm. Eduardo Omar Miguez arm. Eduardo Omar M<br>BloSystems S.A.<br>Director Tecnico Director Tecnico M.N. 17503

Dra. MARIANA VILA PEREZ APODERADA BloSystems S.A.

- Prepare y utilice un juego de pipetas diferente para cada una de las siguientes áreas: extracción de ácidos nucleicos, mezcla de reactivos, adición de plantillas de ácidos nucleicos y manipulación de productos de PCR.
- Para evitar la contaminación de áreas de trabajo con productos amplificados, abra los tubos de reacción o cintas PCR solamente en las áreas de trabajo asignadas, después de la amplificación.
- Los materiales positivos se han de almacenar separados de los reactivos del kit.
- Deben adoptarse los procedimientos de seguridad de laboratorio (consulte los documentos de Bioseguridad en los laboratorios microbiológicos y biomédicos y CLSI) al manipular las muestras. Limpie y desinfecte exhaustivamente todas las superficies de trabajo con hipoclorito de sodio al 0,5% (en agua desionizada o destilada). Los componentes del producto (residuos del producto, embalaje) se pueden considerar como residuos de laboratorio. Deseche los reactivos sin utilizar y los residuos conforme a las normativas nacionales, regionales y locales de aplicación.
- La fecha de caducidad es de 12 meses desde la fecha de fabricación, a ≤ -20°C. Por favor consulte la etiqueta para comprobar la fecha de caducidad.
- Seegene NIMBUS y Seegene STARlet son el mismo equipo que Microlab NIMBUS IVD y Microlab STARlet IVD, aunque el fabricante sea distinto. Dado que no hay cambios en el hardware del dispositivo, los resultados son los mismos.
- La marca "CFX96™ Real-time PCR Detection System-IVD" a pasado a ser "CFX96™ Dx system". Dado que no hay cambios en el hardware del dispositivo, se espera que los resultados sean los mismos con cualquiera de los dispositivos.
- "CFX Manager™ Dx Software v3.1" es una versión actualizada del "CFX Manager™ Software-IVD v1.6". La actualización del software incluye mejoras al menú "Run" (Ejecutar). Estas mejoras no impactan los resultados del análisis de datos; así que los resultados serán los mismos.
- Este kit está pensado para ayudar en el diagnóstico diferencial enfocado en ciertas infecciones patógenas; Genes carbapenemasas (NDM, KPC, OXA-48, VIM, IMP), gen (CTX-M) de Beta-Lactamasa de espectro extendido (ESBL) y genes de resistencia a la vancomicina (VanA,VanB)
- AIOS combina Seegene STARlet vendido por Seegene con equipo de PCR en tiempo real (CFX96 Dx, Fabricante: Bio-Rad) y sellador de placas (Fabricante: SAMICK THK) para formar una estructura de enlace automatizada desde la extracción de ácidos nucleicos hasta la PCR.

Farm. Eduardo Omar Míguez Farm. Eduardo Omar N<br>BloSystems S.A.<br>Director Tecnico Director Tecnico M.N. 17503

Dra. MARIANA VILA PEREZ APODERADA BloSystems S.A.

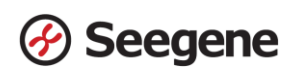

#### **USO PREVISTO**

Allplex™ Entero-DR Assay es una prueba de diagnóstico cualitativa in vitro que utiliza la reacción en cadena de la polimerasa múltiplex en tiempo real (múltiplex PCR en tiempo real). Esta prueba permite la detección única o múltiple de genes carbapenemasas (NDM, KPC, OXA-48, VIM, IMP), gen (CTX-M) de Beta-Lactamasa de espectro extendido (ESBL) y genes de resistencia a la vancomicina (VanA, VanB) en hisopos rectales o colonias bacterianas.

Allplex™ Entero-DR Assay debe usarse junto con otras pruebas de laboratorio, incluida la prueba de susceptibilidad antimicrobiana fenotípica. Allplex™ Entero-DR Assay pretende ser una ayuda para el control de infecciones en la detección de marcadores genéticos de resistencia para monitorear la propagación de Enterobacteriaceae (CPE) productoras de carbapenemasas, Enterobacteriaceae productoras de CTX-M y Enterococci resistentes a la vancomicina (VRE) en entornos de atención médica. Allplex™ Entero-DR Assay no tiene la intención de guiar o monitorear el tratamiento de Enterobacteriaceae productoras de carbapenemasas (CPE), Enterobacteriaceae productoras de CTX-M, Enterococci resistentes a la vancomicina (VRE).

#### **PRINCIPIOS E INFORMACIÓN SOBRE EL PROCEDIMIENTO**

#### **1. Principios**

Allplex™ Entero-DR Assay presenta tecnología MuDT™ propiedad de Seegene, que permite proporcionar valores multi-C<sub>t</sub> (ciclo umbral) en un único canal de fluorescencia sin análisis de curva de fusión por PCR en tiempo real.

Allplex™ Entero-DR Assay es un ensayo múltiplex en tiempo real de PCR que permite la amplificación y detección simultáneas de ácidos nucleicos diana de genes carbapenemasas (NDM, KPC, OXA-48, VIM, IMP), gen (CTX-M) de Beta-Lactamasa de espectro extendido (ESBL) y genes de resistencia a la vancomicina (VanA, VanB) con Control Interno (IC). La presencia de una secuencia de gen específica en la reacción se informa como un valor de Ct a través del software de análisis Seegene Viewer. Se utiliza un gen de bacteroides humanos endógenos como Control interno (IC) para muestras de hisopos rectales para supervisar todo el proceso de recogida de muestras, extracción de ácido nucleico y para verificar cualquier posible inhibición de la PCR. Sin embargo, debido a la colonización insuficiente de la flora humana de bacteroides normales en el intestino del lactante, el IC puede agregarse de manera exógena a las muestras de frotis rectal del lactante y puede usarse como control exógeno de todo el proceso.

Para evitar que el producto de amplificación actúe como potencial contaminante, en el AllplexTM Entero-DR Assay se utiliza un sistema Uracil-DNA glicosilasa (UDG)-dUTP. El sistema UDG-dUTP se usa comúnmente cuando se realiza una PCR para eliminar Dra. MARIANA VILA PEREZ

**5 04/2022 V1.17**<br>BiveSystems S.A. **04/2022 V1.17** IF-2024-37893838-APN-DVPCYAR#ANMAT

APODE

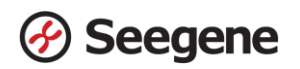

los amplicones sobrantes usando escisiones por UDG de residuos de uracilo desde el DNA mediante la escisión del enlace Nglicosílicos.

#### **2. Información sobre el procedimiento**

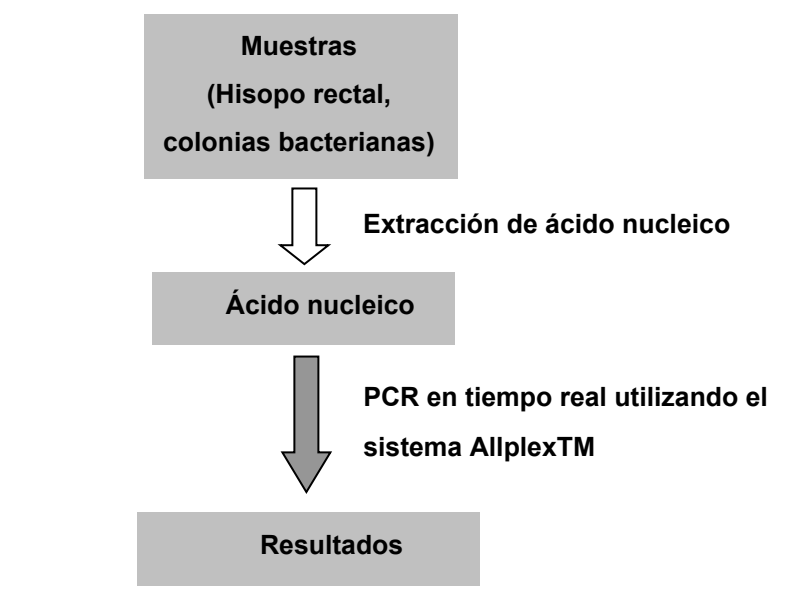

### **INFORMACIÓN GENERAL**

Las infecciones causadas por organismos resistentes a los antibióticos (ARO) a menudo son difíciles de resolver y la prevalencia de ARO ha ido en aumento, lo que incrementa los costos para el sistema de salud.

Sobre todo, la emergencia en todo el mundo y la propagación de Enterobacteriaceae (CPE) productoras de carbapenemasas, Enterobacteriaceae productoras de ESBL y Enterococci resistentes a la vancomicina (VRE) en establecimientos de salud son graves amenazas para el sistema público de salud.

CPE tiene resistencia elevada o completa a carbapenémicos y la mayoría de los otros antibióticos beta-lactámicos. Hoy en día, los CPE más comunes están asociados con la presencia de genes de Carbapenemasas que codifican KPC (Klebsiella pneumoniae carbapenemase), VIM (metalo-betalactamasa codificada por la integrina Verona), NDM (metalo-beta-lactamasa de Nueva Delhi), OXA-48 (Oxacilinasa-48) o IMP (imipenemasa).

El espectro extendido de betalactamasa (ESBL) es una enzima bacteriana que cataliza la hidrólisis de antibióticos betalactámicos de espectro extendido. Las Enterobacteriaceae productoras de ESBL tienen la capacidad de romper antibióticos betalactámicos, incluidas cefalosporinas y monobactamas. CTX-M es el gen más frecuente que codifica ESBL en los últimos días.

Los VRE son Enterococci que han adquirido resistencia a la vancomicina (el fármaco de elección para tratar las infecciones por Enterococci resistentes a múltiples fármacos).

> Farm. Eduardo Omar Miguez Eduardo Ontes<br>BloSystems S.A. Director Tecnico

**6 04/2022 V1.17 17588 16: 16: 16: 16: 16: 16: 16: 16: 16: 16: 17: 11: 11: 11: 11: 11: 11: 11: 11: 11: 11: 11: 11: 11: 11: 11: 11: 11: 11: 11: 11: 11: 1** Drg. MARIAKA VILA PEREZ<br>IF-2024-37893838-APN-DVPCYAR#ANMAT

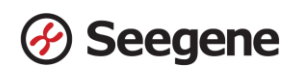

## **REAGENTS**

Los reactivos contenidos en un kit son suficientes para 100 reacciones. Información de pedido ( $\overline{\mathsf{REF}}$  CR9700X)

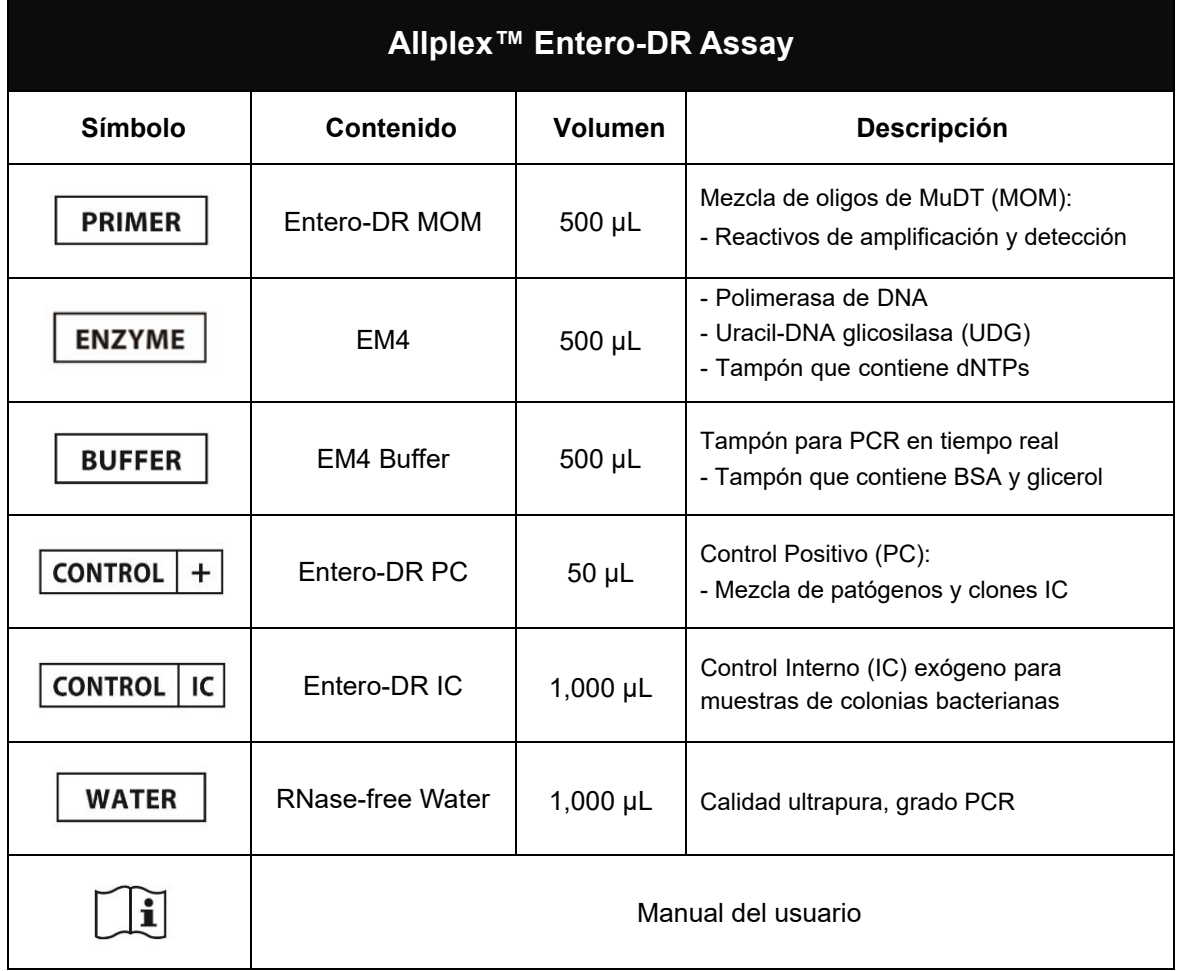

## **Producto accesorio: software de análisis**

Seegene Viewer\*

\* El software de análisis lo proporciona Seegene o el director regional. Utilice Seegene Viewer superior a V3.

Farm. Eduardo Omar Miguez Farm Eduardo Omar William<br>BloSystems S.A.<br>Director Tecnico<br>M.N. 17503

Dra. MARIANA VILA PEREZ APODERADA BloSystems S.A. IF-2024-37893838-APN-DVPCYAR#ANMAT **7 04/2022 V1.17**

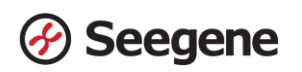

Los reactivos contenidos en un kit son suficientes para 25 reacciones. Información de pedido ( $|REF|$  CR10384Z)

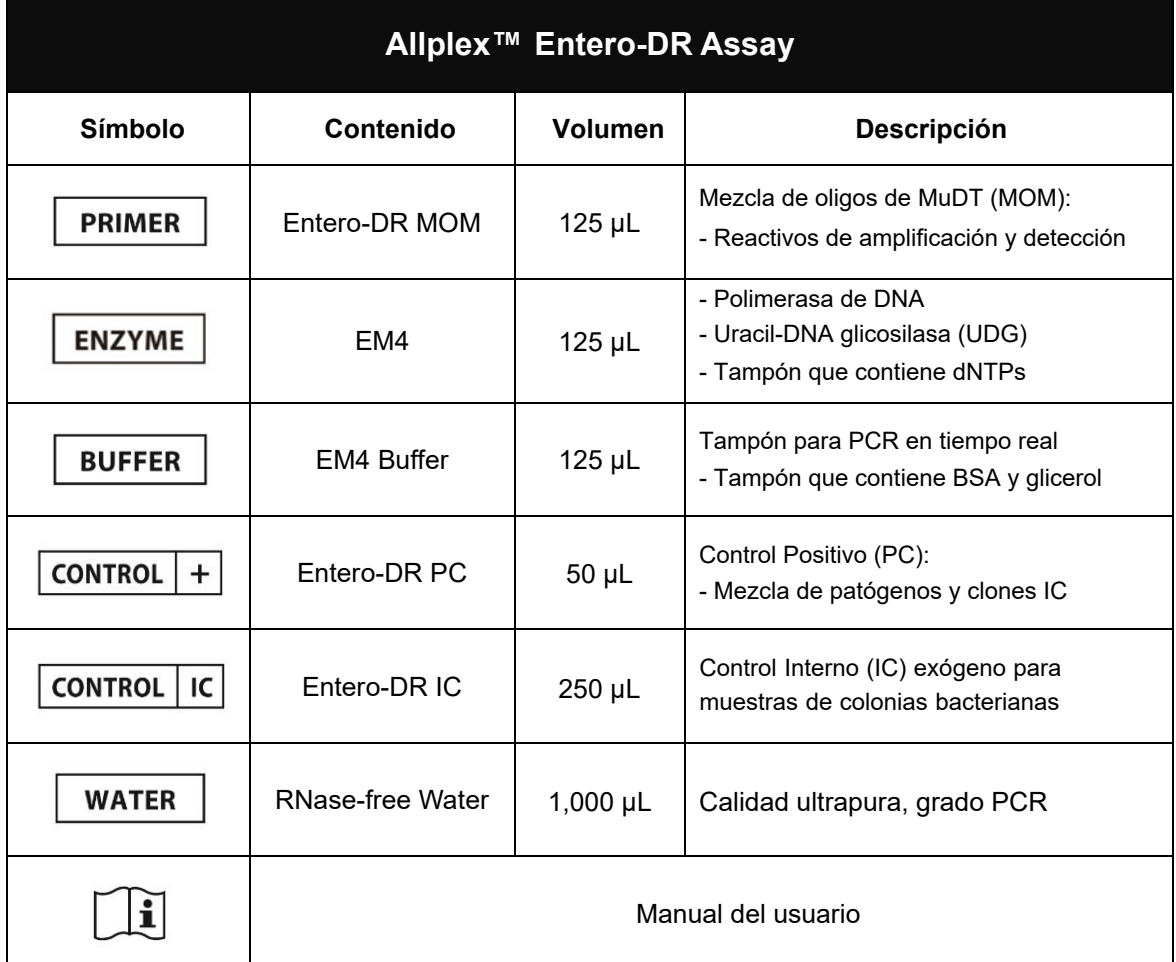

## **Producto accesorio: software de análisis**

Seegene Viewer\*

\* El software de análisis lo proporciona Seegene o el director regional. Utilice Seegene Viewer superior a V3.

Farm. Eduardo Omar Miguez arm. Eduardo Omar Wis<br>BloSystems S.A.<br>Director Tecnico<br>M.N. 17503

Dra. MARIANA VILA PEREZ BloSystems S.A.

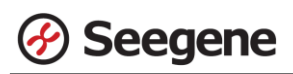

#### **ALMACENAMIENTO Y MANIPULACIÓN**

**Todos los componentes de Allplex™ Entero-DR Assay deben almacenarse a ≤ -20°C.** Todos los componentes son estables en las condiciones de almacenamiento recomendadas, hasta la fecha de caducidad indicada en la etiqueta. El rendimiento de los componentes del kit no se ve afectado hasta que se lleven a cabo 5 congelaciones y descongelaciones. Si se van a utilizar los reactivos solo de forma intermitente, deben almacenarse en partes alícuotas.

#### **MATERIALES NECESARIOS PERO NO INCLUIDOS**

- Guantes desechables sin talco (látex o nitrilo)
- Pipetas (ajustables) y puntas de pipeta estériles
- Tubo de microcentrifugación de 1,5 mL
- Kit de extracción de ácido nucleico (ver Extracción de ácido nucleico)
- Máquina de hielo
- **•** Centrífuga de sobremesa
- **•** Mezclador vórtex
- CFX96™ Real-time PCR Detection System (Bio-Rad)
- CFX96™ Dx System (Bio-Rad)
- Tiras de 8 tubos de perfil bajo de 0,2 mL sin tapas (color blanco, Núm. Cat. TLS0851, Bio-Rad)
- Tiras de 8 tapas planas ópticas (Núm. Cat. TCS0803, Bio-Rad)
- Placas para PCR de 96 pocillos Hard-Shell®, de perfil bajo, pared fina, con faldón, blanca/blanca (Núm. Cat. HSP9655, Bio-Rad)
- Placas para PCR de 96 pocillos Hard-Shell®, de perfil bajo, pared fina, con faldón, blanca/blanca, código de barras (Núm. Cat. HSP-9955, Bio-Rad)
- AIOS (Cat. No. SG72100, Seegene)
- Tapa perforable (Cat. No. 922119, SPL) (solo para uso en AIOS)
- Sellado térmico transparente permanente. (Cat. No. 1814035, Bio-Rad)\*
- PX1 PCR sellador de placas (sellador automático, Cat. No. 181-4000, Bio-Rad)\*
- Agujas y asa de plástico desechables
- Mesa de trabajo limpia
	- \* Asegúrese de usar la máquina de sellado térmico y el sellador para placas indicados anteriormente juntos.

Farm. Eduardo Omar Miguez m. Eduardo Onter...<br>BioSystems S.A. Director Tecnico M.N. 17503

NA VILA PEREZ Dra. MADIA APODERADA BloSystems S.A.

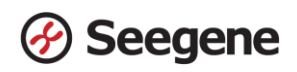

### **PROTOCOLO**

#### **1. Recogida de muestras, almacenamiento y transporte**

**Nota**: Todas las muestras se deben tratar como material potencialmente infeccioso. Solo se permiten los materiales de las muestras que se recojan, almacenen y transporten de acuerdo con las siguientes normas e instrucciones de forma rigurosa.

#### *Hisopo rectal*

#### *colonia bacteriana*

**Nota**: Para asegurar la alta calidad de las muestras, estas deben ser transportadas tan rápido como sea posible, a las temperaturas indicadas.

#### **A. Recogida de muestras**

#### *Hisopo rectal*

Para recoger los hisopos rectales use los siguiente materiales:

Los hisopos rectales se pueden recoger y transportar en 2 mL de los siguientes

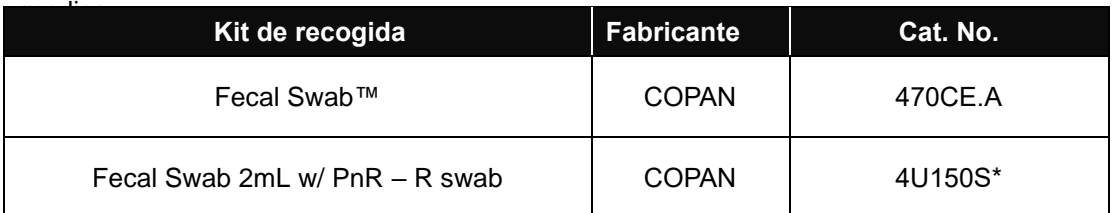

\* Volver a sellar con una tapa de repuesto (Cat. No. 2E003S500, COPAN) después de su uso para su posterior almacenamiento.

Deje el hisopo en el medio de transporte. Cierre y etiquete el recipiente de la muestra.

Siga estrictamente las instrucciones suministradas para el almacenamiento y transporte.

#### *Colonia bacteriana*

Las colonias se pueden recoger con una aguja y un asa de plástico desechables. Los muestras pueden someterse a ensayo tan pronto como sea visible el crecimiento y durante las 24 a 48 horas posteriores a la incubación.

Farm. Eduardo Omar Miguez arm. Eduardo Omar M<br>BioSystems S.A.<br>Director Tecnico Director Tecnico M.N. 17503

Dra. MARIN NA VILA PEREZ APODERADA BloSystems S.A

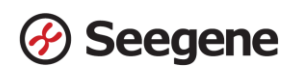

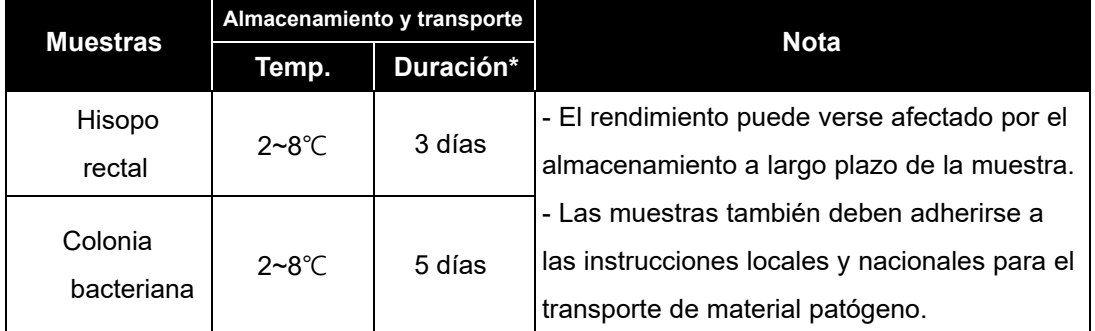

#### **B. Almacenamiento y transporte de muestras**

\* Duración: El período de tiempo desde la recolección de la muestra hasta la prueba final (incluye el transporte y almacenamiento de las muestras antes de la prueba).

#### **2. Extracción de ácido nucleico**

#### **A. Control Interno (IC)**

**Nota:** Para muestras de hisopo rectal, se utiliza un gen endógeno como Control Interno. No se necesita adición de IC. Pero en el caso de los lactantes, el Control interno endógeno puede mostrarse como no válido, por lo que si la muestra es un frotis rectal de un lactante, se puede agregar Entero-DR IC como Control interno exógeno.

**Nota:** Se pueden mostrar ocasionalmente resultados no válidos para el Control Interno endógeno en muestras de hisopos rectales En este caso, consulte la sección de resolución de problemas.

**Nota:** el IC se incluye en el kit para permitir al usuario confirmar no solo el procedimiento de extracción de ácido nucleico, sino también para identificar cualquier inhibición de PCR.

- $\bullet$ Para colonias bacterianas deben añadirse 10 μL de Entero-DR IC a cada muestra de colonias bacterianas antes de realizar el procedimiento de extracción de ácido nucleico.
- $\bullet$ En el caso de frotis rectales, el tubo Entero-DR IC puede cargarse en casos excepcionales\* en Microlab NIMBUS IVD, Microlab STARlet IVD, Seegene NIMBUS o Seegene STARlet antes de la extracción de ácido nucleico.
- ⚫ Cuando se utilizan Maelstrom™ 9600, SEEPREP32, NucliSENS® easyMAG® o kits manuales de ácido nucleico para hisopos rectales, se pueden agregar 10 μL de Entero-DR IC como caso inusual\* antes de la extracción del ácido nucleico.
	- \* \* En caso de frotis rectal de lactante.<br>Constitution of Miguez

Eduardo Oritorio Director Tecnico M.N. 17503

Dra. MARIANA VILA PEREZ APODERADA BloSystems S.A. IF-2024-37893838-APN-DVPCYAR#ANMAT **11 04/2022 V1.17**

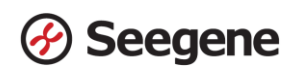

#### **B. Sistema de extracción de ácido nucleico automatizado para hisopo rectal**

**Nota:** Use la muestra recomendada y los volúmenes de la elución tal y como se indica a continuación. Para el resto, consulte el manual del fabricante.

#### **B-1. Microlab NIMBUS IVD**

**Note:** Consulte el manual de funcionamiento de Microlab NIMBUS IVD.

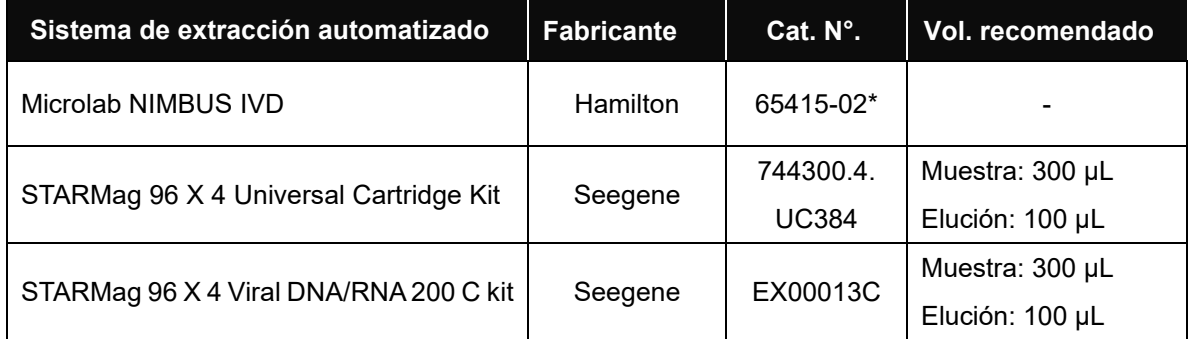

\*Por favor, utilice los números de catálogo mostrados anteriormente para la compra de productos a Seegene Inc.

#### **B-2. Microlab STARlet IVD**

**Note:** Consulte el manual de funcionamiento de Microlab STARlet IVD.

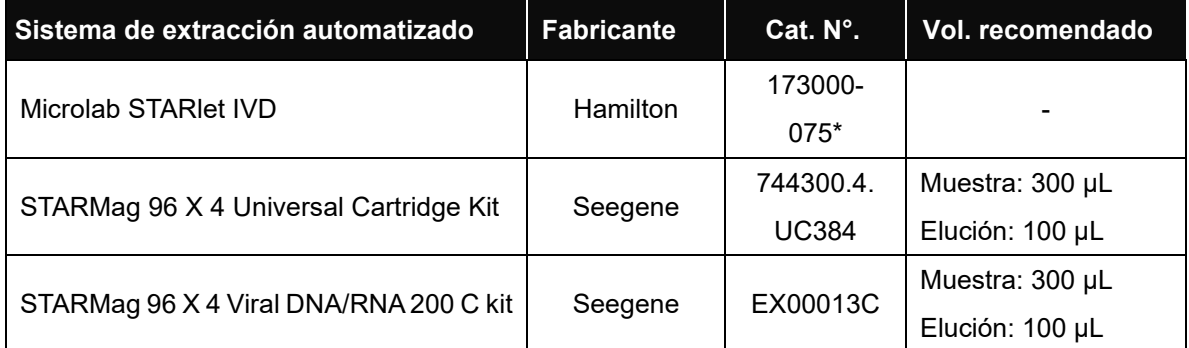

\*Por favor, utilice los números de catálogo mostrados anteriormente para la compra de productos a Seegene Inc.

Farm. Eduardo Omar Miguez Fin. Eduardo Omerica<br>BioSystems S.A.<br>Director Tecnico M.N. 17503

VA VILA PEREZ ra MAN APODERADA BloSystems S.A

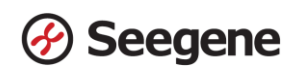

#### **B-3. Seegene NIMBUS**

**Note:** Consulte el manual de funcionamiento de Seegene NIMBUS.

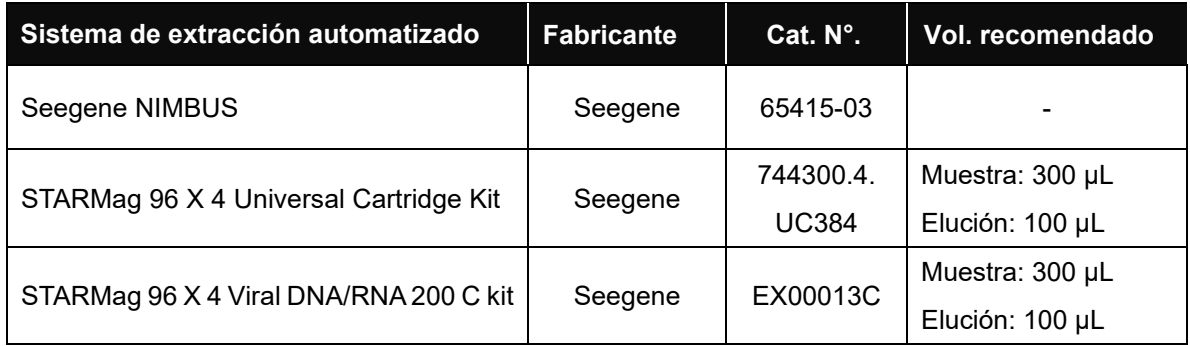

#### **B-4. Seegene STARlet**

**Opción:** Estructura de enlace automatizada (consulte el manual de operación de AIOS)

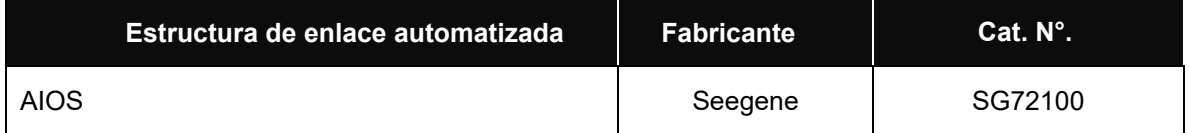

**Nota:** Reemplace la tapa del Control Positivo (PC) con una tapa perforable. Luego de finalizar la operación, reemplace la tapa del Control Positivo (PC) con la tapa original.

**Nota:** El tapón perforable es un producto de un solo uso y debe desecharse después de un solo uso.

**Nota:** Si se usa con AIOS, este producto se puede usar para un máximo de 3 ejecuciones separadas.

**Note:** Consulte el manual de funcionamiento de Seegene STARlet.

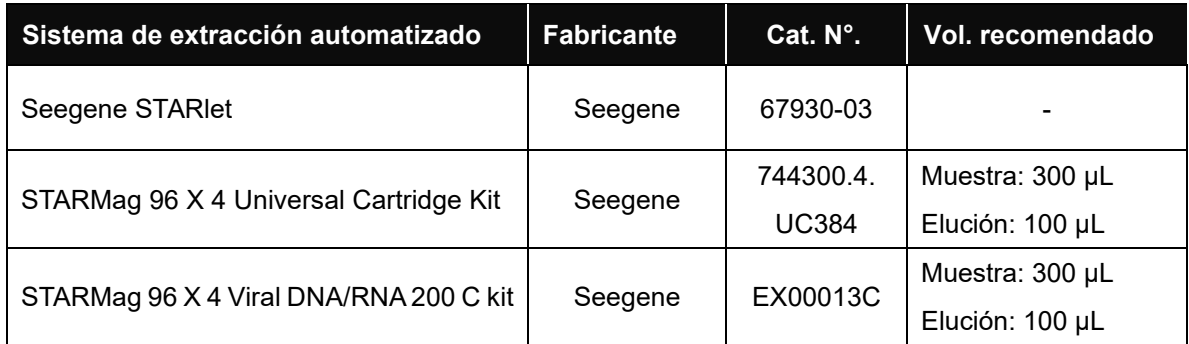

Farm. Eduardo Omar Miguez Fm. Eduardo Omar W<br>BloSystems S.A. Director Tecnico M.N. 17503

. MÁR VA VILA PEREZ APODERADA BloSystems S.A.

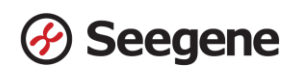

#### **B-5. SEEPREP32**

Continúe con el proceso de extracción utilizando el **"Pro-Protocolo A".**

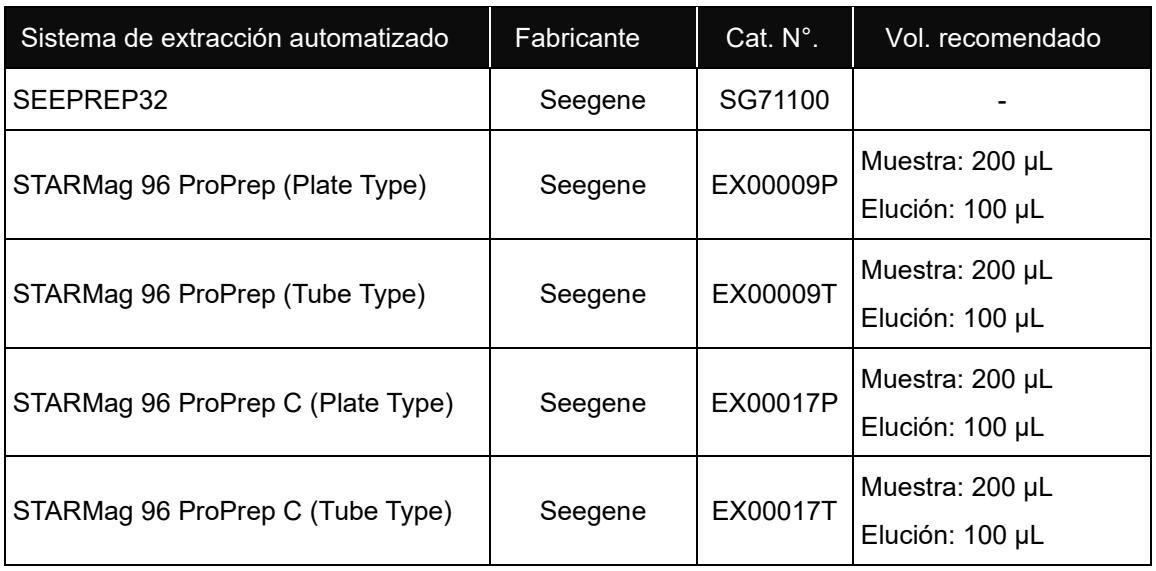

⚫ Proceed the extraction process using **'STARMag\_SP32'.**

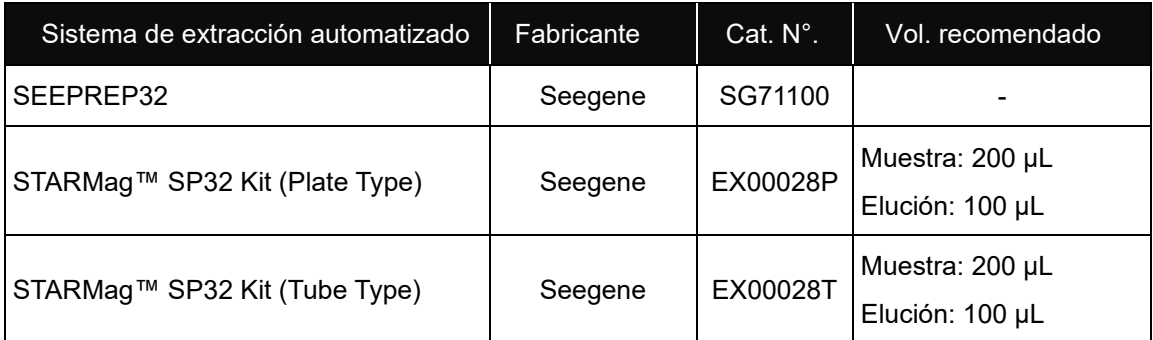

## **B-6. NucliSENS® easyMAG®**

Continúe con el proceso de extracción utilizando el **"protocolo genérico".**

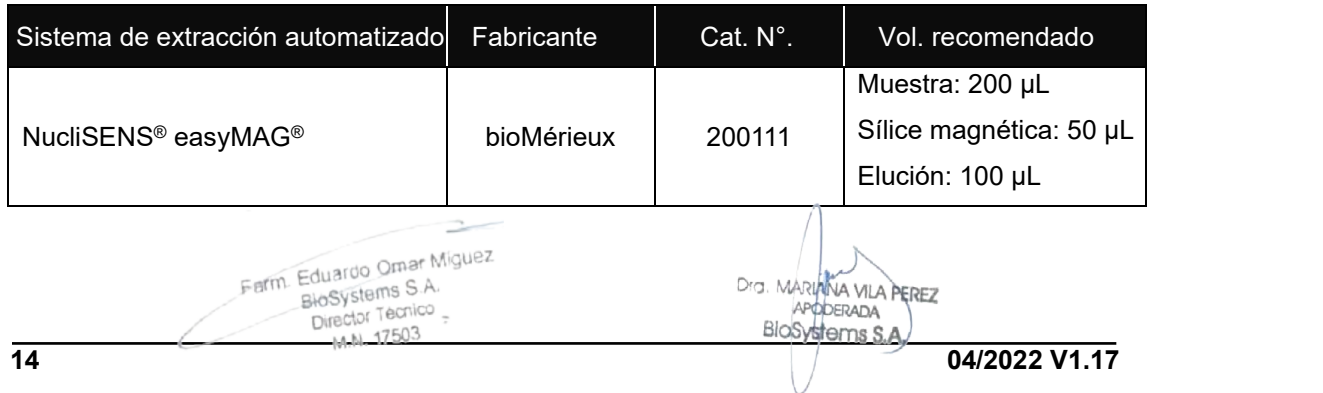

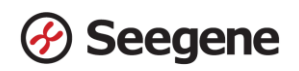

#### **B-7. Maelstrom™ 9600**

Continúe el proceso de extracción utilizando **'STARMAGM96'.**

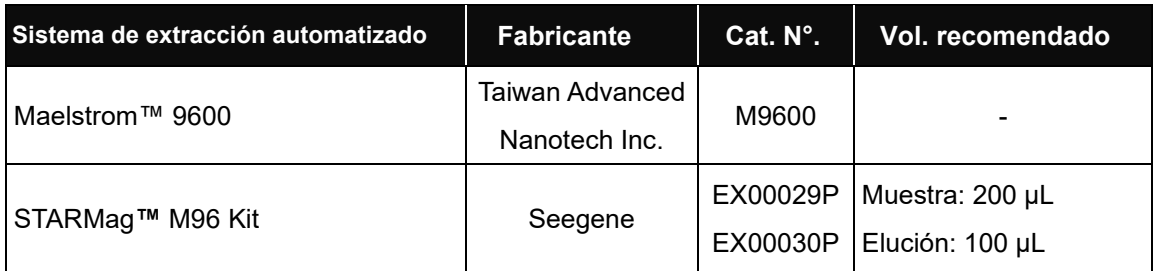

#### **C. Kits manuales de extracción de ácidos nucleicos para hisopo rectal**

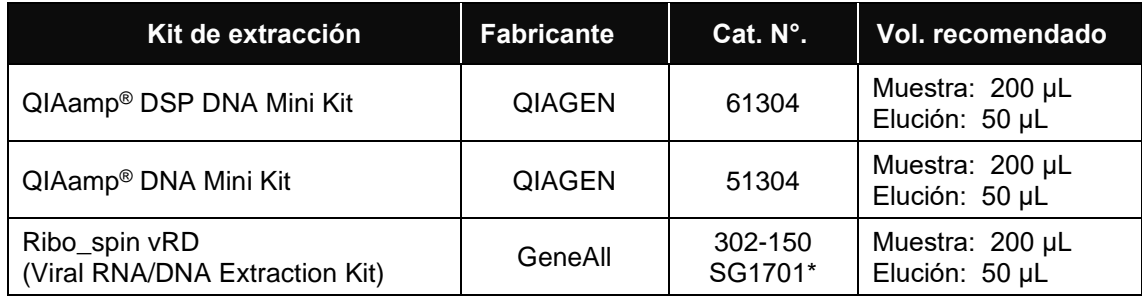

\*Utilice los números de catálogo que se muestran arriba para comprar productos de Seegene Inc.

#### **D. Para colonia bacteriana (Método de ebullición sin kit de extracción de ácido nucleico)**

- ⚫ Agregue 200 μL de DW y 10 μL de Entero-DR IC a cada tubo de 1,5 mL esterilizado y adecuadamente etiquetado.
- Recoja colonias bacteriales en un tubo de 1,5 mL utilizando un asa de plástico estéril y agítelo ligeramente en un mezclador de vórtice.
- Bloquee la tapa del tubo usando un tapón de bloqueo y hierva durante 15 min en un bloque de calor o en un baño de agua hirviendo.
- ⚫ Coloque el tubo hervido a temperatura ambiente para enfriarlo.
- ⚫ Centrifugue durante 1 minuto a 15.000 x g (13.000 rpm).
- Use 5 μL of DNA de sobrenadante para PCR en tiempo real. Tenga cuidado de no coger muestra de detritos.

Farm. Eduardo Omar Míguez<br>Parm. Eduardo Omar Míguez BloSystems S.A. Director Técnico IF-2024-37893838-APN-DVPCYAR#ANMAT **15 16.2022 11.17 16.2022 11.17 16.2022 11.17** Página 15 de 56

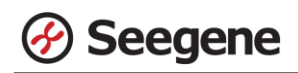

#### **3. Preparación de PCR en tiempo real**

## **Nota: Deben usarse tubos y tapas adecuados** (véase MATERIALES NECESARIOS PERO NO INCLUIDOS).

**Nota:** Deben usarse filtros resistentes a los aerosoles y guantes ajustados al preparar las reacciones de PCR de un solo paso. Tenga especial cuidado para evitar la contaminación cruzada.

**Nota:** Descongele totalmente todos los reactivos en baño de hielo.

**Nota:** Centrifugue brevemente los tubos de reactivos para recoger las gotas residuales de dentro de la tapa.

**Nota: Los pasos A a D se procesan automáticamente en Microlab NIMBUS IVD, Microlab**

**STARlet IVD, Seegene NIMBUS y Seegene STARlet. Consulte cada manual de funcionamiento. A.** Prepare la Mastermix de PCR

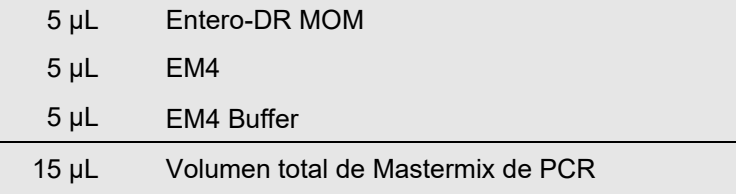

**Nota:** Calcule la cantidad total necesaria de cada reactivo, con base en la cantidad de reacciones, incluyendo muestras y controles.

- **B.** Mezcle rápido en un mezclador de vórtice y centrifugue brevemente.
- **C.** Utilice una parte proporcional de 15 μL de Mastermix de PCR en los tubos de PCR.
- **D.** Añada 5 μL de los ácidos nucleicos de cada muestra en el tubo que contiene la Mastermix de PCR.

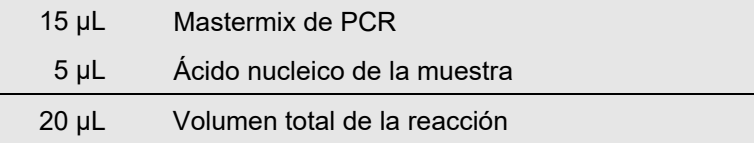

**E.** Cierre y centrifugue brevemente los tubos de PCR.

**F.** Verifique que el líquido que contiene todos los componentes de PCR se encuentre en el fondo de cada tubo de PCR. Si no es así, centrifugue de nuevo a mayores rpm durante más tiempo.

Farm. Eduardo Omar Miguez arm. Eduardo Omar M<br>BloSystems S.A.<br>Director Tecnico Dra. MARIANA VILA PEREZ Director Tecnico APODERADA BloSystems S.A. M.N. 17503 IF-2024-37893838-APN-DVPCYAR#ANMAT **16 04/2022 V1.17**

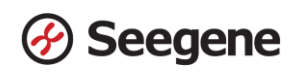

**Nota: Se recomienda centrifugar los tubos de PCR antes de la PCR para eliminar las burbujas de aire y recoger todos los líquidos residuales en el fondo de los tubos**

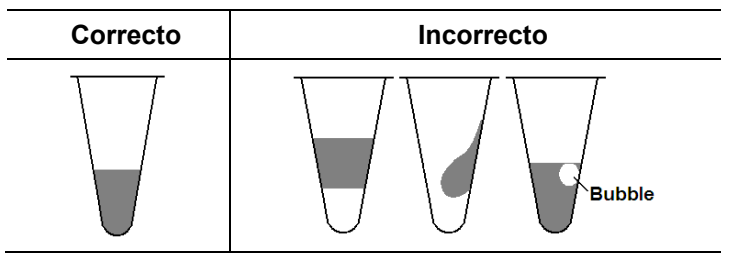

**Nota:** Con cada muestra, use una nueva punta de pipeta estéril.

**Nota:** Para el **Control Negativo (NC)**, use 5 μL de RNase-free Water en lugar del ácido nucleico de la muestra. **Nota:** Para el **Control Positivo (PC)**, use 5 μL de Entero-DR PC en lugar del ácido nucleico de la muestra.

**Nota:** Tenga cuidado de que no se produzca una contaminación cruzada de la mastermix PCR y de las muestras con el Control Positivo.

**Nota:** No etiquete el tubo de reacción en su tapa. La fluorescencia se detecta desde la parte superior de cada tubo de reacción.

Farm. Eduardo Omar Miguez France Change<br>BloSystems S.A.<br>Director Tecnico M.N. 17503

Dra. MARIANA VILA PEREZ APODERADA BloSystems S.A

#### **CONFIGURACIÓ N DE INSTRUMENTOS DE PCR EN TIEMPO REAL Y ANÁ LISIS DE LOS RESULTADOS**

#### **1. CFX96™ Real-time PCR Detection System (CFX Manager™ Software-IVD v1.6)**

#### **1.1. Configuración de los instrumentos de PCR en tiempo real**

**Nota**: CFX96™ Real-time PCR Detection System (Bio-Rad) puede dividirse en tres pasos:

Protocol Setup (configuración del protocolo), Plate Setup (configuración de la placa) e Start run (inicio del ciclo).

#### **A. Protocol Setup (Configuración del protocolo)**

1) En el menú principal, seleccione **File (Archivo) → New (Nuevo) → Protocol (Protocolo)** para abrir el **Protocol Editor (Editor de protocolo)**.

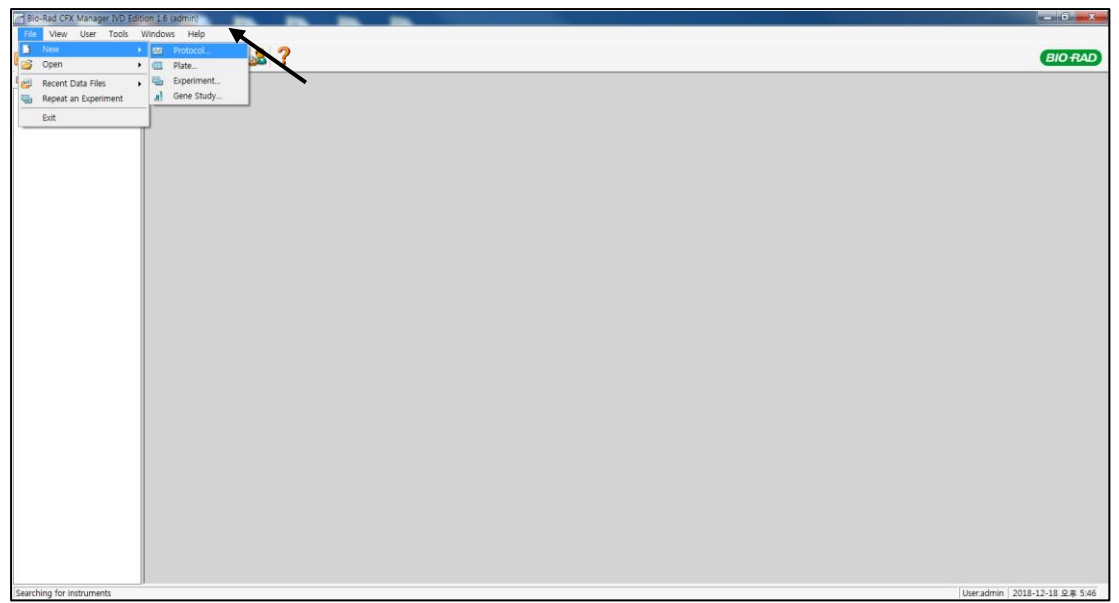

Fig. 1. **Protocol Setup (Configuración del protocolo)**

#### 2) En **Protocol Editor (Editor de protocolo)**, defina el perfil térmico como sigue:

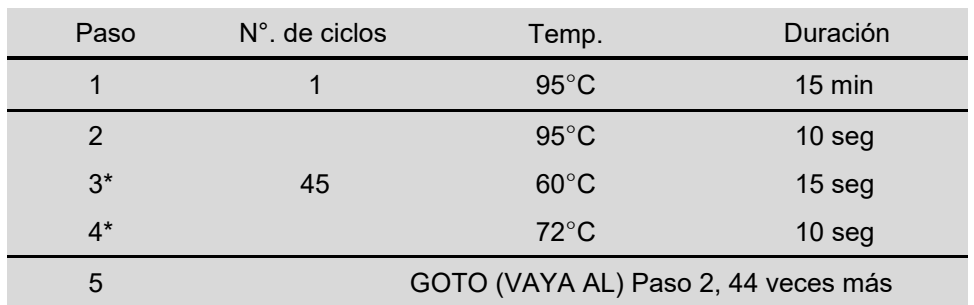

**Note\*: Lectura de placa en el paso 3 y 4.** La fluorescencia se detecta a 60°C y 72°C.

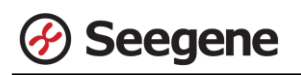

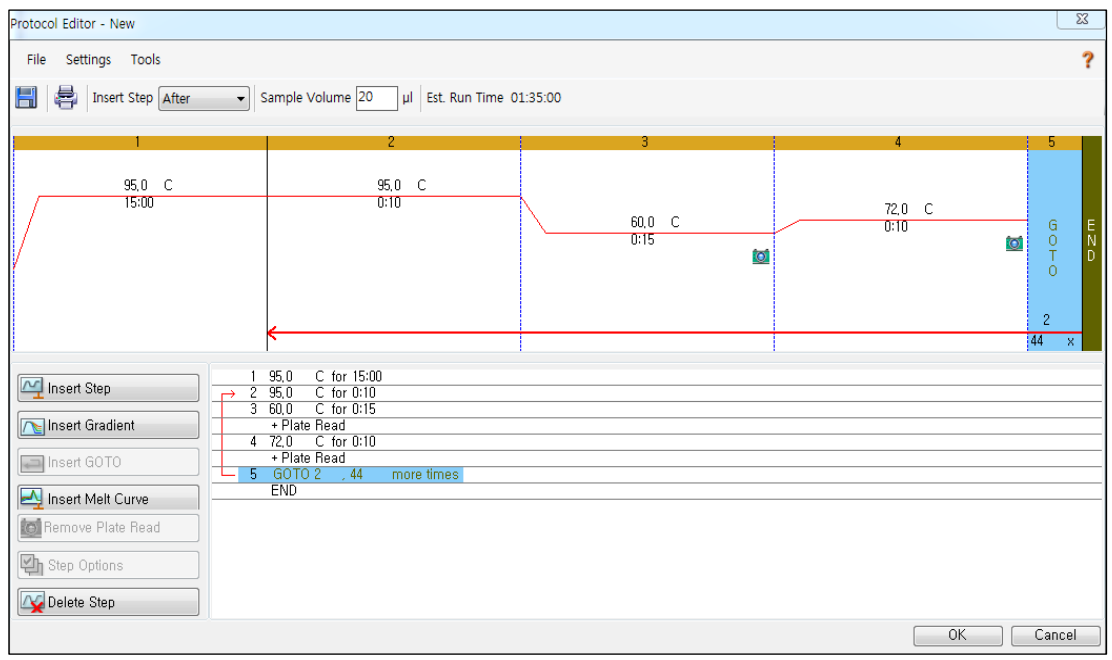

Fig. 2. **Protocol Editor (Editor de protocolo)**

- 3) Haga clic en el cuadro al lado de **Sample Volume (Volumen de la muestra)** para añadir directamente 20 μL.
- 4) Haga clic en **OK (Aceptar)** y guarde el protocolo para abrir la ventana **Experiment Setup (Configuración del experimento).**

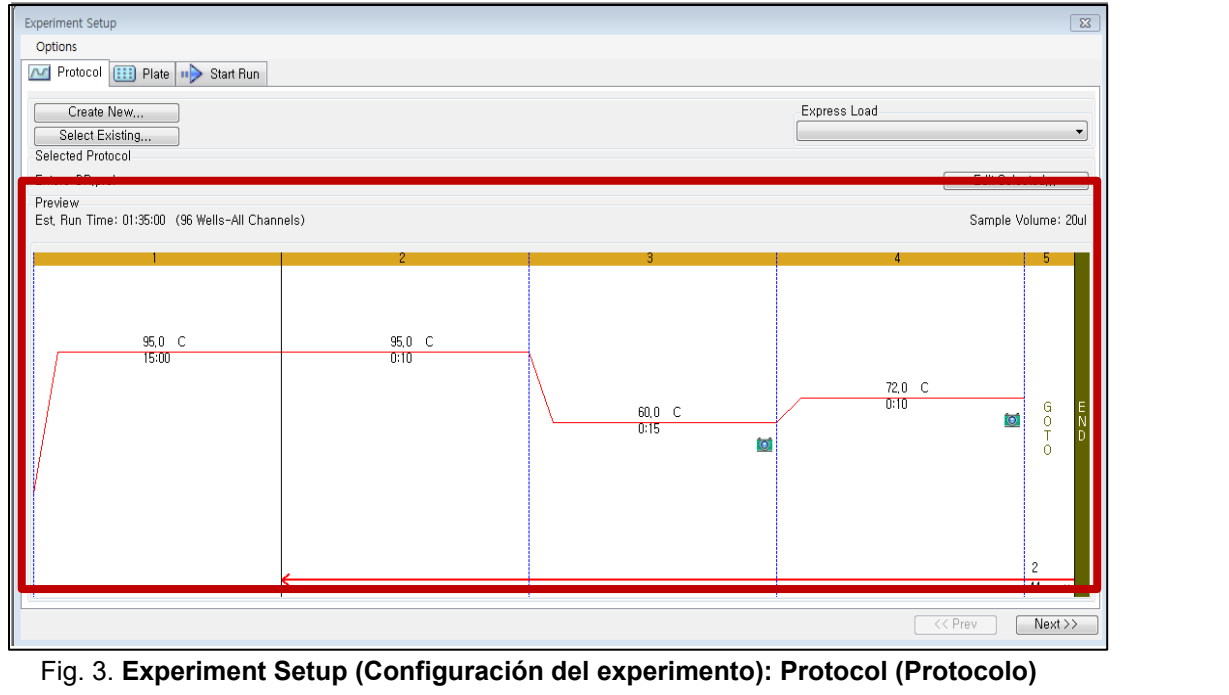

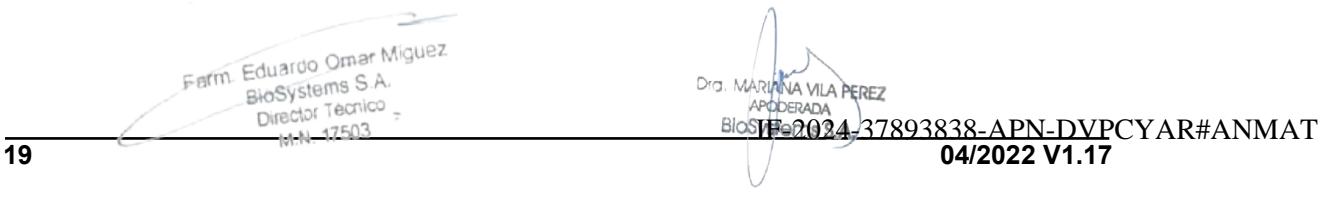

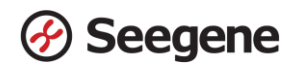

#### **B. Plate Setup (Configuración de la placa)**

1) En la pestaña **Plate (Placa)** en **Experiment Setup (Configuración del experimento)**, haga clic en **Create New (Crear nuevo)** para abrir la ventana **Plate Editor (Editor de placa)**.

|              | <b>Experiment Setup</b>                                |                                       |                                      |            |            |            |            |            |                                                       |            |                         | $\overline{\mathbb{Z}}$ |
|--------------|--------------------------------------------------------|---------------------------------------|--------------------------------------|------------|------------|------------|------------|------------|-------------------------------------------------------|------------|-------------------------|-------------------------|
| Options      |                                                        |                                       |                                      |            |            |            |            |            |                                                       |            |                         |                         |
| M            | Protocol                                               | <b>ED</b> Plate <b>u</b> > Start Run  |                                      |            |            |            |            |            |                                                       |            |                         |                         |
|              | Create New<br>Select Existing<br><b>Selected Plate</b> | ▼                                     |                                      |            |            |            |            |            | Express Load<br>QuickPlate_96 wells_All Channels.pltd |            |                         | ۰                       |
|              |                                                        | QuickPlate_96 wells_All Channels.pltd |                                      |            |            |            |            |            |                                                       |            | Edit Selected           |                         |
| Preview      | Fluorophores:                                          |                                       | FAM, HEX, Texas Red, Cy5, Quasar 705 |            |            |            |            |            | Plate Type: BR Clear                                  |            | Scan Mode: All Channels |                         |
|              |                                                        | $\overline{c}$                        | 3                                    | 4          | 5          | 6          | 7          | 8          | 9                                                     | 10         | 11                      | 12                      |
| A            | Unk                                                    | Unk                                   | <b>Unk</b>                           | Unk        | Unk        | Unk        | Unk        | Unk        | Unk                                                   | <b>Unk</b> | <b>Unk</b>              | <b>Unk</b>              |
| В            | <b>Unk</b>                                             | <b>Unk</b>                            | <b>Unk</b>                           | <b>Unk</b> | <b>Unk</b> | <b>Unk</b> | <b>Unk</b> | <b>Unk</b> | <b>Unk</b>                                            | <b>Unk</b> | <b>Unk</b>              | <b>Unk</b>              |
| C            | <b>Unk</b>                                             | Unk                                   | Unk                                  | Unk        | <b>Unk</b> | Unk        | <b>Unk</b> | Unk        | <b>Unk</b>                                            | <b>Unk</b> | <b>Unk</b>              | Unk                     |
| $\mathbf{D}$ | Unk                                                    | Unk                                   | <b>Unk</b>                           | Unk        | <b>Unk</b> | Unk        | <b>Unk</b> | Unk        | <b>Unk</b>                                            | <b>Unk</b> | <b>Unk</b>              | <b>Unk</b>              |
| E            | Unk                                                    | Unk                                   | <b>Unk</b>                           | Unk        | <b>Unk</b> | <b>Unk</b> | <b>Unk</b> | Unk        | Unk                                                   | <b>Unk</b> | <b>Unk</b>              | Unk                     |
| F            | Unk                                                    | Unk                                   | <b>Unk</b>                           | Unk        | Unk        | <b>Unk</b> | Unk        | Unk        | <b>Unk</b>                                            | <b>Unk</b> | <b>Unk</b>              | Unk                     |
| G            | Unk                                                    | <b>Unk</b>                            | <b>Unk</b>                           | Unk        | <b>Unk</b> | <b>Unk</b> | Unk        | Unk        | <b>Unk</b>                                            | <b>Unk</b> | <b>Unk</b>              | Unk                     |
| H            | Unk                                                    | Unk                                   | Unk                                  | Unk        | Unk        | Unk        | <b>Unk</b> | Unk        | Unk                                                   | Unk        | <b>Unk</b>              | Unk                     |
|              |                                                        |                                       |                                      |            |            |            |            |            |                                                       |            | << Prev                 | $Next$ >>               |

Fig. 4. **Plate Editor (Editor de placa).**

2) Haga clic en **Select Fluorophores (Seleccionar fluoróforos)** para indicar los fluoróforos **(FAM,**

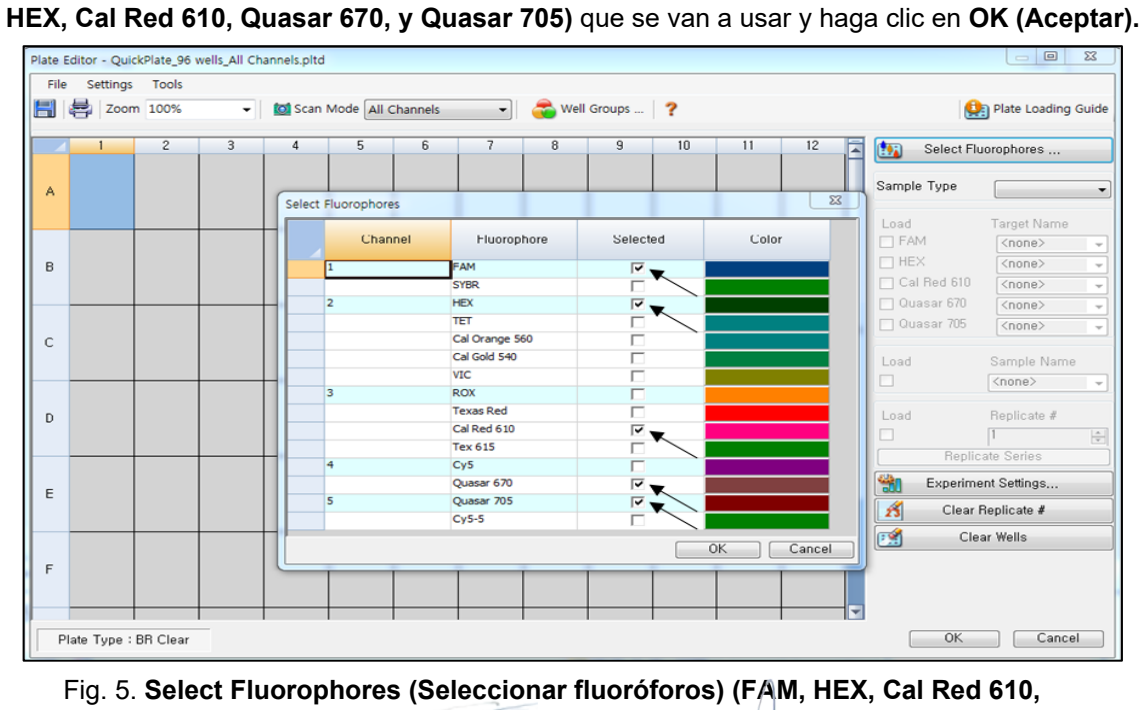

IF-2024-37893838-APN-DVPCYAR#ANMAT

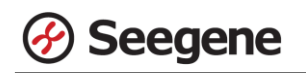

3) Seleccione los pocillos donde se colocará el tubo de PCR y seleccione sus tipos de muestra en el menú desplegable **Sample Type (Tipo de muestra).**

- **Unknown (Desconocidos):** muestras clínicas
- **Negative Control (Control negativo)**
- **Positive Control (Control positivo)**

4) Haga clic en las casillas de verificación adecuadas **(FAM, HEX, Cal Red 610, Quasar 670, y Quasar 705)** para especificar los fluoróforos que se van a detectar en los pocillos seleccionados.

5) Escriba el **Sample Name (Nombre de la muestra)** y presione la tecla Intro.

6) En **Settings (Configuración)** del menú principal de **Plate Editor (Editor de placa)**, escoja **Plate Size (96 wells) (Tamaño de la placa (96 pocillos)) y Plate Type (BR White) (Tipo placa (Blanco BR)).**

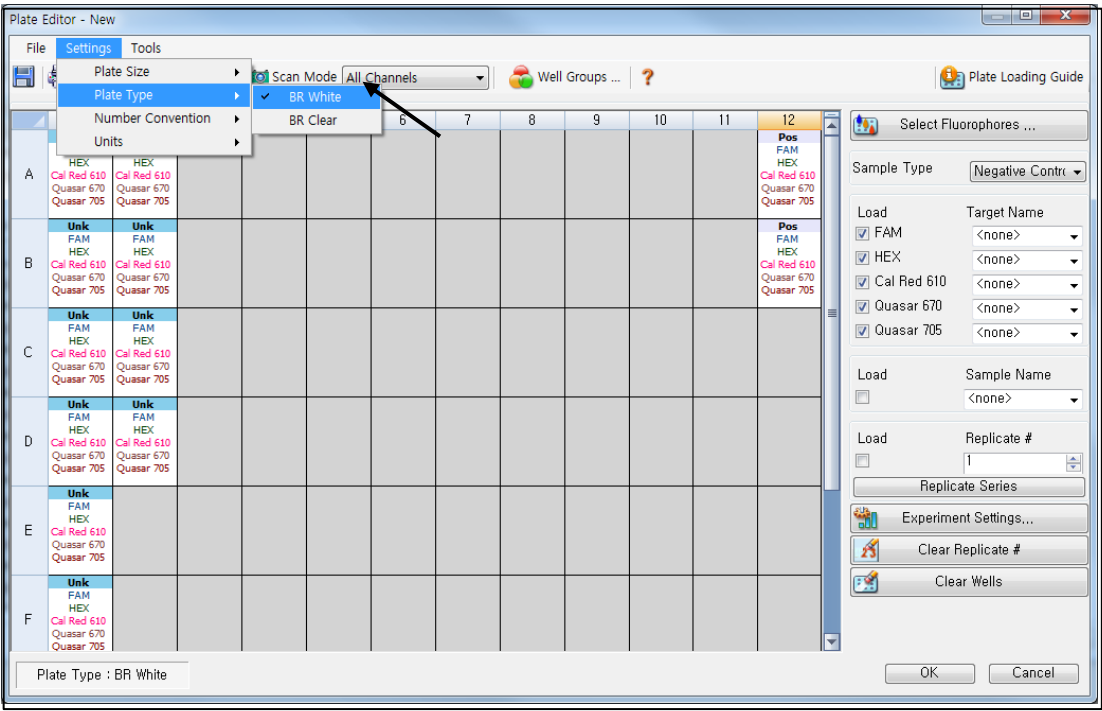

Fig. 6. **Plate Setup (Configuración de la placa)**

7) Haga clic en **OK (Aceptar)** para guardar la nueva placa.

8) Regresará a la ventana **Experiment Setup (Configuración del experimento)**.

Farm. Eduardo Omar Míguez Dra. MARIANA VILA PEREZ Eduardo Official APODERADA Director Tecnico BloSystems S.A. M.N. 17503 IF-2024-37893838-APN-DVPCYAR#ANMAT **21 04/2022 V1.17**

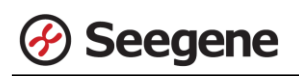

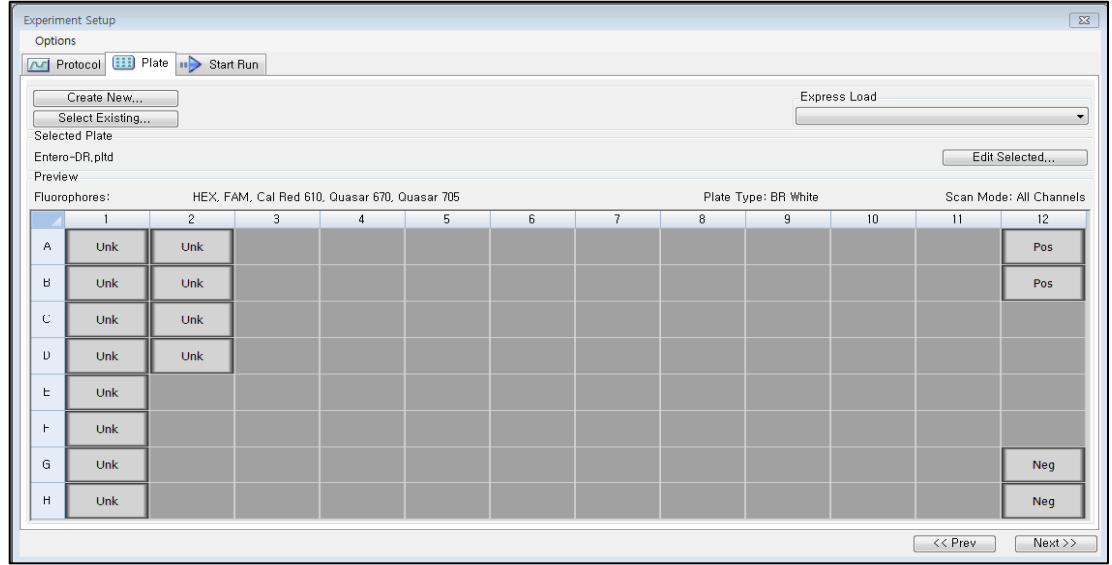

Fig. 7. **Experiment Setup (Configuración del experimento): Plate (Placa)**

9) Haga clic en **Next (Siguiente)** para iniciar la ejecución.

#### **C. Start Run (Inicio del ciclo)**

1) En la pestaña **Start Run (Inicio de ejecución)** en **Experiment Setup (Configuración del experimento)**, haga clic en **Close Lid (Cerrar tapa)** para cerrar la tapa del instrumento.

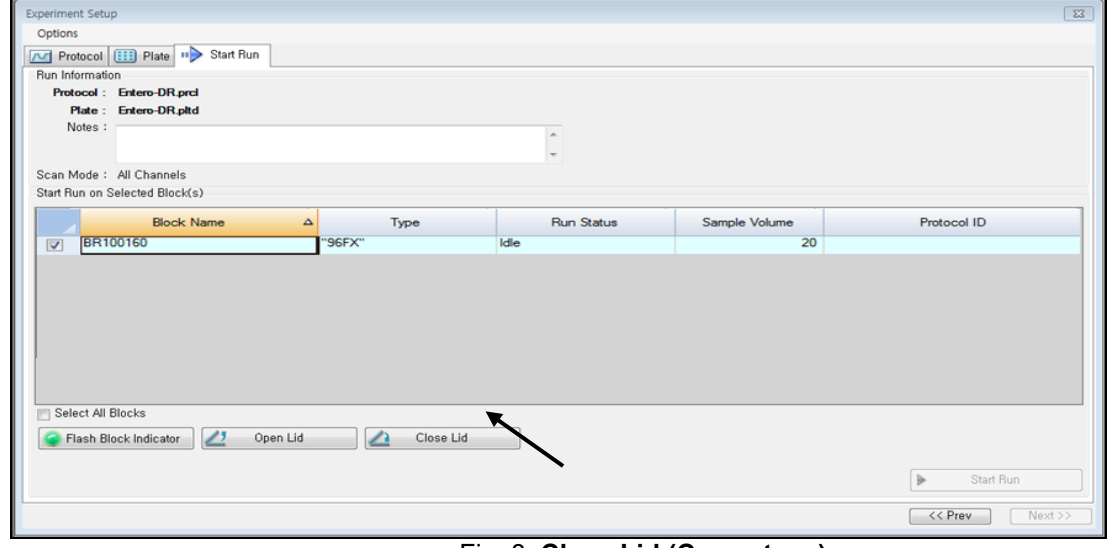

Fig. 8. **Close Lid (Cerrar tapa)**

2) Haga clic en **Start Run (Inicio de ejecución).**

3) Almacene el archivo del ensayo en Mis documentos o en una carpeta que especifique.

Introduzca el nombre del archivo, haga clic en **SAVE (GUARDAR)** y se iniciará el ciclo.

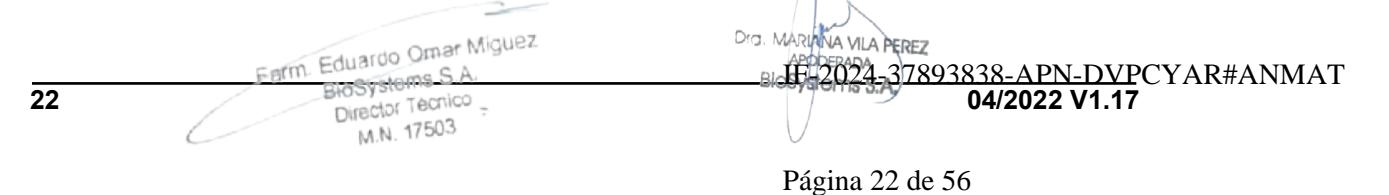

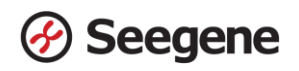

#### **1.2. Análisis de datos**

#### **A. Crear carpetas para exportar datos**

- 1) Cree una carpeta para guardar los datos de todos los pasos de detección de las curvas de amplificación a partir del archivo de resultados.
- 2) El nombre de la carpeta puede ser la que desee el usuario (para la función 'Seegene Export'

(Exportación de Seegene)', se crearán automáticamente las carpetas "QuantStep3" y "QuantStep4"

para guardar los datos de cada curva de amplificación dentro de la carpeta que creó el usuario).

#### **B. Configuración previa para el análisis CFX Manager™**

1) Después del test, haga clic en la pestaña Quantitation (Cuantificación) para confirmar los resultados de la curva de amplificación.

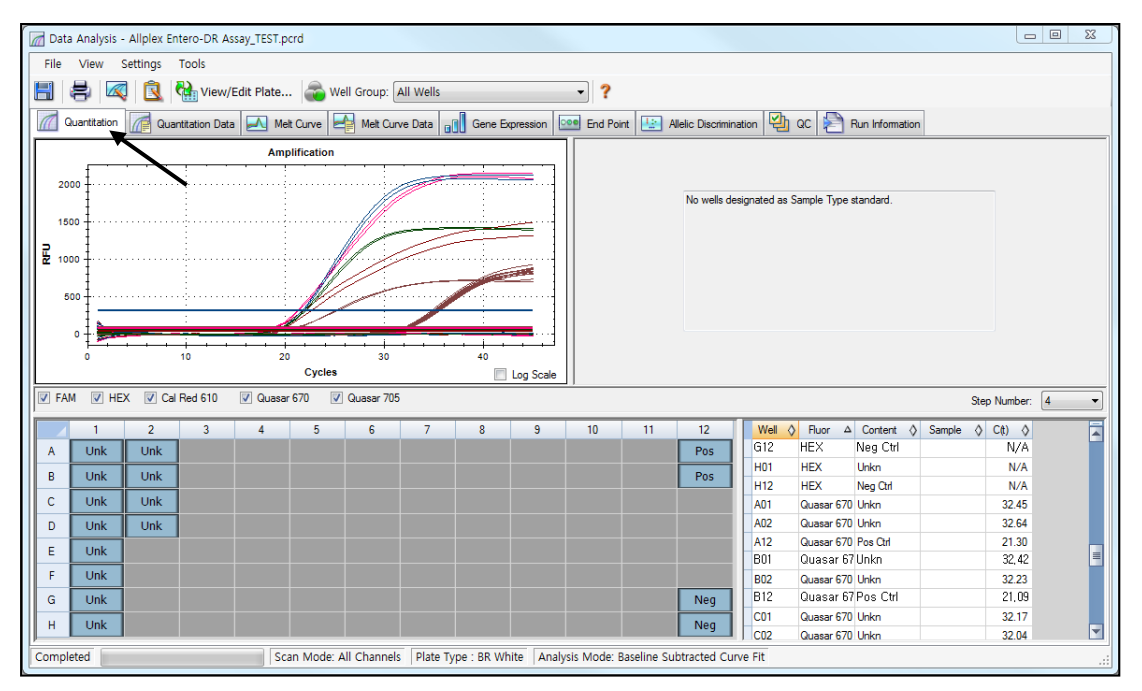

Fig. 9. **Resultados de la curva de amplificación**

Farm. Eduardo Omar Miguez BloSystems S.A. Director Tecnico<br>Director Tecnico Dra. MARIANA VILA PEREZ M.N. 17503 APODERADA BloSystems S.A. IF-2024-37893838-APN-DVPCYAR#ANMAT **23 04/2022 V1.17**

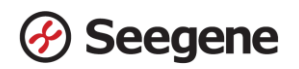

2) Seleccione **No Baseline Subtraction (No sustraer línea base)** en el **Analysis Mode (modo Análisis)** del menú **Settings (Configuración).**

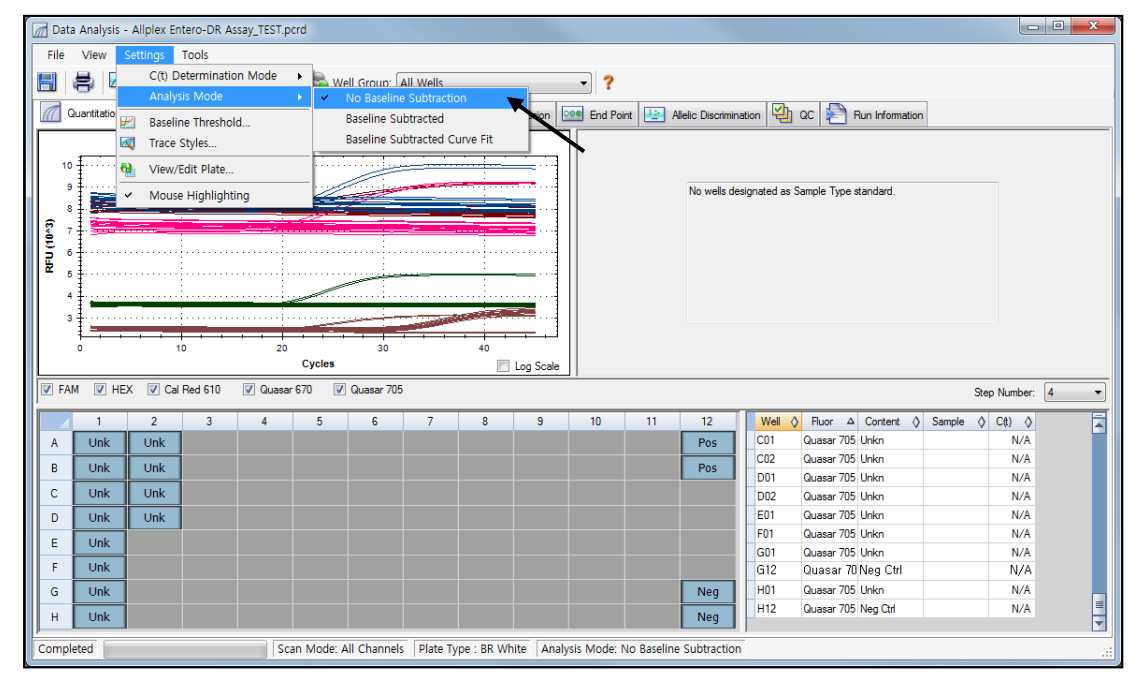

Fig. 10. **No Baseline Subtraction (No sustraer línea base)**

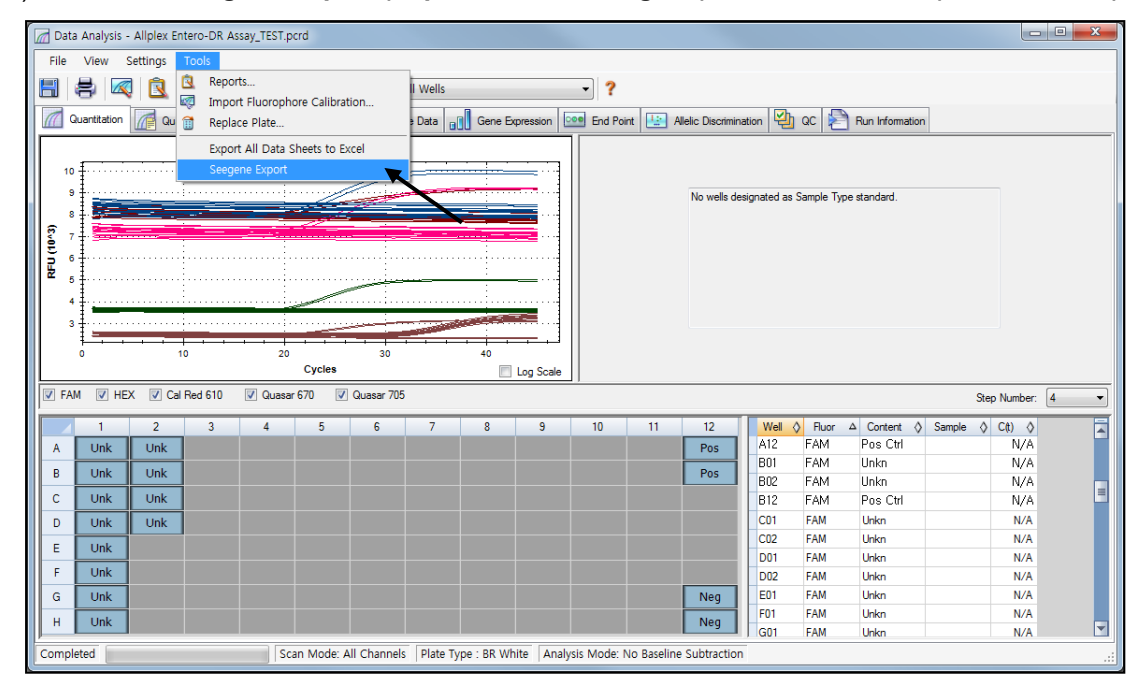

3) Seleccione **Seegene Export (Exportación de Seegene)** en el menú **Tools (Herramientas).**

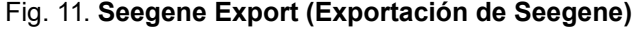

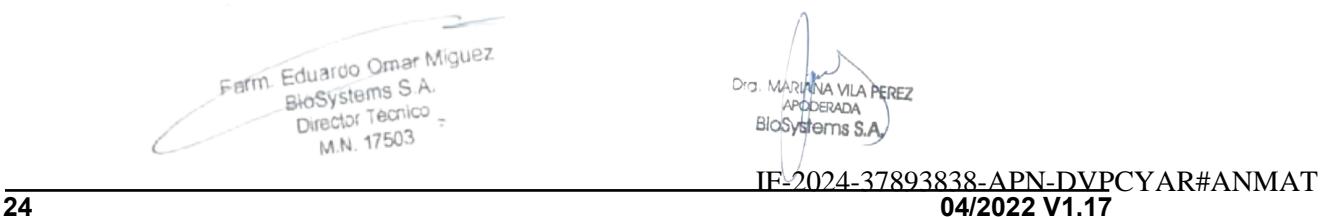

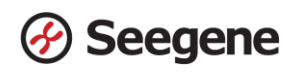

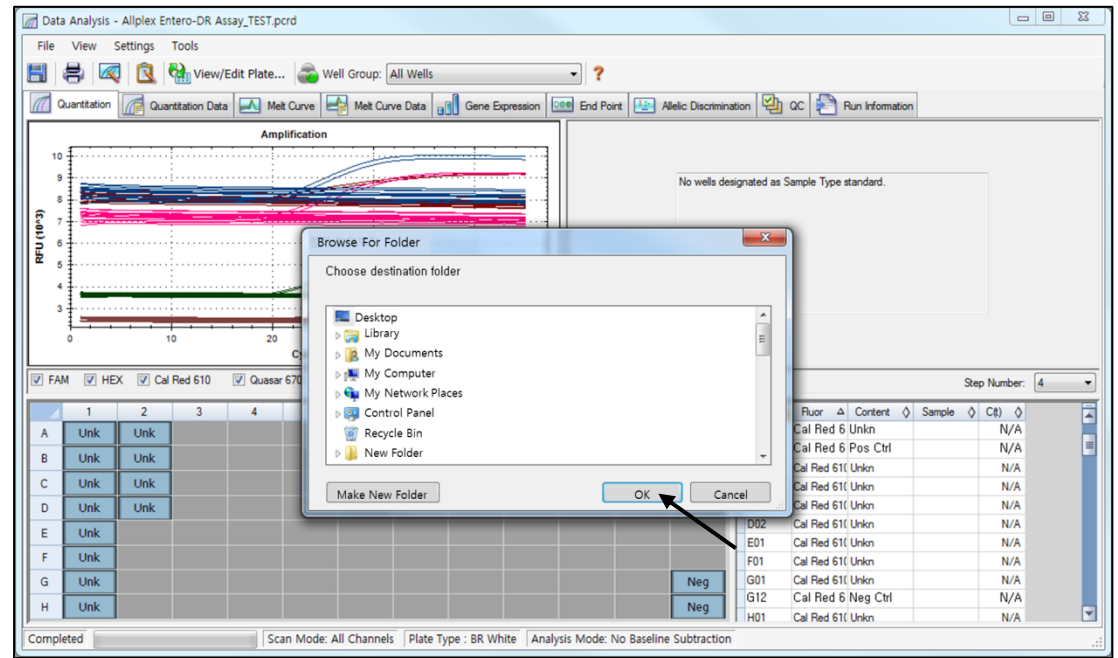

4) Escoja una localización para guardar los datos y haga clic en **OK (Aceptar).**

Fig. 12. **Seegene Export (Exportación de Seegene) a la carpeta indicada**

 $\Rightarrow$ Farm Eduardo Omar Miguez<br>Biosystems S.A.<br>Director Tecnico

Dra. MARIN NA VILA PEREZ APODERADA

**25 04/2022 V1.17** IF-2024-37893838-APN-DVPCYAR#ANMAT

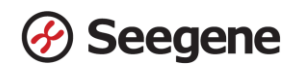

#### **C. Configuración del análisis de datos en Seegene Viewer**

1) Abra el programa Seegene Viewer y haga clic en **Option (Opción)** para seleccionar **CFX96** en el **Instrument (Instrumento)**.

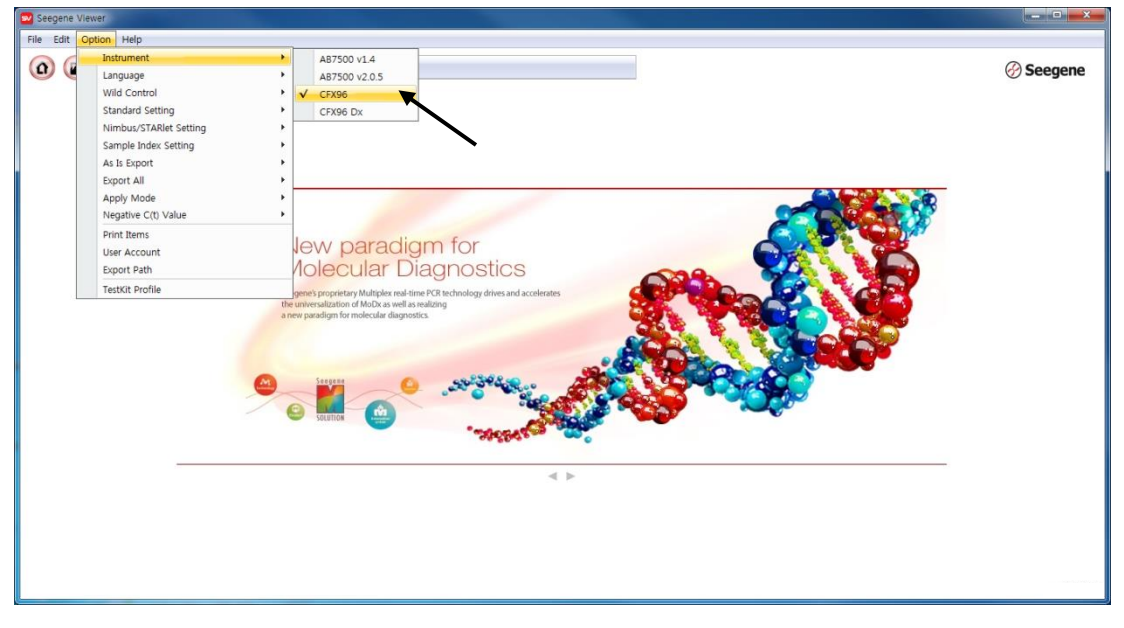

Fig. 13. **Seegene Viewer**

<mark>»</mark> Seegene Viewer File Edit Option Help  $\Omega$   $\Omega$   $\Omega$   $\Omega$   $\Gamma$ **PRODUCT** *A* Seegene Allplex Entero-DR Assay\_TEST - Quantitation Ct Results,xlsx X 3 WELL PLATE **D M** WELL GRAPH  $1 \quad 2 \quad 3 \quad 4 \quad 5 \quad 6 \quad 7 \quad 8 \quad 9 \quad 10 \quad 11 \quad 12$ D FAM D HEX D Cal Red 610 D Quasar 670 D Quasar 705 338888888888  $0.9$ <br>0.8<br>0.7 8  $0.8$ 0000000000  $\begin{array}{r} 0.7 \\ \underline{11} \\ 0.6 \\ 0.5 \\ 0.4 \\ 0.3 \\ 0.2 \end{array}$  $\begin{bmatrix} 0.7 \\ -0.6 \\ 0.5 \\ 0.4 \\ 0.3 \\ 0.2 \end{bmatrix}$  $\overline{a}$ āă 0000000000 ŏ 00000000000 Ŏ 0000000000 œ 00000000 880  $\sim$  $\mathbf{0}$  $\mathbf{0}$  $H$   $\ddot{\bullet}$ 00000000000 ъ.  $\overline{\overline{a}}$ 'n.  $\overline{\Lambda}$  $\frac{1}{6}$  $\overline{\Lambda}$ π. ನ 芯 तेह 'n, 'n, 눎 Negative C Positive 1 Invalid Co Cycle (Graph 1) Cycle (Graph 2) **APPLY RESULT** Positive Find  $\Box$   $\Box$   $\Diamond$  Vertical  $\Diamond$  Horizontal Well Info Sample No **Patient Id** Well FAM HEX Cal Red 610 Quasar 6. Quasar 705 Auto Interpretation Type Commen Name A01 SAMPLE  $rac{B01}{C01}$ SAMPLE<br>SAMPLE  $\overline{D}$ **SAMPL**  $E01$ SAMPL  $F0$ SAMPL  $-601$ SAMPLI  $\overline{H01}$ SAMPL A02 SAMPLE B02 SAMPLE

2) Haga clic en **Open (Abrir)** para encontrar el archivo guardado en la carpeta "QuantStep3", abra el archivo de resultados y seleccione el kit de prueba en el menú **PRODUCT (PRODUCTO)**.

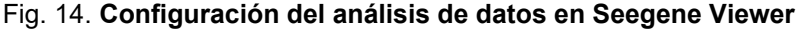

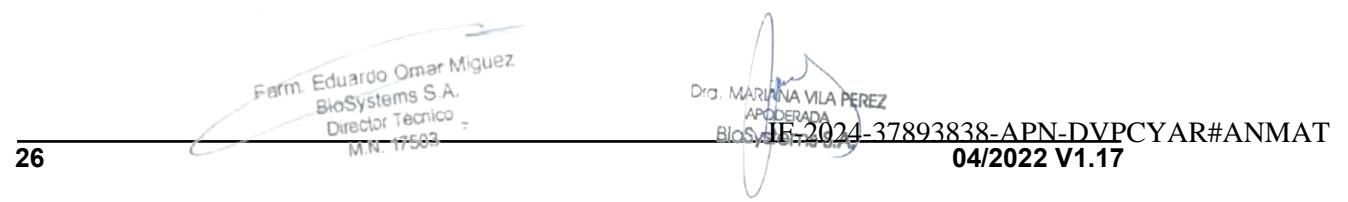

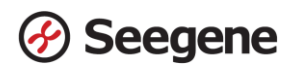

3) Compruebe el resultado de cada pocillo.

|                                                                                                    |                                                                |                   |                       |                  |                                      |                      |                          |            |                |            |                  |                     |                                                     |             |                                        |                |                |            |            |                            |                | $  x$                                         |                             |
|----------------------------------------------------------------------------------------------------|----------------------------------------------------------------|-------------------|-----------------------|------------------|--------------------------------------|----------------------|--------------------------|------------|----------------|------------|------------------|---------------------|-----------------------------------------------------|-------------|----------------------------------------|----------------|----------------|------------|------------|----------------------------|----------------|-----------------------------------------------|-----------------------------|
| File Edit Option Help                                                                                                    |                                                                |                   |                       |                  |                                      |                      |                          |            |                |            |                  |                     |                                                     |             |                                        |                |                |            |            |                            |                |                                               |                             |
| $(\Omega)$<br>$(\mathbf{r})$                                                                                                | $\Box$<br>$\left( \begin{array}{c} 0 \\ 0 \end{array} \right)$ | $\left( n\right)$ | $\Box$                |                  | Allplex <sup>™</sup> Entero-DR Assay |                      |                          |            |                |            |                  |                     |                                                     |             |                                        |                |                |            |            |                            |                |                                               | <b><i>⊙</i> Seegene</b>     |
| Allplex Entero-DR Assay_TEST - Quantitation Ct Results, xlsx X   +                                                          |                                                                |                   |                       |                  |                                      |                      |                          |            |                |            |                  |                     |                                                     |             |                                        |                |                |            |            |                            |                |                                               |                             |
| <b>WELL PLATE</b>                                                                                                    |                                                                |                   |                       |                  | $\Box$                               | <b>IR</b> WELL GRAPH |                          |            |                |            |                  |                     |                                                     |             |                                        |                |                |            |            |                            |                |                                               |                             |
| 12<br>$\mathbf{3}$                                                                                                    | 5<br>$\frac{4}{3}$                                             | 6<br>7            | $\boldsymbol{8}$<br>9 | $10$ 11 12       |                                      |                      |                          |            |                |            |                  |                     | V FAM V HEX V Cal Red 610 V Quasar 670 V Quasar 705 |             |                                        |                |                |            |            |                            |                |                                               |                             |
| A                                                                                                    |                                                                |                   |                       | $\bullet$        |                                      |                      |                          |            |                |            |                  |                     |                                                     |             |                                        |                |                |            |            |                            |                |                                               |                             |
| B                                                                                                    |                                                                |                   |                       |                  |                                      | 1000.                |                          |            |                |            |                  |                     |                                                     |             | IC                                     |                | 1500           |            |            |                            |                |                                               |                             |
|                                                                                                    |                                                                |                   |                       |                  |                                      |                      |                          |            |                |            |                  |                     |                                                     |             |                                        |                |                |            |            |                            |                |                                               | VanB                        |
|                                                                                                    |                                                                |                   |                       |                  |                                      | 750                  |                          |            |                |            |                  |                     |                                                     |             |                                        | 료 $^{1000}$    |                |            |            |                            |                |                                               |                             |
|                                                                                                    |                                                                |                   |                       |                  | $\ensuremath{\mathop{\mathbb{E}}}$   | 500                  |                          |            |                |            |                  |                     |                                                     |             |                                        |                |                |            |            |                            |                |                                               |                             |
|                                                                                                    |                                                                |                   |                       |                  |                                      | 250.                 |                          |            |                |            |                  |                     |                                                     |             |                                        |                | 500            |            |            |                            |                |                                               |                             |
| G                                                                                                    |                                                                |                   |                       |                  |                                      |                      |                          |            |                |            |                  |                     |                                                     |             | IC.                                    |                |                |            |            |                            |                |                                               | Van <sub>B</sub>            |
|                                                                                                    |                                                                |                   |                       |                  |                                      | $0.1$ A01            |                          |            |                |            |                  |                     |                                                     |             |                                        |                | 0.1A01         |            |            |                            |                |                                               |                             |
| 0                                                                                                    |                                                                |                   |                       |                  |                                      |                      |                          |            |                |            |                  |                     |                                                     |             |                                        |                |                |            |            |                            |                |                                               |                             |
|                                                                                                    |                                                                |                   |                       |                  |                                      | ó                    |                          |            | 10             |            | $20^{\circ}$     |                     | $30^{\circ}$                                        |             | 40                                     |                | ń              |            |            | 10                         |                | 20<br>$30^{\circ}$                            | 40                          |
|                                                                                                    |                                                                |                   |                       |                  |                                      |                      |                          |            |                |            | Cycle (Graph 1)  |                     |                                                     |             |                                        |                |                |            |            |                            |                | Cycle (Graph 2)                               |                             |
|                                                                                                    |                                                                |                   |                       |                  |                                      |                      |                          |            |                |            |                  |                     |                                                     |             |                                        |                |                |            |            |                            |                |                                               |                             |
|                                                                                                    |                                                                |                   |                       |                  |                                      |                      |                          |            |                |            |                  |                     |                                                     |             |                                        |                |                |            |            |                            |                |                                               |                             |
| Well Info                                                                                                    |                                                                |                   |                       |                  |                                      |                      |                          |            |                |            |                  |                     |                                                     |             |                                        |                |                |            |            |                            |                | Positive Find $\Box$<br>Wertical @ Horizontal |                             |
| Sample No                                                                                                    | <b>Patient Id</b>                                              | Well              | <b>Name</b>           | <b>Type</b>      |                                      | <b>FAM</b>           |                          |            |                | <b>HEX</b> |                  |                     |                                                     | Cal Red 610 |                                        | Quasar 670     |                | Quasar 705 |            | Quasar 670                 |                | <b>Auto</b> Interpretation                    |                             |
|                                                                                                    |                                                                |                   |                       |                  | <b>NDM</b>                           | C(t)                 | <b>KPC</b>               |            | $C(t)$ $OXA$ - | C(t)       | VanA             |                     | C(t) CTX-M                                          | C(t)        | <b>VIM</b><br>C(t)                     | VanB           | C(t)           | IMP        | C(t)       | ıс                         | C(t)           |                                               |                             |
|                                                                                                    |                                                                | A01               |                       | <b>SAMPLE</b>    | $\overline{\phantom{a}}$             | N/A                  | $\sim$                   | N/A        | $\sim$         | N/A        | $\sim$           | N/A                 | $\sim$                                              | N/A         | N/A<br>$\sim$                          | $\bullet$      | 30,78          | $\sim$     | N/A        | $\bullet$                  | 34, 19         | VanB                                          |                             |
|                                                                                                    |                                                                | <b>B01</b>        |                       | SAMPLE           | $\overline{\phantom{a}}$             | N/A                  | $\overline{\phantom{a}}$ | N/A        |                | N/A        | $\sim$           | N/A                 | ÷,                                                  | N/A         | N/A<br>$\sim$                          | ٠<br>$\bullet$ | 31,59          | $\sim$     | N/A        | $\bullet$                  | 31,80          | VanB                                          |                             |
|                                                                                                    |                                                                | C01               |                       | SAMPLE           |                                      | N/A                  | $\sim$<br>$\sim$         | N/A        | $\sim$         | N/A        | $\sim$<br>$\sim$ | N/A                 |                                                     | N/A         | N/A<br>$\sim$<br>$\sim$                | ÷              | 30,61          | $\sim$     | N/A        | $\rightarrow$<br>$\bullet$ | 32,51          | VanB                                          |                             |
|                                                                                                    |                                                                | <b>DO1</b><br>E01 |                       | SAMPLE<br>SAMPLE | ٠                                    | N/A<br>N/A           | $\overline{\phantom{a}}$ | N/A<br>N/A | $\sim$         | N/A<br>N/A | $\sim$           | N/A<br>N/A          | $\sim$                                              | N/A<br>N/A  | N/A<br>N/A<br>$\overline{\phantom{a}}$ | $\bullet$      | 30,97<br>31,10 | $\sim$     | N/A<br>N/A | $\ddot{}$                  | 31,33<br>31,61 | VanB<br>VanB                                  |                             |
|                                                                                                    |                                                                | F01               |                       | SAMPLE           |                                      | N/A                  | $\overline{\phantom{a}}$ | N/A        |                | N/A        | $\sim$           | N/A                 |                                                     | N/A         | N/A<br>$\sim$                          | ٠              | 30,79          | $\sim$     | N/A        |                            | 31,62          | VanB                                          |                             |
|                                                                                                    |                                                                | G01               |                       | SAMPLE           |                                      | N/A                  | $\sim$                   | N/A        |                | N/A        | $\sim$           | N/A                 | ÷,                                                  | N/A         | N/A<br>$\sim$                          | ٠              | 30,90          | $\sim$     | N/A        |                            | 31,84          | VanB                                          |                             |
| H<br>Negative Positive Dinvalid Combine<br>APPLY RESULT<br>n<br>同<br>E<br>F<br>E<br>$\Box$<br>O<br>同<br>Ō<br>$\overline{4}$ |                                                                | H <sub>01</sub>   |                       | SAMPLE           |                                      | N/A                  | ×                        | N/A        |                | N/A        |                  | N/A<br>$\mathbf{m}$ |                                                     | N/A         | N/A                                    |                | 30,84          |            | N/A        |                            | 31,67          | VanB                                          | <b>Comm</b><br>$\mathbb{R}$ |

Fig. 15. **Resultado de la prueba en Seegene Viewer**

- 4) Criterios de validación de los resultados del control
	- a. Inicio del ensayo válido

Para confirmar la validez del experimento, la reacción de PCR incluye PC (Control Positivo) y NC (Control Negativo). Se determina que el ciclo de ensayo es válido cuando se cumplen los siguientes criterios:

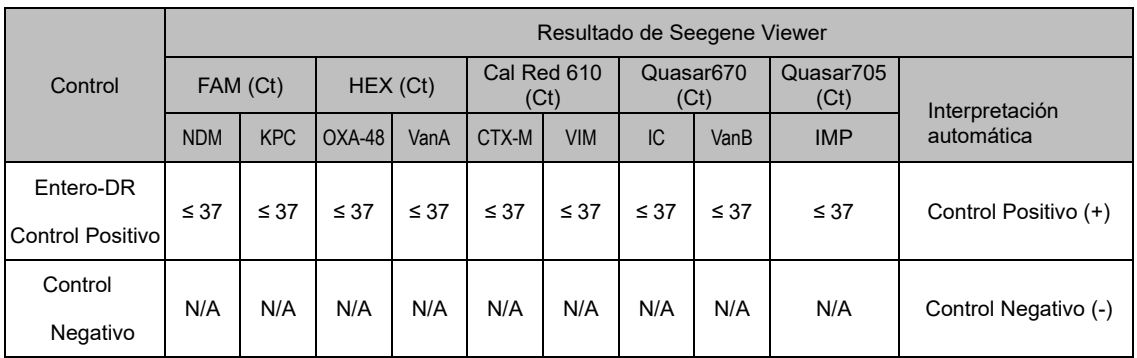

#### b. Inicio de ensayo no válido

En los casos de falla en la validación, los resultados no se deben interpretar ni notificar. Y se debe repetir la reacción del PCR.  $\bigwedge$ 

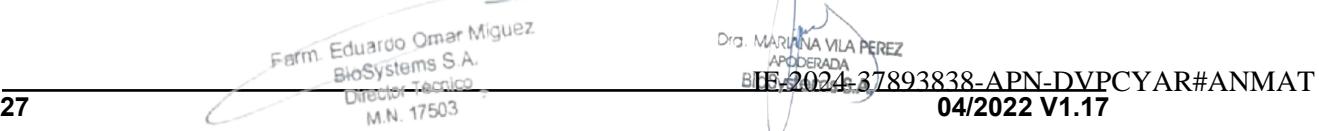

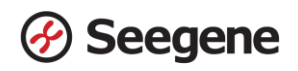

## **2. CFX96™ Dx System (CFX Manager™ Dx Software v3.1)**

#### **2.1. Configuración de los instrumentos de PCR en tiempo real**

**Nota**: La configuración del experimento en el CFX96™ Dx System (Bio-Rad) puede dividirse en tres pasos: Protocol Setup (configuración del protocolo), Plate Setup (configuración de la placa) e Start run (inicio del ciclo).

#### **A. Protocol Setup (Configuración del protocolo)**

1) En el menú principal, seleccione **File (Archivo) → New (Nuevo) → Protocol (Protocolo)** para abrir el **Protocol Editor (Editor de protocolo).**

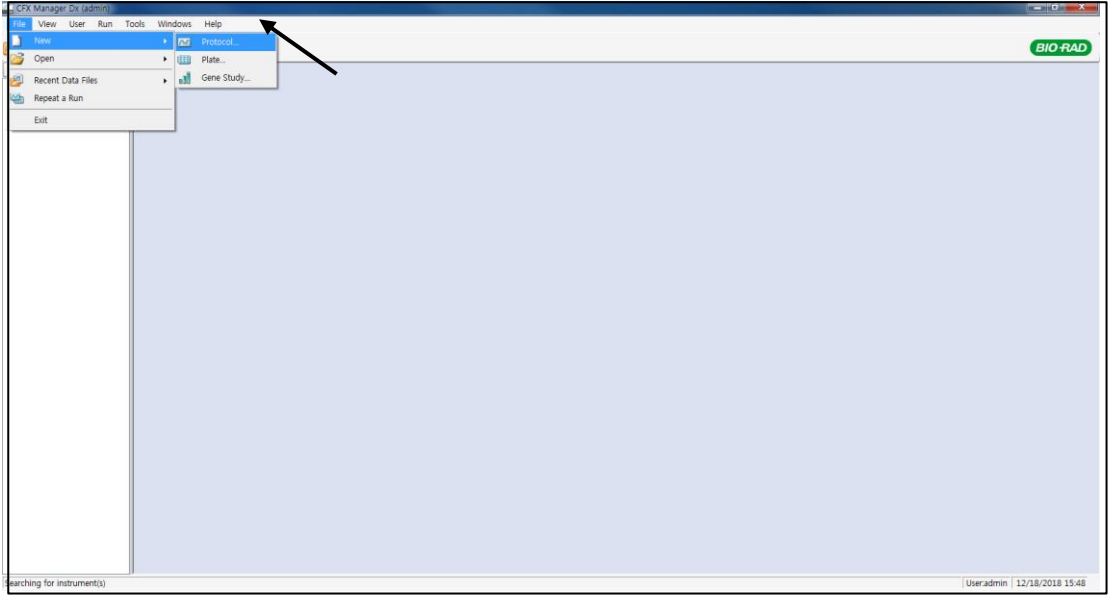

Fig. 1. **Protocol Setup (Configuración del protocolo)**

2) En **Protocol Editor (Editor de protocolo)**, defina el perfil térmico como sigue:

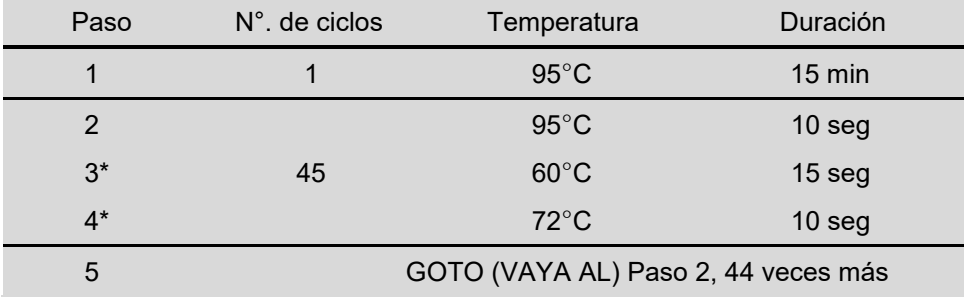

**Nota\*: Lectura de placa en el paso 3 y 4.** La fluorescencia se detecta a 60°C y 72°C.

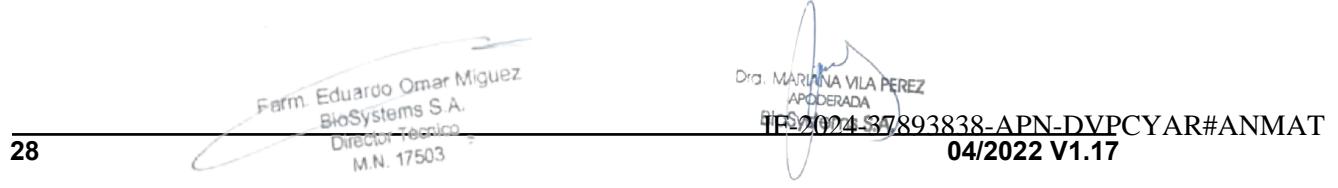

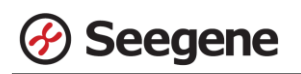

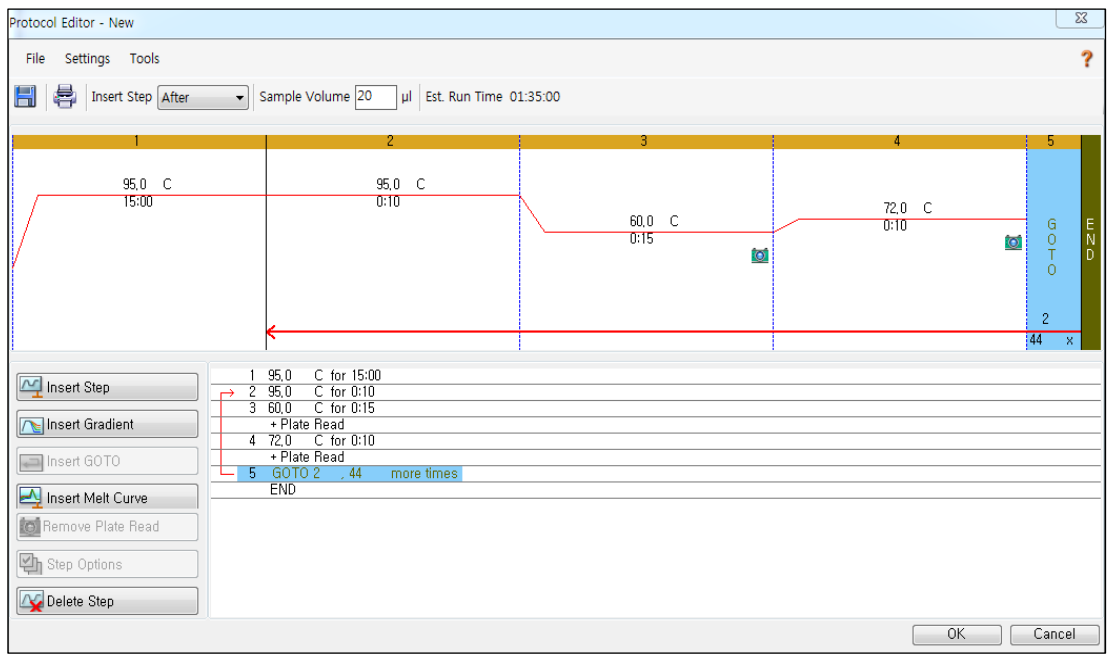

Fig. 2. **Protocol Editor (Editor de protocolo)**

- 3) Haga clic en el cuadro al lado de **Sample Volume (Volumen de la muestra)** para añadir directamente 20 μL.
- 4) Haga clic en **OK (Aceptar)** y guarde el protocolo para abrir la ventana **Run Setup (Configuración del Ejecutar)**.

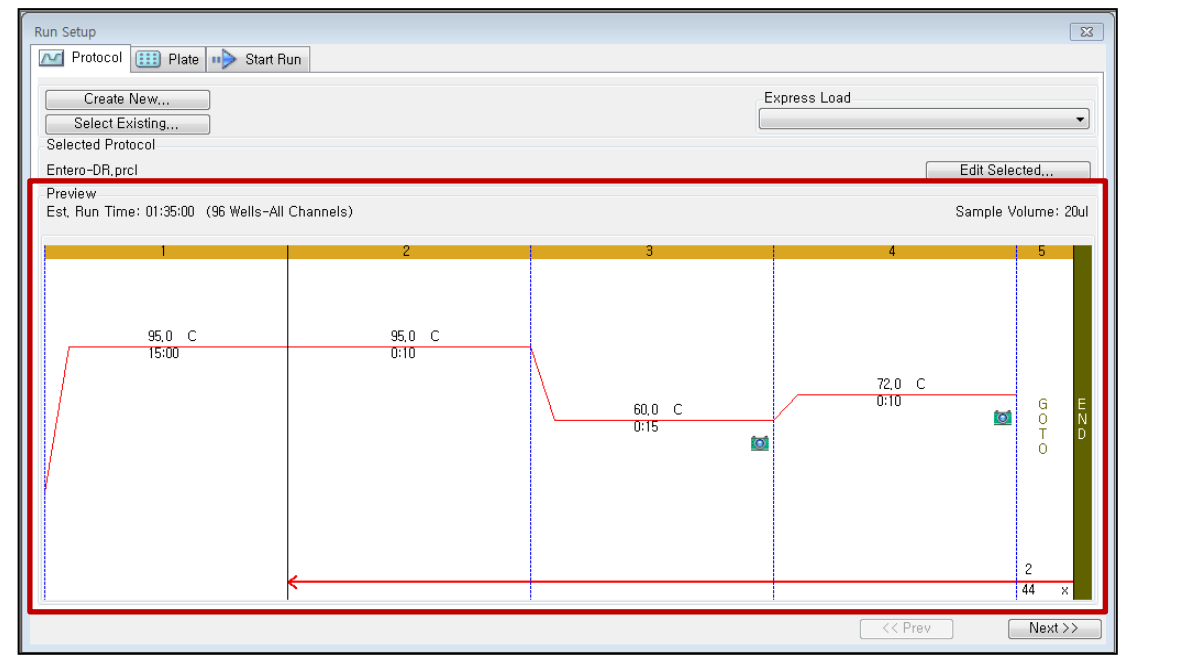

Fig. 3. **Run Setup (Configuración del Ejecutar): Protocol (Protocolo)**

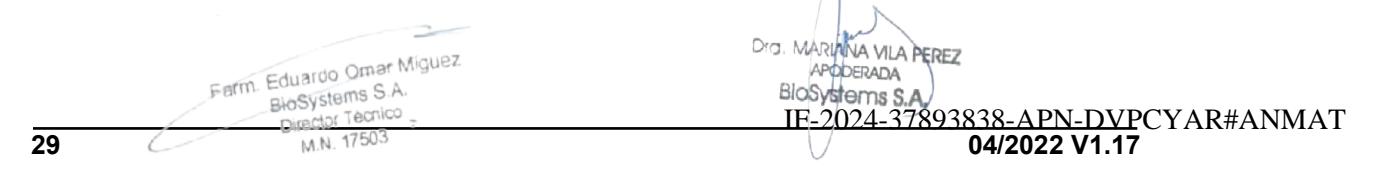

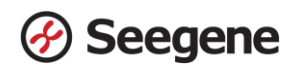

#### **B. Plate Setup (Configuración de la placa)**

1) En la pestaña **Plate (Placa)** en **Run Setup (Configuración del Ejecutar)**, haga clic en **Create New (Crear nuevo)** para abrir la ventana **Plate Editor (Editor de placa)**.

| Run Setup |                                                 |                                       |                                      |                |            |     |                |            |                      |                                       |     | $\overline{\mathbb{Z}}$  |
|-----------|-------------------------------------------------|---------------------------------------|--------------------------------------|----------------|------------|-----|----------------|------------|----------------------|---------------------------------------|-----|--------------------------|
| $\sim$    | Protocol                                        | $\boxed{111}$ Plate $\rightarrow$     | Start Run                            |                |            |     |                |            |                      |                                       |     |                          |
|           | Create New<br>Select Existing<br>Selected Plate |                                       |                                      |                |            |     |                |            | Express Load         | QuickPlate_96 wells_All Channels.pltd |     | $\overline{\phantom{0}}$ |
| Preview   |                                                 | QuickPlate_96 wells_All Channels.pltd |                                      |                |            |     |                |            |                      |                                       |     | Edit Selected            |
|           | Fluorophores:                                   |                                       | FAM, HEX, Texas Red, Cv5, Quasar 705 |                |            |     |                |            | Plate Type: BR Clear |                                       |     | Scan Mode: All Channels  |
|           |                                                 | $\overline{c}$                        | 3                                    | $\overline{4}$ | 5          | 6   | $\overline{7}$ | 8          | 9                    | 10                                    | 11  | 12                       |
| Α         | Unk                                             | Unk                                   | Unk                                  | Unk            | Unk        | Unk | Unk            | Unk        | Unk                  | Unk                                   | Unk | Unk                      |
| B         | Unk                                             | Unk                                   | Unk                                  | Unk            | Unk        | Unk | Unk            | Unk        | Unk                  | <b>Unk</b>                            | Unk | Unk                      |
| C         | Unk                                             | Unk                                   | Unk                                  | Unk            | <b>Unk</b> | Unk | <b>Unk</b>     | Unk        | Unk                  | <b>Unk</b>                            | Unk | Unk                      |
| D         | Unk                                             | Unk                                   | <b>Unk</b>                           | Unk            | <b>Unk</b> | Unk | Unk            | Unk        | Unk                  | <b>Unk</b>                            | Unk | Unk                      |
| E         | Unk                                             | Unk                                   | <b>Unk</b>                           | Unk            | Unk        | Unk | Unk            | <b>Unk</b> | Unk                  | Unk                                   | Unk | Unk                      |
| F         | Unk                                             | Unk                                   | <b>Unk</b>                           | Unk            | Unk        | Unk | Unk            | Unk        | <b>Unk</b>           | <b>Unk</b>                            | Unk | Unk                      |
| G         | Unk                                             | Unk                                   | <b>Unk</b>                           | Unk            | Unk        | Unk | Unk            | Unk        | Unk                  | <b>Unk</b>                            | Unk | Unk                      |
| H         | Unk                                             | Unk                                   | Unk                                  | Unk            | Unk        | Unk | Unk            | Unk        | Unk                  | <b>Unk</b>                            | Unk | <b>Unk</b>               |
|           |                                                 |                                       |                                      |                |            |     |                |            |                      | $<<$ Prev                             |     | $Next$ >>                |

Fig. 4. **Plate Editor (Editor de placa)**

2) Haga clic en **Select Fluorophores (Seleccionar fluoróforos)** para indicar los fluoróforos **(FAM, HEX, Cal Red 610, Quasar 670 y Quasar 705)** que se van a usar y haga clic en **OK (Aceptar)**.

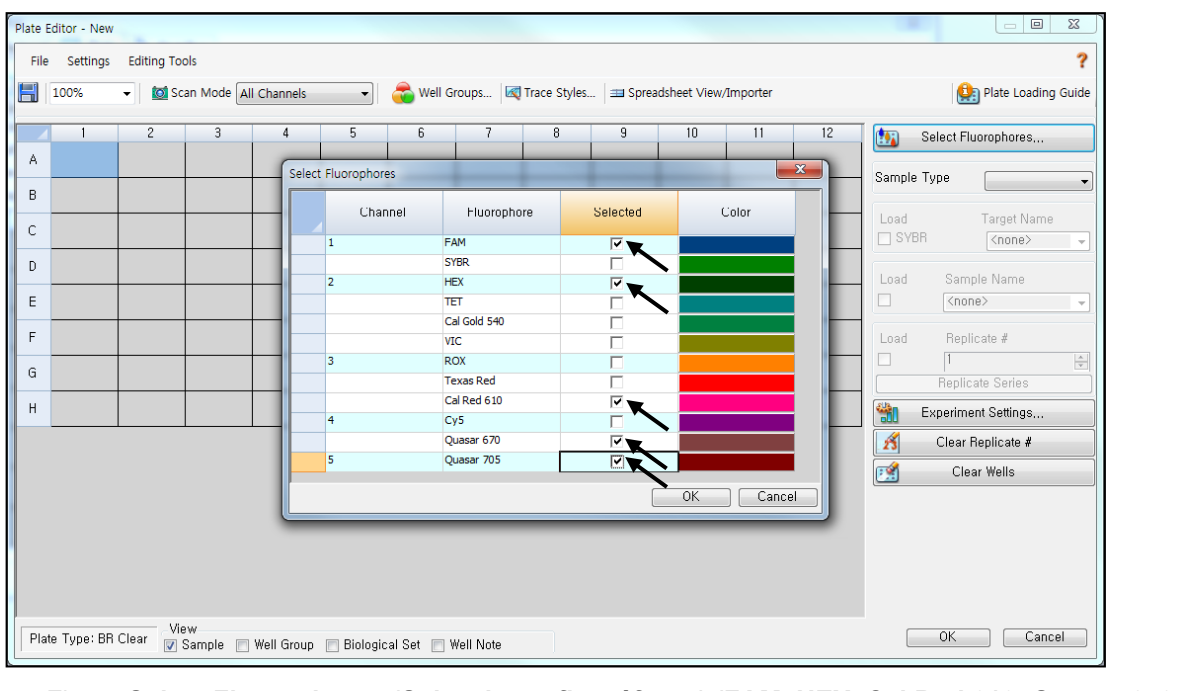

Fig. 5. **Select Fluorophores (Seleccionar fluoróforos) (FAM, HEX, Cal Red 610, Quasar 670 y**

Página 30 de 56

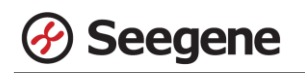

3) Seleccione los pocillos donde se colocará el tubo de PCR y seleccione sus tipos de muestra en el menú desplegable **Sample Type (Tipo de muestra)**.

- **Unknown (Desconocidos)**: muestras clínicas
- **Negative Control (Control negativo)**
- **Positive Control (Control positivo)**

4) Haga clic en las casillas de verificación adecuadas **(FAM, HEX, Cal Red 610, Quasar 670, y Quasar 705)** para especificar los fluoróforos que se van a detectar en los pocillos seleccionados.

5) Escriba el **Sample Name (Nombre de la muestra)** y presione la tecla Intro.

6) En **Settings (Configuración)** del menú principal de **Plate Editor (Editor de placa)**, escoja

**Plate Size (96 wells) (Tamaño de la placa (96 pocillos)) y Plate Type (BR White) (Tipo placa (Blanco BR)).**

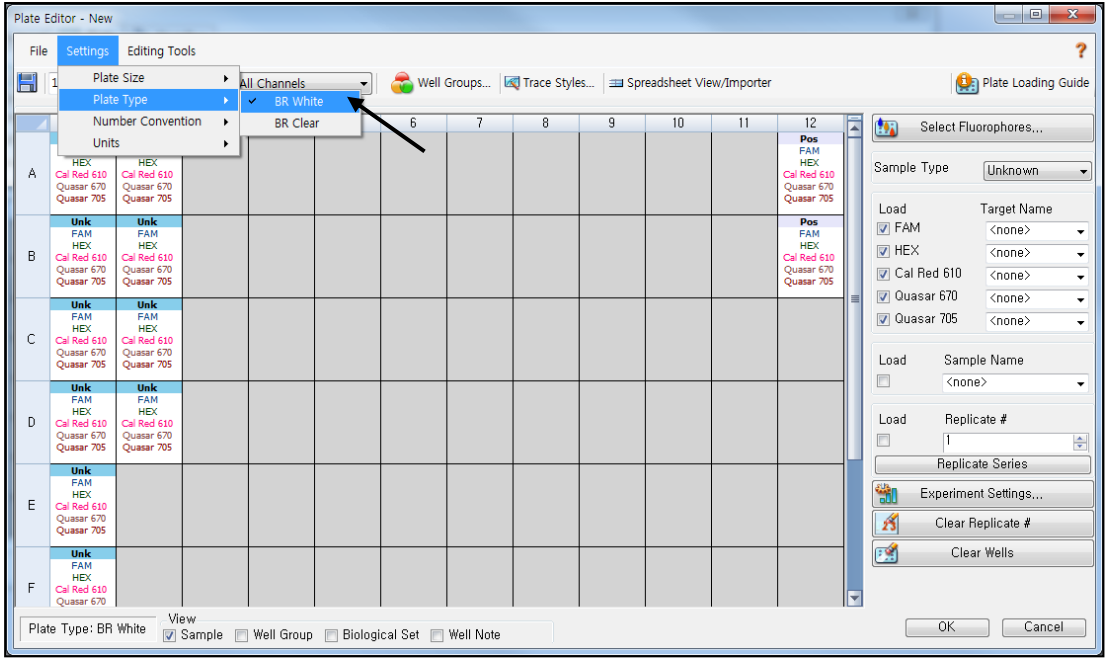

Fig. 6. **Plate Setup (Configuración de la placa)**

7) Haga clic en **OK (Aceptar)** para guardar la nueva placa.

8) Regresará a la ventana **Run Setup (Configuración del Ejecutar).**

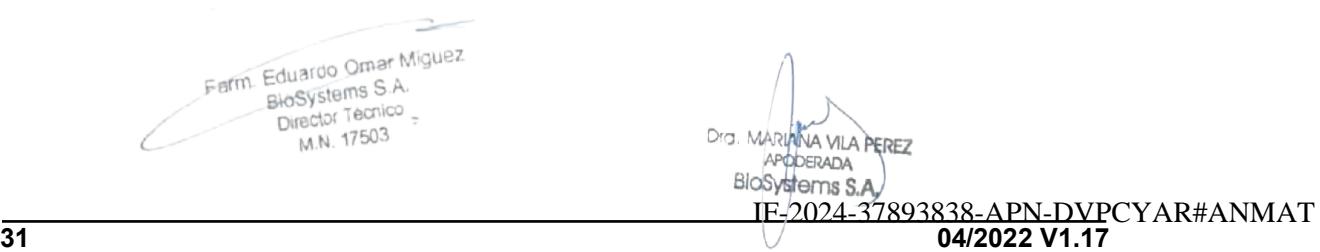

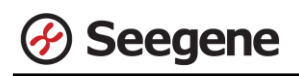

| Run Setup   |                                   |                                      |                         |                |                                                    |   |                |   |                               |         |    | $\overline{\mathbb{Z}}$       |
|-------------|-----------------------------------|--------------------------------------|-------------------------|----------------|----------------------------------------------------|---|----------------|---|-------------------------------|---------|----|-------------------------------|
|             | <b>N</b> Protocol                 | <b>EED</b> Plate <b>ii</b> Start Run |                         |                |                                                    |   |                |   |                               |         |    |                               |
|             | Create New                        |                                      |                         |                |                                                    |   |                |   | Express Load                  |         |    |                               |
|             | Select Existing<br>Selected Plate |                                      |                         |                |                                                    |   |                |   |                               |         |    | $\overline{\phantom{0}}$      |
|             | Entero-DR, pltd                   |                                      |                         |                |                                                    |   |                |   |                               |         |    | Edit Selected                 |
| Preview     |                                   |                                      |                         |                |                                                    |   |                |   |                               |         |    |                               |
|             | Fluorophores:<br>1                | $\overline{2}$                       | $\overline{\mathbf{3}}$ | $\overline{4}$ | FAM, HEX, Cal Red 610, Quasar 670, Quasar 705<br>5 | 6 | $\overline{7}$ | 8 | Plate Type: BR White<br>$\,9$ | 10      | 11 | Scan Mode: All Channels<br>12 |
| Α           | Unk                               | Unk                                  |                         |                |                                                    |   |                |   |                               |         |    | Pos                           |
| B           | Unk                               | Unk                                  |                         |                |                                                    |   |                |   |                               |         |    | Pos                           |
| C           | Unk                               | Unk                                  |                         |                |                                                    |   |                |   |                               |         |    |                               |
| D           | Unk                               | Unk                                  |                         |                |                                                    |   |                |   |                               |         |    |                               |
| E           | Unk                               |                                      |                         |                |                                                    |   |                |   |                               |         |    |                               |
| F           | Unk                               |                                      |                         |                |                                                    |   |                |   |                               |         |    |                               |
| $\mathbf G$ | Unk                               |                                      |                         |                |                                                    |   |                |   |                               |         |    | Neg                           |
| H           | Unk                               |                                      |                         |                |                                                    |   |                |   |                               |         |    | <b>Neg</b>                    |
|             |                                   |                                      |                         |                |                                                    |   |                |   |                               | << Prev |    | $Next$ >>                     |

Fig. 7. **Run Setup (Configuración del Ejecutar): Plate (Placa)**

9) Haga clic en **Next (Siguiente)** para iniciar la ejecución.

#### **C. Start Run (Inicio del ciclo)**

1) En la pestaña **Start Run (Inicio de ejecución)** en **Run Setup (Configuración del Ejecutar)**, haga clic en **Close Lid (Cerrar tapa)** para cerrar la tapa del instrumento.

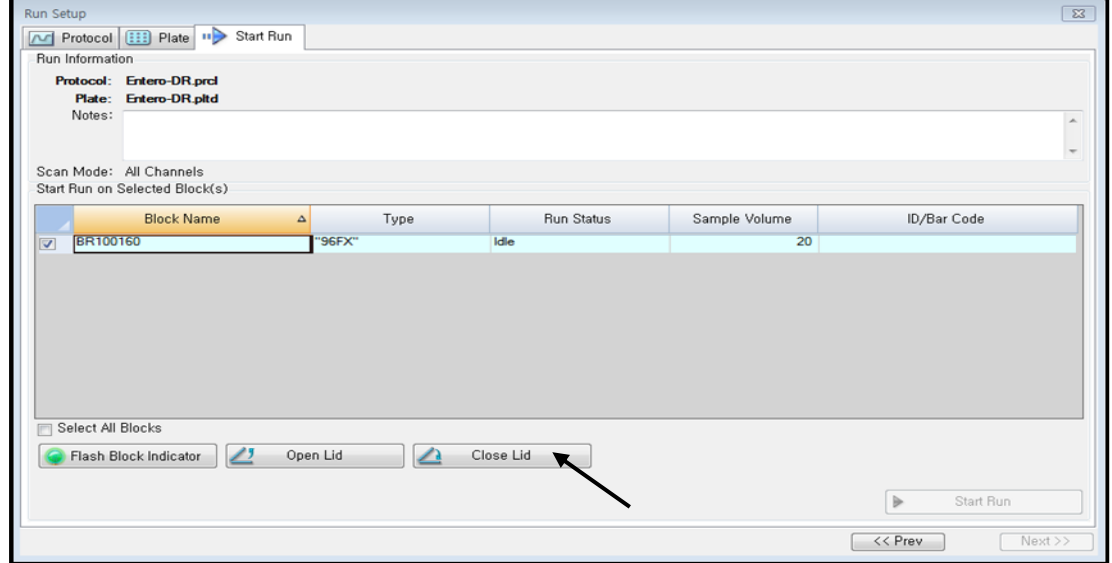

Fig. 8. **Close Lid (Cerrar tapa)**

2) Haga clic en **Start Run (Inicio de ejecución)**.

3) Almacene el archivo del ensayo en Mis documentos o en una carpeta que especifique.

Introduzca el nombre del archivo, haga clic en **SAVE (GUARDAR)** y se iniciará el ciclo.

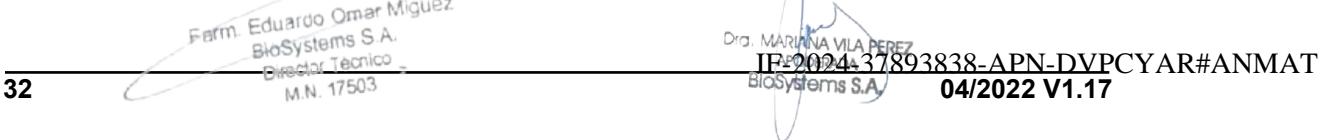

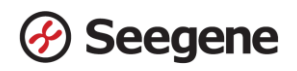

#### **2.2 Análisis de datos**

#### **A. Crear carpetas para exportar datos**

1) Cree una carpeta para guardar los datos de todos los pasos de detección de las curvas de amplificación a partir del archivo de resultados.

2) El nombre de la carpeta puede ser la que desee el usuario (para la función 'Seegene Export'

(Exportación de Seegene), se crearán automáticamente las carpetas "QuantStep3" y

"QuantStep4" para guardar los datos de cada curva de amplificación dentro de la carpeta que creó el usuario).

#### **B. Configuración previa para el análisis CFX Manager™**

1)Después del test, haga clic en la pestaña Quantitation (Cuantificación) para confirmar los resultados de la curva de amplificación.

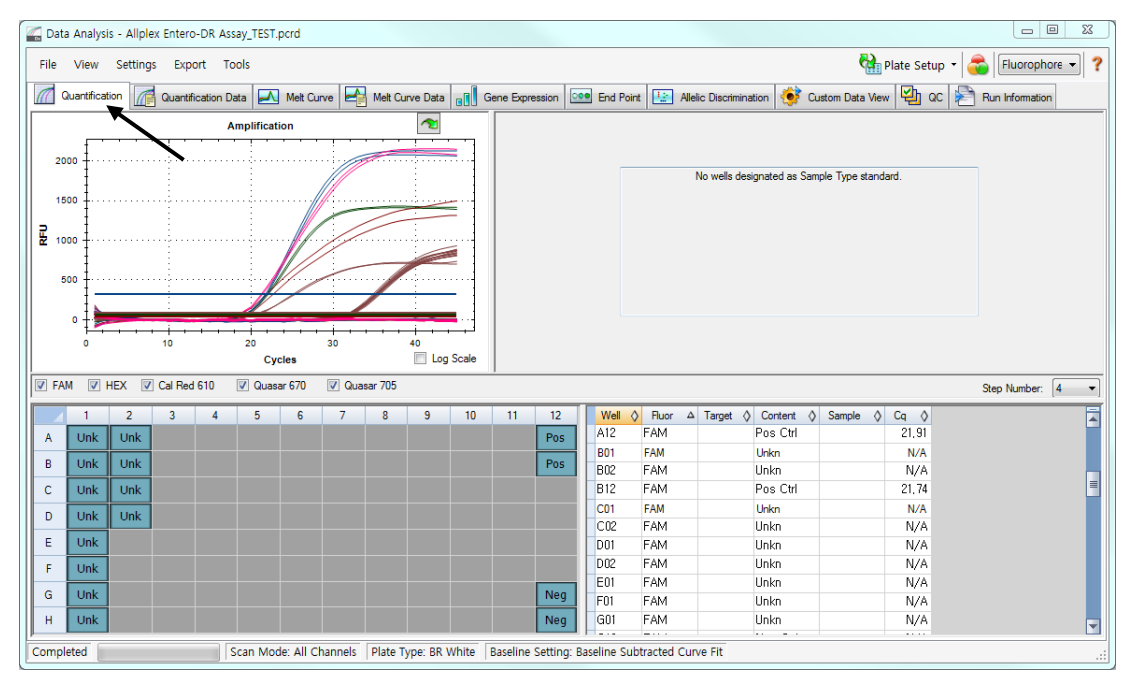

Fig. 9. **Resultados de la curva de amplificación**

Farm. Eduardo Omar Míguez of m. Eduardo University<br>BioSystems S.A.<br>Director Tecnico M.N. 17503

Dra. MARIANA VILA PEREZ APODERADA BloSystems S.A

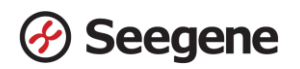

2) Seleccione **No Baseline Subtraction (No sustraer línea base)** de **Baseline Setting (Configuración de la línea de base)** del Menú de **Settings (Configuración)**.

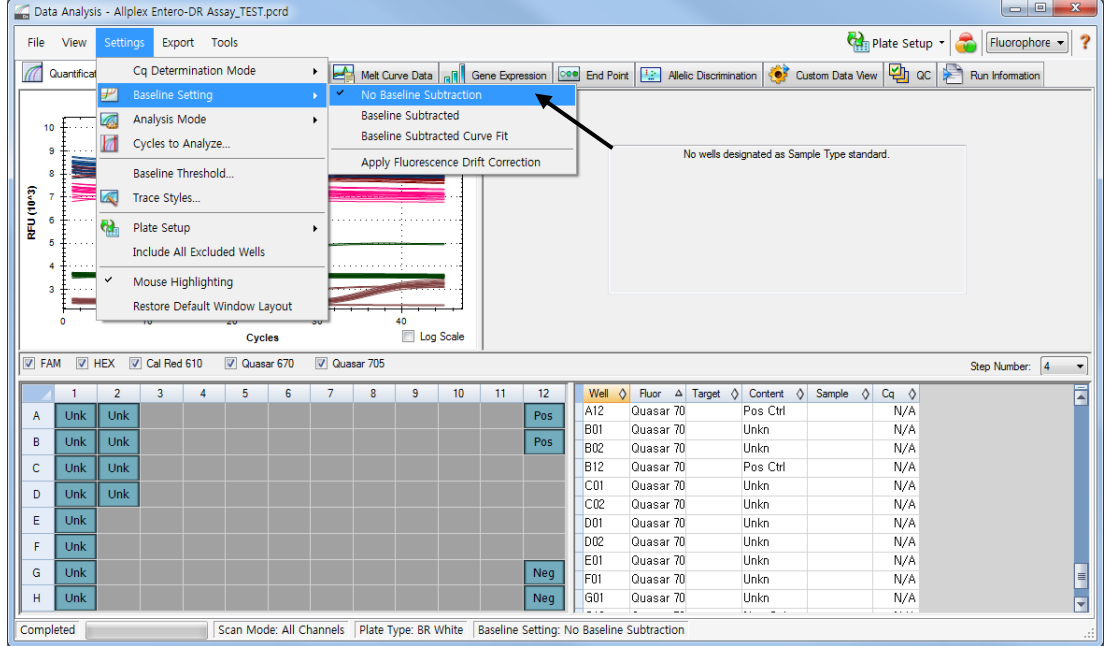

Fig. 10. **No Baseline Subtraction (No sustraer línea base)**

|                                                            |                | Data Analysis - Allplex Entero-DR Assay_TEST.pcrd |                |                |                                                |   |              |   |                     |    |    |     |                        |                        |                                                                                                    |                             | $\overline{\phantom{a}}$ $\overline{\phantom{a}}$ | $\mathbf{x}$ |
|------------------------------------------------------------|----------------|---------------------------------------------------|----------------|----------------|------------------------------------------------|---|--------------|---|---------------------|----|----|-----|------------------------|------------------------|----------------------------------------------------------------------------------------------------|-----------------------------|---------------------------------------------------|--------------|
| File                                                       |                | View Settings                                     | Export         | <b>Tools</b>   |                                                |   |              |   |                     |    |    |     |                        |                        |                                                                                                    | Plate Setup - Fluorophore - |                                                   |              |
| $\pi$                                                      | Quantification |                                                   | فيوسا          |                | <b>Export All Data Sheets</b><br>Custom Export |   |              |   | $\hat{\mathbf{r}}$  |    |    |     |                        |                        | Melt Curve Data de de Gene Expression Coo End Point   Paris   Allelic Discrimination   C Custom Data View   20   QC |                             | Run Information                                   |              |
| 10<br>9<br>8<br><b>RFU (10^3)</b><br>$\boldsymbol{4}$<br>× |                |                                                   |                | Seegene Export | Export to LIMS Folder                          |   |              |   | 40                  |    |    |     |                        |                        | No wells designated as Sample Type standard.                                                                        |                             |                                                   |              |
|                                                            |                |                                                   | 10             |                | 20<br>Cycles                                   |   | 30           |   | <b>El Log Scale</b> |    |    |     |                        |                        |                                                                                                    |                             |                                                   |              |
| $\nabla$ FAM                                               | $V$ HEX        |                                                   | V Cal Red 610  |                | V Quasar 670                                   |   | V Quasar 705 |   |                     |    |    |     |                        |                        |                                                                                                    |                             | Step Number: 4                                    |              |
|                                                            |                | $\overline{2}$                                    | $\overline{3}$ |                | 5                                              | 6 | 7            | 8 | 9                   | 10 | 11 | 12  | Well<br>G12            | $\circ$<br>Quasar 67   | Fluor $\Delta$ Target $\Diamond$ Content $\Diamond$ Sample $\Diamond$<br>Neg Ctrl                                   | $Cq \quad \Diamond$<br>N/A  |                                                   | Ā            |
| $\overline{A}$                                             | Unk            | <b>Unk</b>                                        |                |                |                                                |   |              |   |                     |    |    | Pos | H <sub>01</sub>        | Quasar 67              | Unkn                                                                                                    | N/A                         |                                                   |              |
| B                                                          | Unk            | Unk                                               |                |                |                                                |   |              |   |                     |    |    | Pos | H <sub>12</sub>        | Quasar 67              | Neg Ctrl                                                                                                    | N/A                         |                                                   |              |
| $\mathsf{C}$                                               | Unk            | Unk                                               |                |                |                                                |   |              |   |                     |    |    |     | A01                    | Quasar 70              | Unkn                                                                                                    | N/A                         |                                                   |              |
| D                                                          | Unk            | Unk                                               |                |                |                                                |   |              |   |                     |    |    |     | A02                    | Quasar 70              | Unkn                                                                                                    | N/A                         |                                                   |              |
|                                                            |                |                                                   |                |                |                                                |   |              |   |                     |    |    |     | A12                    | Quasar 70              | Pos Ctrl                                                                                                    | N/A                         |                                                   |              |
| E                                                          | Unk            |                                                   |                |                |                                                |   |              |   |                     |    |    |     | <b>B01</b>             | Quasar 70              | Unkn                                                                                                    | N/A                         |                                                   |              |
| F                                                          | Unk            |                                                   |                |                |                                                |   |              |   |                     |    |    |     | <b>B02</b>             | Quasar 70              | Unkn                                                                                                    | N/A                         |                                                   |              |
| G                                                          | Unk            |                                                   |                |                |                                                |   |              |   |                     |    |    | Neg | <b>B12</b>             | Quasar 70              | Pos Ctrl                                                                                                    | N/A                         |                                                   | 言            |
| H                                                          | Unk            |                                                   |                |                |                                                |   |              |   |                     |    |    | Neg | C <sub>01</sub><br>C02 | Quasar 70<br>Quasar 70 | Unkn<br>Unkn                                                                                                    | N/A<br>N/A                  |                                                   | v            |
| Completed                                                  |                |                                                   |                |                |                                                |   |              |   |                     |    |    |     |                        |                        | $\cdots$                                                                                                    | 1.1.1.1                     |                                                   | $\cdot$      |

3) Seleccione **Seegene Export (Exportación de Seegene)** en el menú **Export (Exportación)**.

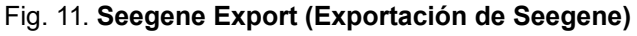

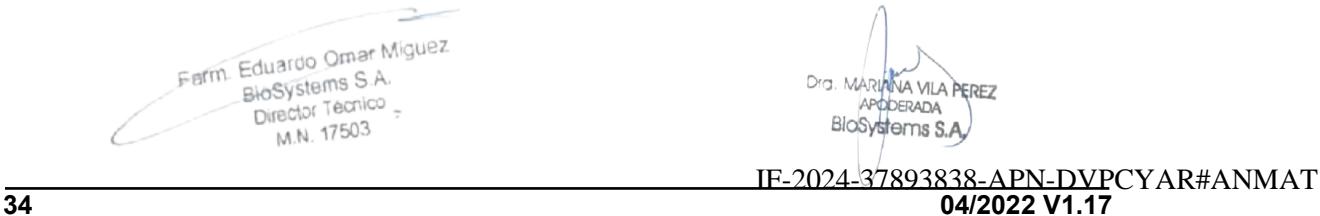

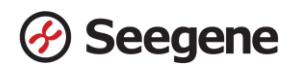

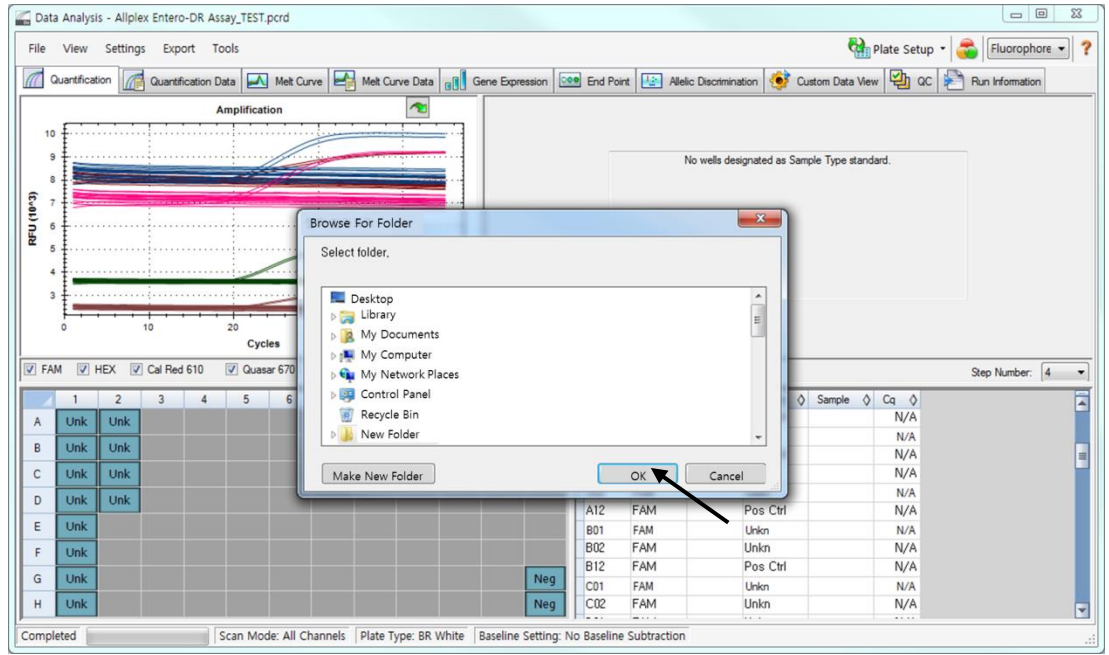

4) Escoja una localización para guardar los datos y haga clic en **OK (Aceptar).**

Fig. 12. **Seegene Export (Exportación de Seegene) a la carpeta indicada**

Farm. Eduardo Omar Miguez<br>BioSystems S.A.<br>Director Tecnico Ò

Dra. MARIAMA VILA PEREZ APODERADA<br>BIOSystems S.A.

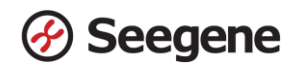

- **C. Configuración del análisis de datos en Seegene Viewer**
- 1) Abra el programa Seegene Viewer y haga clic en **Option (Opción)** para seleccionar **CFX96 Dx** en el **Instrument (Instrumento).**

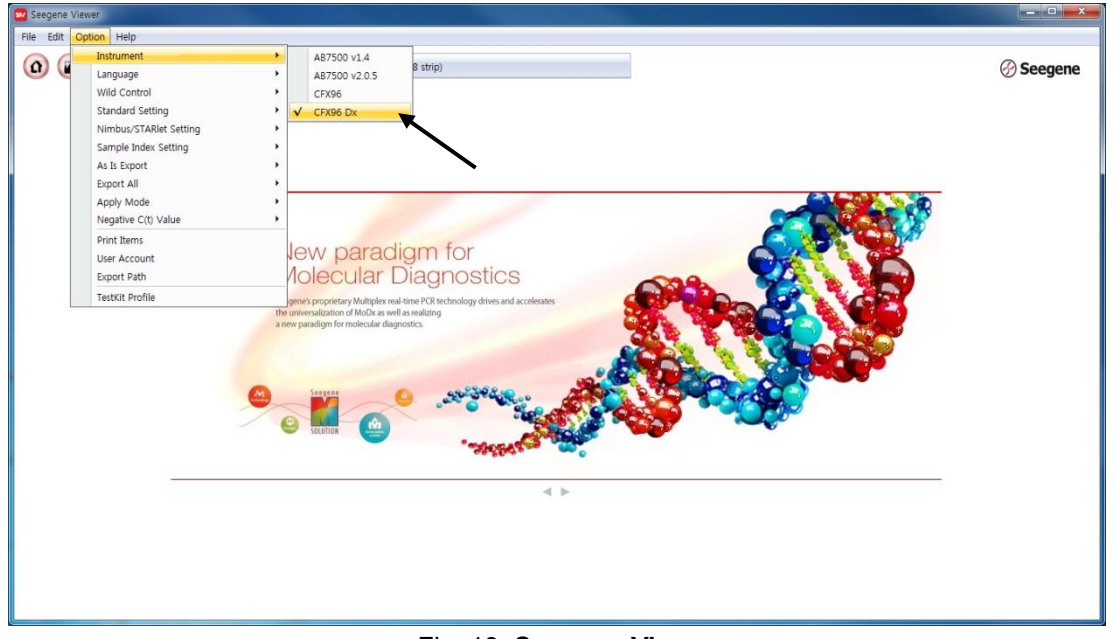

Fig. 13. **Seegene Viewer**

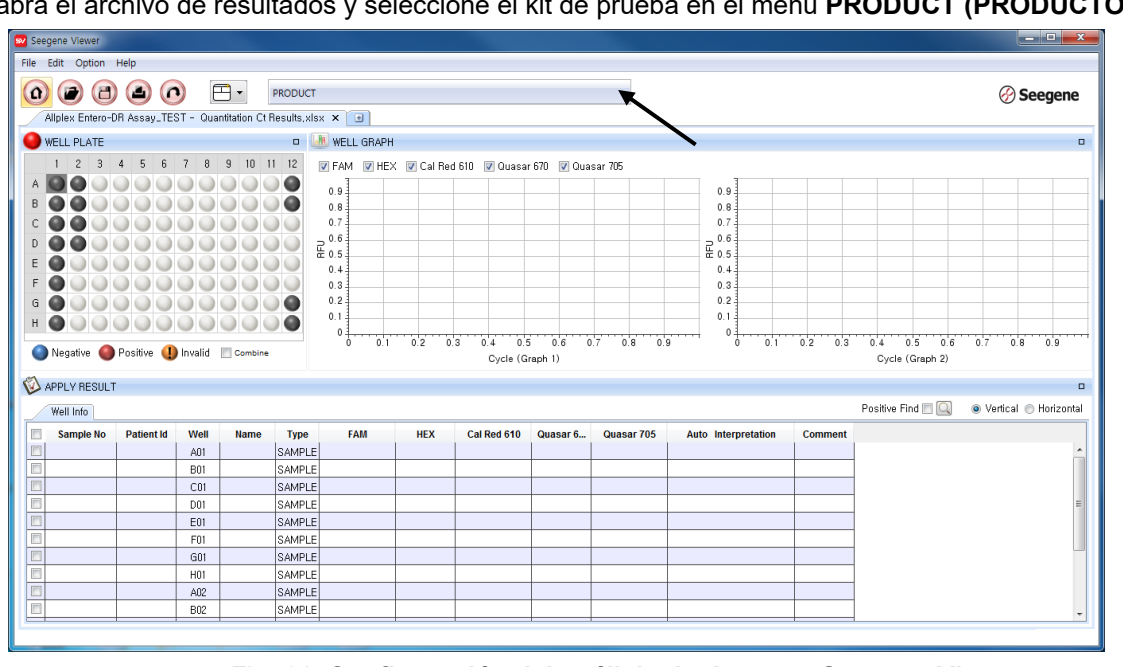

2) Haga clic en **Open (Abrir)** para encontrar el archivo guardado en la carpeta "QuantStep3", abra el archivo de resultados y seleccione el kit de prueba en el menú **PRODUCT (PRODUCTO).**

Fig. 14. **Configuración del análisis de datos en Seegene Viewer**

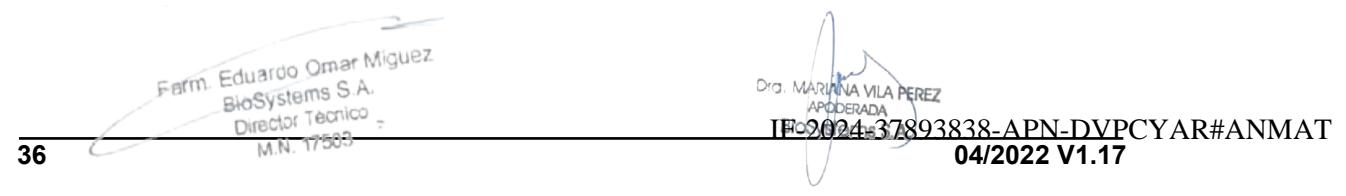

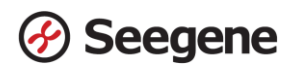

3) Compruebe el resultado de cada pocillo.

| File Edit Option Help                                                                                                    |                                                                 |                        |                |                  |                          |                     |                               |            |                    |            |                          |                 |                                                     |                  |            |                               |                |                          |              |            |                |                                               |                  |
|----------------------------------------------------------------------------------------------------|-----------------------------------------------------------------|------------------------|----------------|------------------|--------------------------|---------------------|-------------------------------|------------|--------------------|------------|--------------------------|-----------------|-----------------------------------------------------|------------------|------------|-------------------------------|----------------|--------------------------|--------------|------------|----------------|-----------------------------------------------|------------------|
|                                                                                                    |                                                                 |                        |                |                  |                          |                     |                               |            |                    |            |                          |                 |                                                     |                  |            |                               |                |                          |              |            |                |                                               |                  |
| ίû,<br>$\left( \mathbf{r}\right)$                                                                                                    | $\left( \blacksquare \right)$<br>$\Box$                         | $\left( n\right)$      | $\boxed{\Box}$ |                  | Allplex™ Entero-DR Assay |                     |                               |            |                    |            |                          |                 |                                                     |                  |            |                               |                |                          |              |            |                |                                               | <b>⊘ Seegene</b> |
|                                                                                                    | Allplex Entero-DR Assay_TEST - Quantitation Ct Results,xlsx X 3 |                        |                |                  |                          |                     |                               |            |                    |            |                          |                 |                                                     |                  |            |                               |                |                          |              |            |                |                                               |                  |
| WELL PLATE                                                                                                    |                                                                 |                        |                |                  | $\Box$                   | <b>M</b> WELL GRAPH |                               |            |                    |            |                          |                 |                                                     |                  |            |                               |                |                          |              |            |                |                                               | $\Box$           |
| $\overline{2}$<br>$\mathbf{3}$                                                                                                    | $\Delta$<br>5<br>6                                              |                        | 9<br>8         | $10$ 11 12       |                          |                     |                               |            |                    |            |                          |                 | V FAM V HEX V Cal Red 610 V Quasar 670 V Quasar 705 |                  |            |                               |                |                          |              |            |                |                                               |                  |
|                                                                                                    |                                                                 |                        |                |                  |                          |                     |                               |            |                    |            |                          |                 |                                                     |                  |            |                               |                |                          |              |            |                |                                               |                  |
| B                                                                                                    |                                                                 |                        |                |                  |                          | 1000.               |                               |            |                    |            |                          |                 |                                                     |                  | ΙÇ         |                               | 1500           |                          |              |            |                |                                               |                  |
| C                                                                                                    |                                                                 |                        |                |                  |                          | 750                 |                               |            |                    |            |                          |                 |                                                     |                  |            |                               |                |                          |              |            |                |                                               | VanB             |
|                                                                                                    |                                                                 |                        |                |                  | $\mathbb{R}$             |                     |                               |            |                    |            |                          |                 |                                                     |                  |            | $\frac{1}{4}$ <sup>1000</sup> |                |                          |              |            |                |                                               |                  |
| Ε                                                                                                    |                                                                 |                        |                |                  |                          | 500                 |                               |            |                    |            |                          |                 |                                                     |                  |            |                               |                |                          |              |            |                |                                               |                  |
|                                                                                                    |                                                                 |                        |                |                  |                          | 250 <sup>1</sup>    |                               |            |                    |            |                          |                 |                                                     |                  |            |                               | 500            |                          |              |            |                |                                               |                  |
| G                                                                                                    |                                                                 |                        |                |                  |                          |                     |                               |            |                    |            |                          |                 |                                                     |                  | $10-$      |                               |                |                          |              |            |                |                                               | VanB.            |
|                                                                                                    |                                                                 |                        |                |                  |                          | 0.1A01              |                               |            |                    |            |                          |                 |                                                     |                  |            |                               | 0.1A01         |                          |              |            |                |                                               |                  |
| H                                                                                                    |                                                                 |                        |                |                  |                          |                     |                               |            |                    |            |                          |                 |                                                     |                  |            |                               |                |                          |              |            |                |                                               |                  |
|                                                                                                    |                                                                 |                        |                |                  |                          |                     |                               |            | 10                 |            | 20                       |                 | $30^{\circ}$                                        | 40               |            |                               |                |                          | $10^{\circ}$ |            |                | $20 -$<br>$30^{\circ}$                        | 40               |
|                                                                                                    |                                                                 |                        |                |                  |                          |                     |                               |            |                    |            | Cycle (Graph 1)          |                 |                                                     |                  |            |                               |                |                          |              |            |                | Cycle (Graph 2)                               |                  |
| Negative Positive Dinvalid Combine                                                                                                    |                                                                 |                        |                |                  |                          |                     |                               |            |                    |            |                          |                 |                                                     |                  |            |                               |                |                          |              |            |                |                                               |                  |
|                                                                                                    |                                                                 |                        |                |                  |                          |                     |                               |            |                    |            |                          |                 |                                                     |                  |            |                               |                |                          |              |            |                | Positive Find $\Box$<br>Wertical @ Horizontal |                  |
| APPLY RESULT<br>Well Info                                                                                                    |                                                                 |                        |                |                  |                          | <b>FAM</b>          |                               |            |                    | <b>HEX</b> |                          |                 |                                                     | Cal Red 610      |            | Quasar 670                    |                | Quasar 705               |              | Quasar 670 |                |                                               |                  |
| Sample No                                                                                                    | <b>Patient Id</b>                                               | Well                   | <b>Name</b>    | <b>Type</b>      | <b>NDM</b>               | C(t)                | <b>KPC</b>                    |            | $C(t)$ OXA- $C(t)$ |            |                          | VanA C(t) CTX-M | C(t)                                                | <b>VIM</b>       | C(t)       | VanB                          | C(t)           | IMP                      | C(t)         | IC         | C(t)           | Auto Interpretation                           |                  |
|                                                                                                    |                                                                 | A01                    |                | <b>SAMPLE</b>    |                          | N/A                 | $\sim$                        | N/A        | $\sim$             | N/A        | $\sim$                   | N/A             | N/A<br>$\sim$                                       | $\sim$           | N/A        | $\bullet$                     | 30,78          | $\sim$                   | N/A          |            | 34,19          | VanB                                          |                  |
|                                                                                                    |                                                                 | <b>B01</b>             |                | SAMPLE           | $\overline{\phantom{a}}$ | N/A                 | $\overline{\phantom{a}}$      | N/A        | $\sim$             | N/A        | $\overline{\phantom{a}}$ | N/A             | N/A                                                 | $\sim$           | N/A        |                               | 31,59          | $\sim$                   | N/A          |            | 31,80          | VanB                                          |                  |
|                                                                                                    |                                                                 | C01                    |                | SAMPLE           | $\sim$                   | N/A                 | $\overline{\phantom{a}}$      | N/A        | $\sim$             | N/A        | $\sim$                   | N/A             | N/A                                                 | $\sim$           | N/A        |                               | 30,61          | $\sim$                   | N/A          |            | 32,51          | VanB                                          |                  |
|                                                                                                    |                                                                 | <b>DO1</b>             |                | SAMPLE           |                          | N/A                 | $\sim$                        | N/A        |                    | N/A        | $\sim$                   | N/A             | N/A                                                 | $\sim$           | N/A        |                               | 30,97          | $\alpha$                 | N/A          |            | 31,33          | VanB                                          |                  |
|                                                                                                    |                                                                 | E01                    |                | SAMPLE           |                          | N/A                 | $\sim$                        | N/A        |                    | N/A        | $\overline{\phantom{a}}$ | N/A             | N/A                                                 | $\sim$           | N/A        |                               | 31, 10         | $\overline{\phantom{a}}$ | N/A          |            | 31,61          | VanB                                          |                  |
|                                                                                                    |                                                                 | F01                    |                | SAMPLE           |                          | N/A                 | $\sim$                        | N/A        |                    | N/A        | $\sim$                   | N/A             | N/A                                                 | $\sim$           | N/A        |                               | 30,79          |                          | N/A          |            | 31,62          | VanB                                          |                  |
| m<br>n<br>$\qquad \qquad \Box$<br>$\Box$<br>$\Box$<br>$\overline{\blacksquare}$<br>$\Box$<br>$\overline{\blacksquare}$<br>$\qquad \qquad \Box$ |                                                                 | G01<br>H <sub>01</sub> |                | SAMPLE<br>SAMPLE |                          | N/A<br>N/A          | $\overline{\phantom{a}}$<br>٠ | N/A<br>N/A | $\sim$             | N/A<br>N/A | $\sim$<br>$\sim$         | N/A<br>N/A      | N/A<br>N/A                                          | $\sim$<br>$\sim$ | N/A<br>N/A |                               | 30,90<br>30,84 | $\sim$<br>$\sim$         | N/A<br>N/A   |            | 31,84<br>31,67 | VanB<br>VanB                                  | <b>Comm</b>      |

Fig. 15. **Resultado de la prueba en Seegene Viewer**

- 4) Criterios de validación de los resultados del control
	- a. Inicio del ensayo válido

Para confirmar la validez del experimento, la reacción de PCR incluye PC (Control Positivo) y NC (Control Negativo). Se determina que el ciclo de ensayo es válido cuando se cumplen los siguientes criterios:

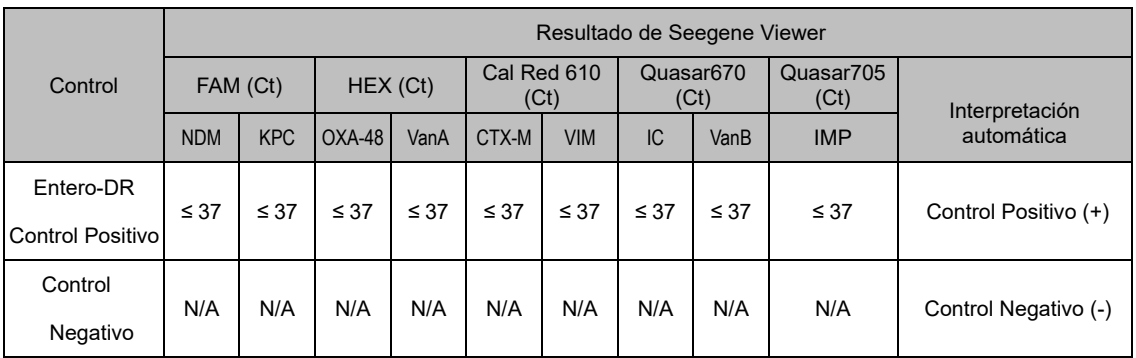

#### b. Inicio de ensayo no válido

En los casos de falla en la validación, los resultados no se deben interpretar ni notificar. Y se debe repetir la reacción del PCR.

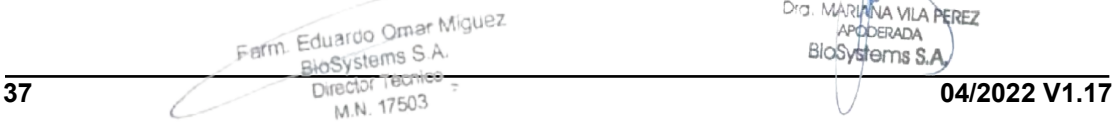

Dra. MARIANA VILA PEREZ ODERADA

IF-2024-37893838-APN-DVPCYAR#ANMAT

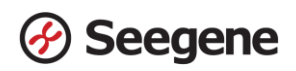

## **RESULTADOS**

## **1. Información de los analitos**

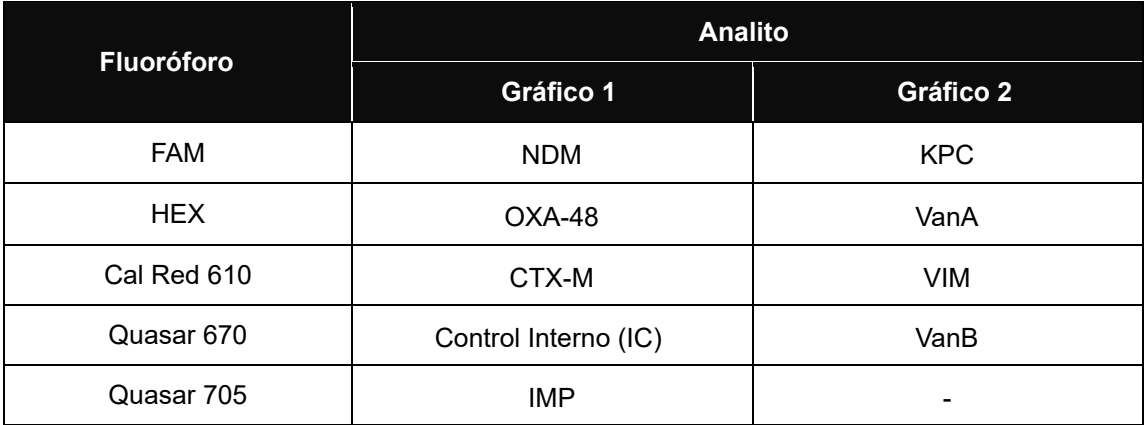

#### **2. Interpretación de los resultados**

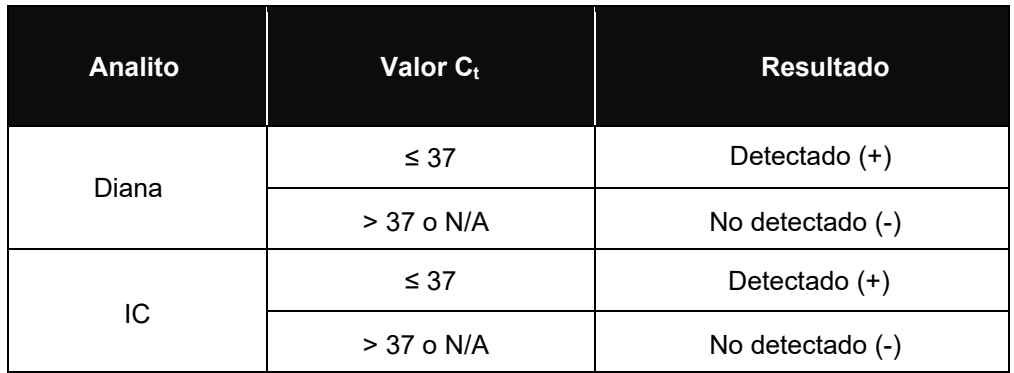

 $\overline{\phantom{a}}$ Farm. Eduardo Omar Miguez<br>BioSystems S.A.<br>Director Tecnico

Dra. MARIANA VILA PEREZ<br>APODERADA<br>BIOSYSTOMS S.A.

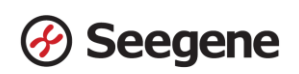

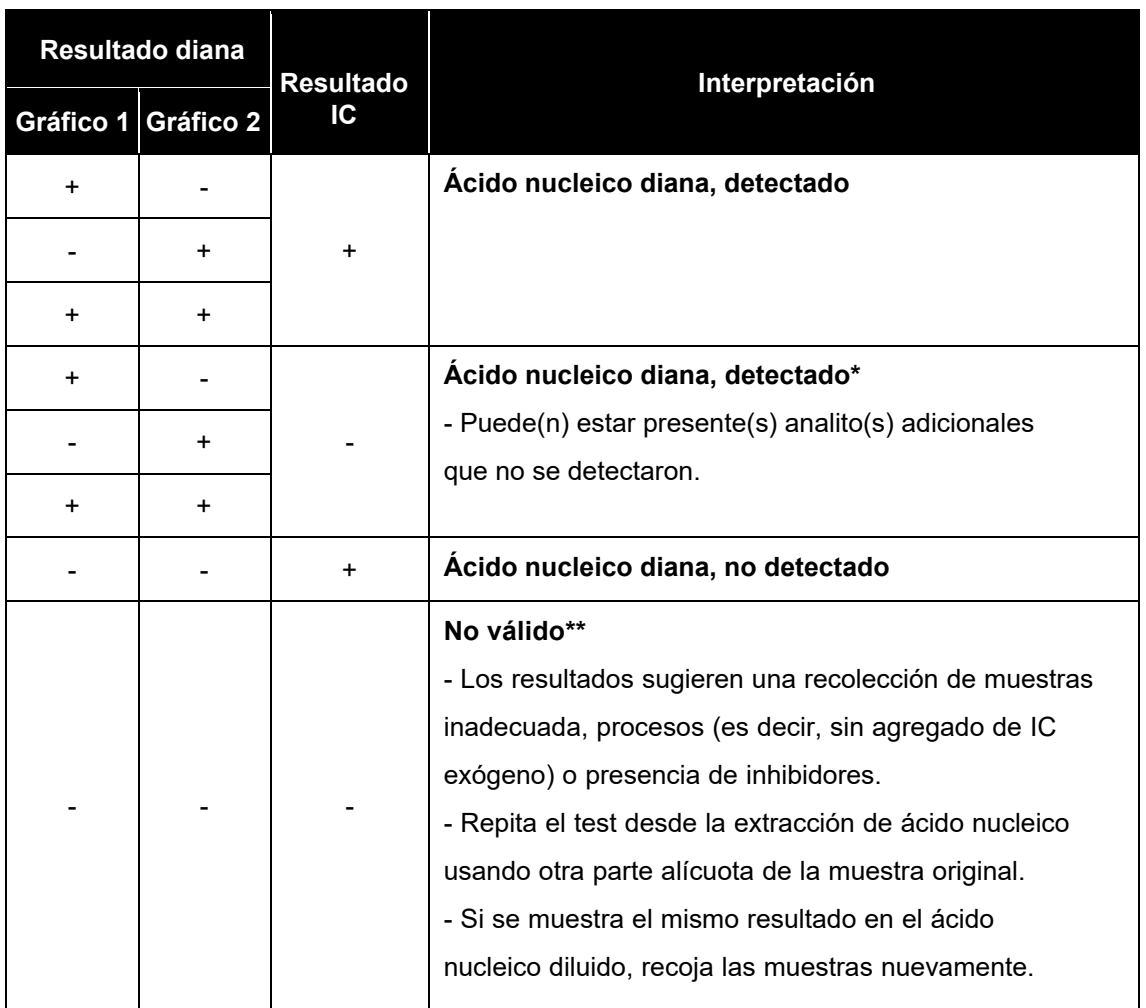

\* El alto nivel de ácidos nucleicos diana puede causar interferencia en la detección y lectura del control interno. La señal IC no válida no indica que los resultados positivos para los objetivos son inválidos.

\*\* Consulte la sección de resolución de problemas para obtener instrucciones detalladas.

Farm. Eduardo Omar Miguez<br>BioSystems S.A.<br>Director Tecnico -<br>M.N. 17503

DIG. MARIAMA VILA PEREZ APODERADA BloSystems S.A.

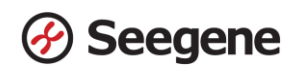

## **3. Aplicación a muestras clínicas**

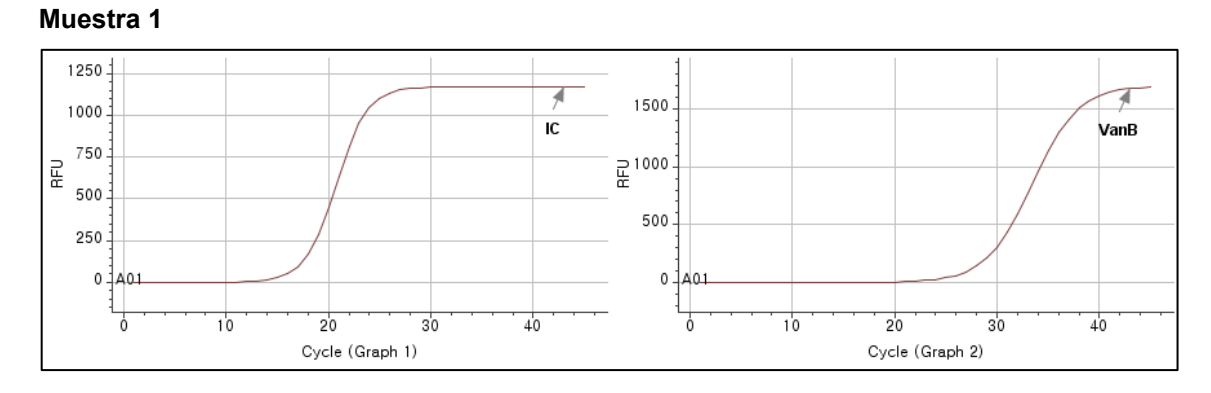

#### **Muestra 2**

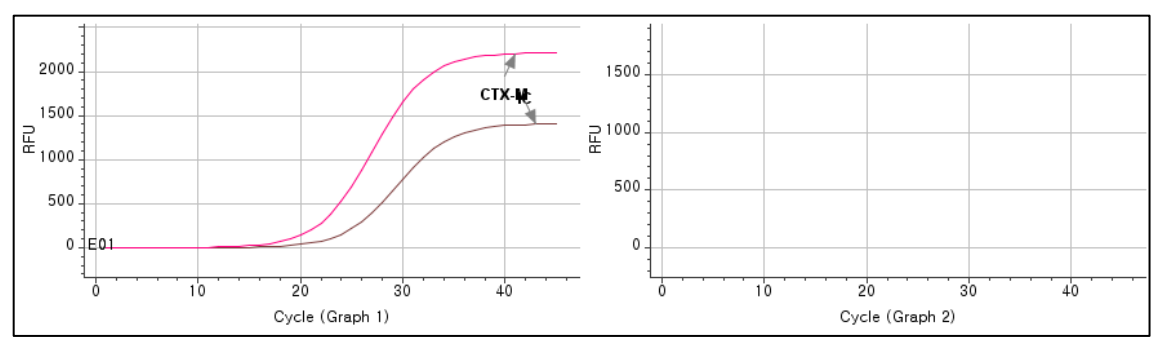

**Muestra 3**

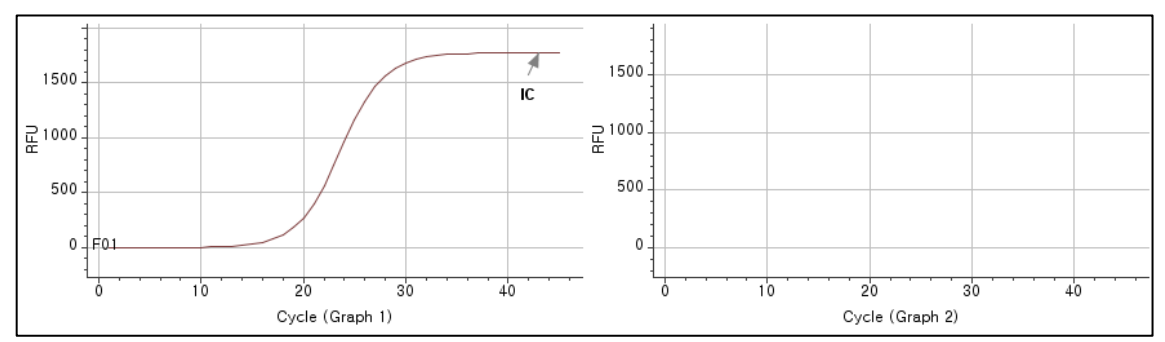

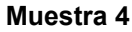

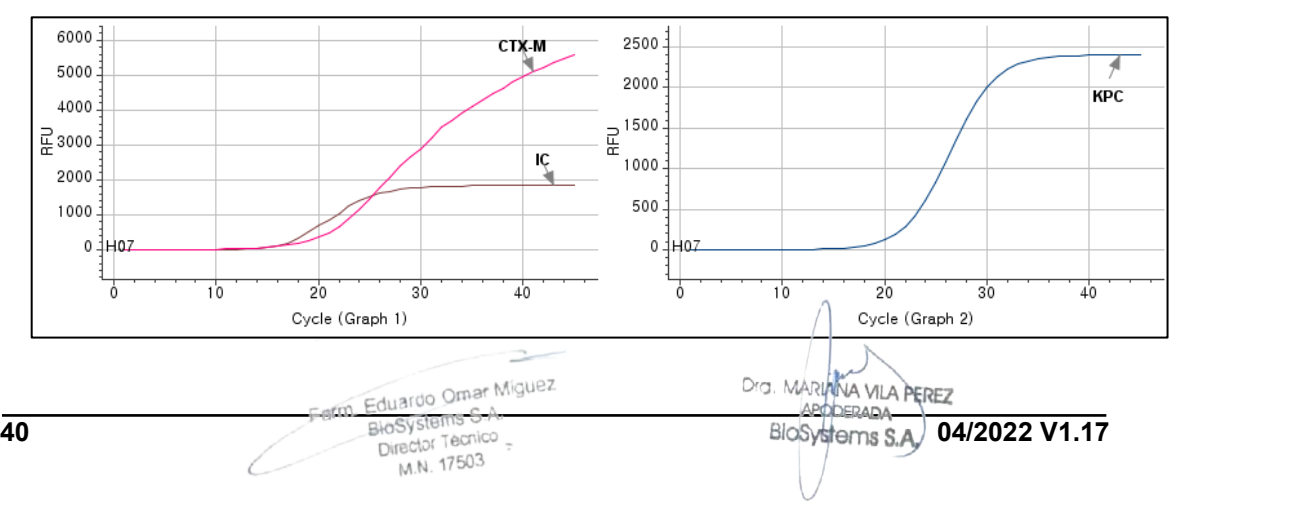

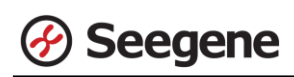

**Muestra 5**

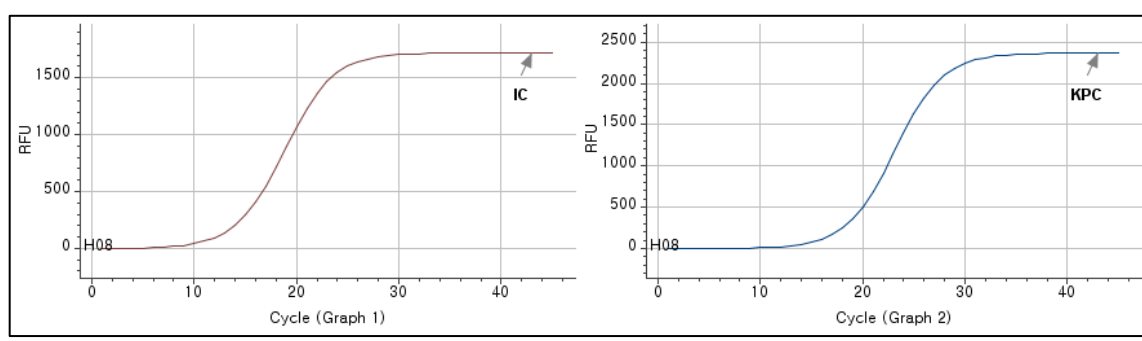

**Muestra 6**

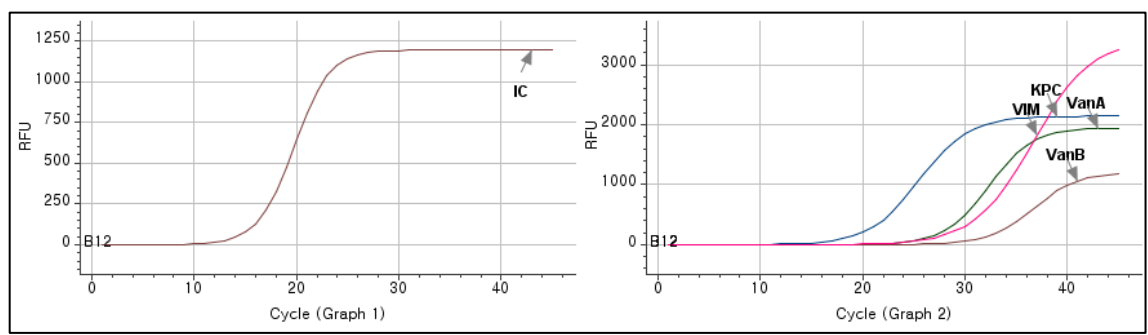

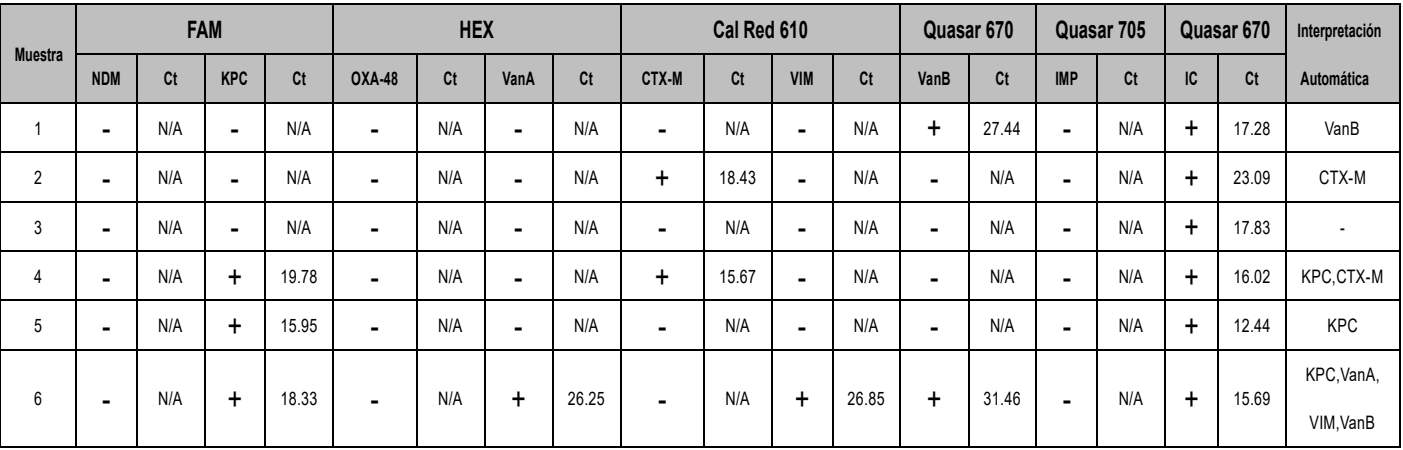

Farm Eduardo Omar Miguez m. Eduardo Omar Mis<br>BioSystems S.A.<br>Director Tecnico<br>M.N. 17503 C

 $\Rightarrow$ 

Dra MARIANA VILA PEREZ

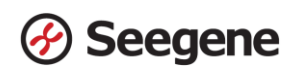

## **SOLUCIÓN DE PROBLEMAS**

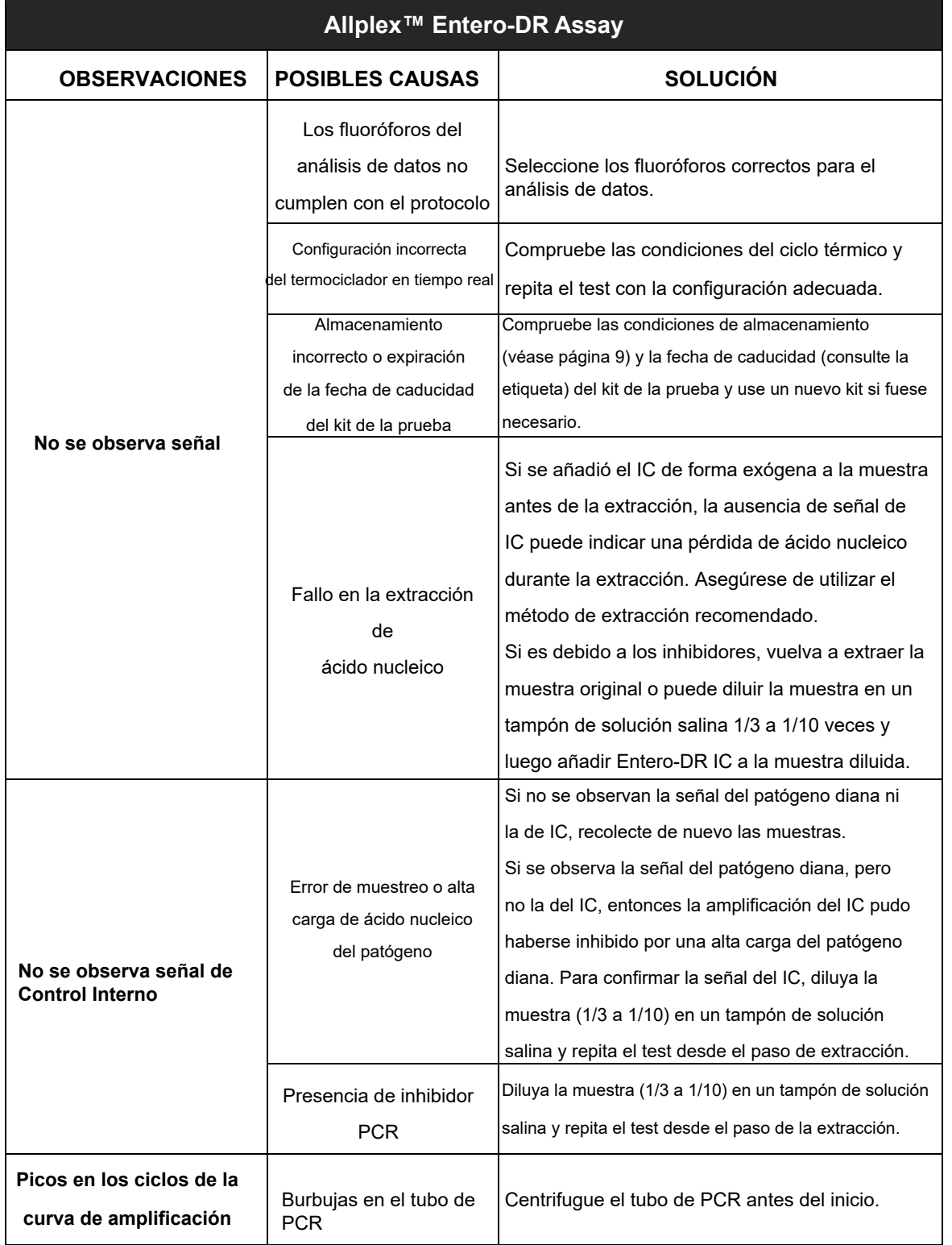

 $\overline{\phantom{a}}$ 

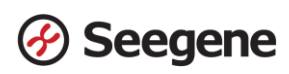

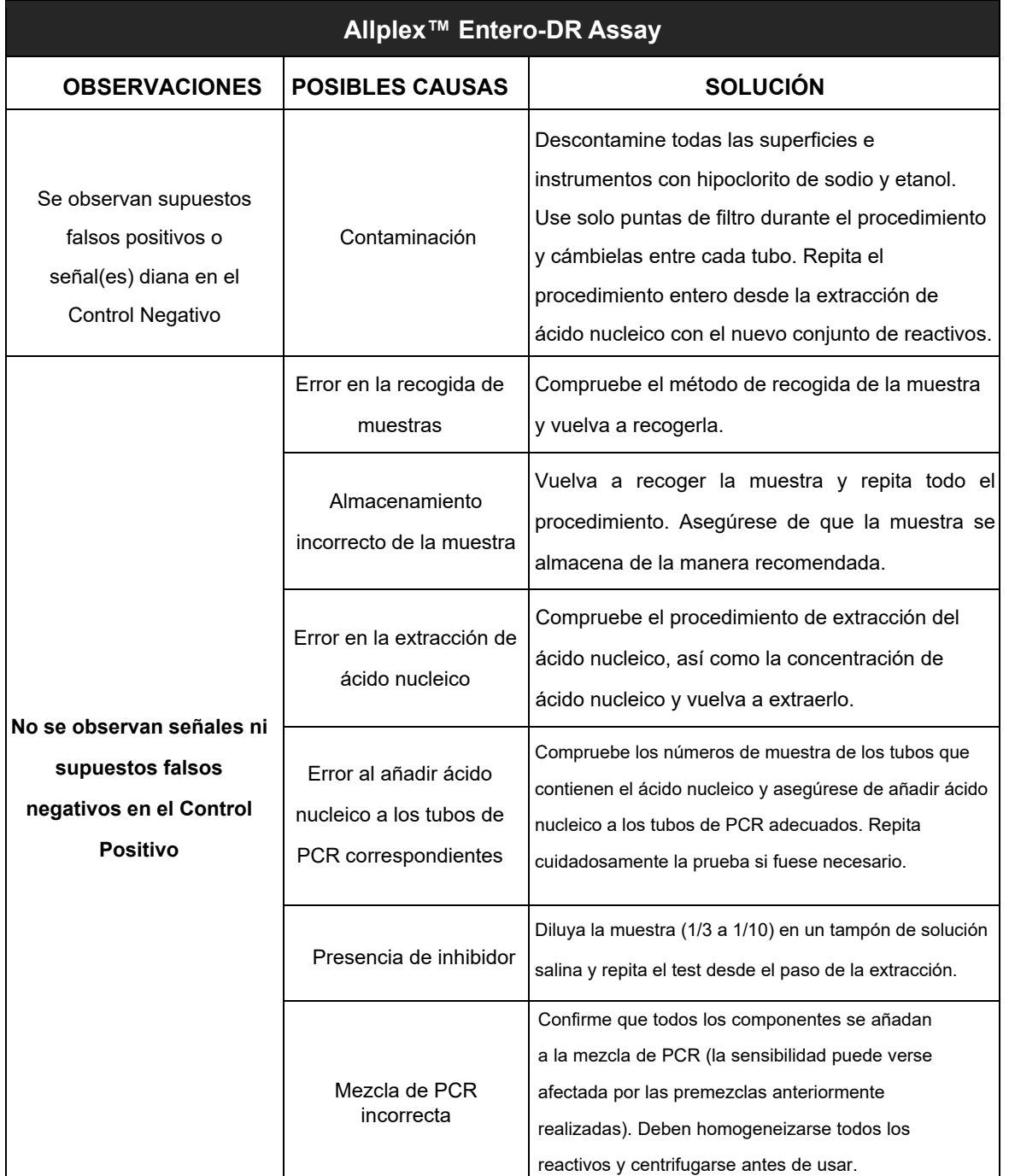

Farm Eduardo Omar Miguez<br>BioSystems S.A.<br>Director Tecnico<br>M.N. 17503

 $\rightarrow$ 

Dra MARIANA VILA PEREZ<br>APODERADA<br>BIOSYSTOMS S.A.

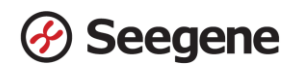

### **RENDIMIENTO**

#### **1. Especificidad**

Se probó la reactividad cruzada de AllplexTM Entero-DR Assay utilizando 61 materiales y organismos estándar, como se indica a continuación. AllplexTM Entero-DR Assay identificó dianas específicas, diseñadas para la detección.

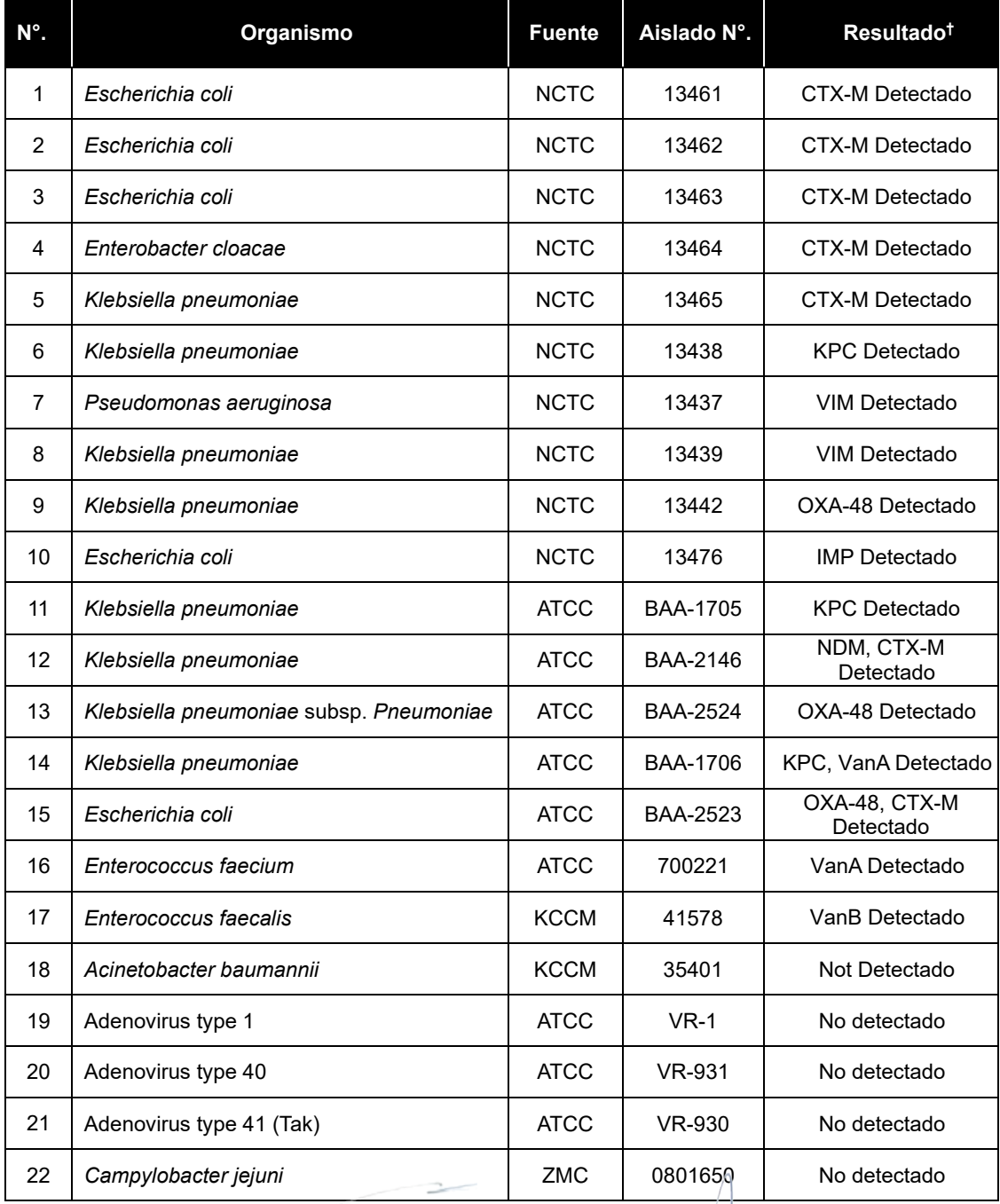

Farm Eduardo Omar Miguez Eduardo Omar W<br>BloSystems S.A.

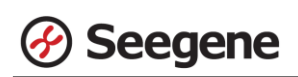

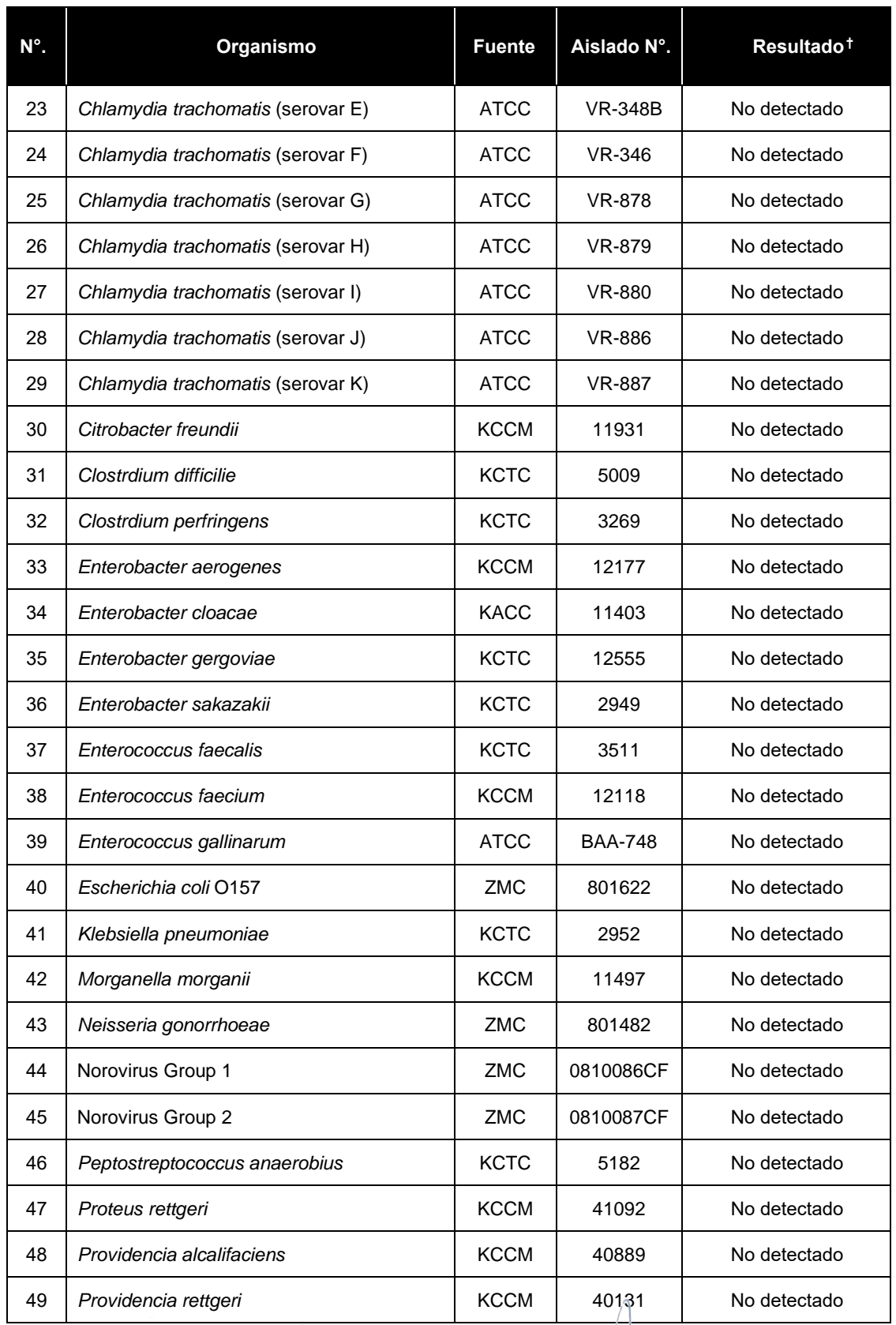

 $\mathcal{L}$ IF-2024-37893838-APN-DVPCYAR#ANMAT **14/2022 V1.17 14/2022 14/2022 14/2022 14/2022 14/2022 14/2022 14/2022 14/2022 14/2022 14/2022 14/2022 14/2022 14/2022 14/2022 14** 

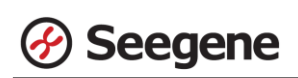

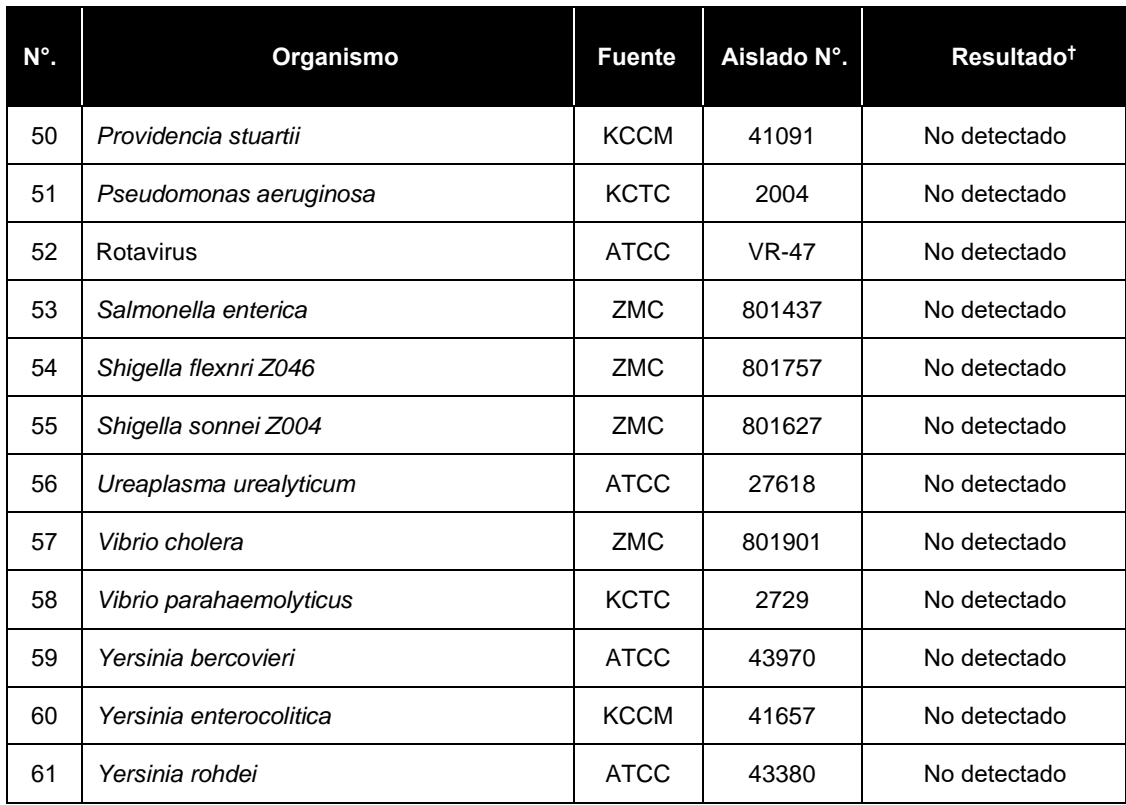

† Los tests especificados se repitieron 3 veces.

※ ATCC: American Type Culture Collection KACC: Korean Agricultural Culture Collection KCTC: Korean Collection for Type Culture KCCM: Korean Culture Center of Microorganisms ZMC: ZeptoMetrix Corporation NCTC: National Collection of Type Cultures

Omar Miguez

M.N. 17503

## **2. Sensibilidad**

La sensibilidad se define como la concentración más baja de organismo que se puede detectar consistentemente (≥ 95% de los resultados positivos entre todas las muestras analizadas). Se confirmó cuando se obtuvieron los resultados correctos de organismo/ensayo de al menos 24 de las 24 muestras (24/24 = 100%) evaluadas.

La sensibilidad de Allplex™ Entero-DR Assay se determinó utilizando muestras adulteradas de DNA plasmídico diana (de 10<sup>7</sup> a 10º copias/reacción). El límite de detección para el Allplex<sup>™</sup> Entero-DR Assay fue de 100 copias/reacción.

Página 46 de 56

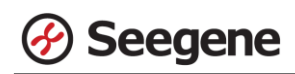

#### **3. Reproducibilidad**

Se preparó el panel de reproducibilidad de 24 analitos simulados que incluía muestras muy negativas (0,1X LoD), poco positivas (1X LoD) y ligeramente positivas (3X LoD). En cad a centro de pruebas se analizó el panel durante cinco días, dos operadores diferentes llevaron a cabo dos ciclos cada día y triplicaron el ciclo de cada panel a partir de una extracción. Se analizó con un único lote de Allplex™ Entero-DR Assay en tres centros diferentes y con tres lotes en un centro interno. Se observaron tasas positivas de cada analito para el estudio de reproducibilidad: 100,0% de muestras ligeramente positivas, ≥100% de muestras poco positivas y ≥4,4% de muestras muy negativas.

La reproducibilidad del ensayo Allplex™ Entero-DR Assay se evaluó entre corridas, sitios y lotes de productos. Las tasas positivas para todas las concentraciones y valores CV cumplieron los criterios de menos de 10 (<10).

Los resultados se cumplieron con los criterios establecidos anteriormente, confirmando así los rendimientos reproducibles del Allplex™ Entero-DR Assay.

#### **4. Sustancias interferentes**

Esta prueba se llevó a cabo usando sustancias interferentes compuestas por 9 sustancias para confirmar el rendimiento de Allplex™ Entero-DR Assay en la presencia de potenciales sustancias interferentes. El resultado no se vio afectado al añadir las sustancias: ni detección no específica ni inhibición en la amplificación objetiva. Teniendo en cuenta los resultados, las 9 sustancias interferentes no afectaron los resultados de Allplex™ Entero-DR Assay.

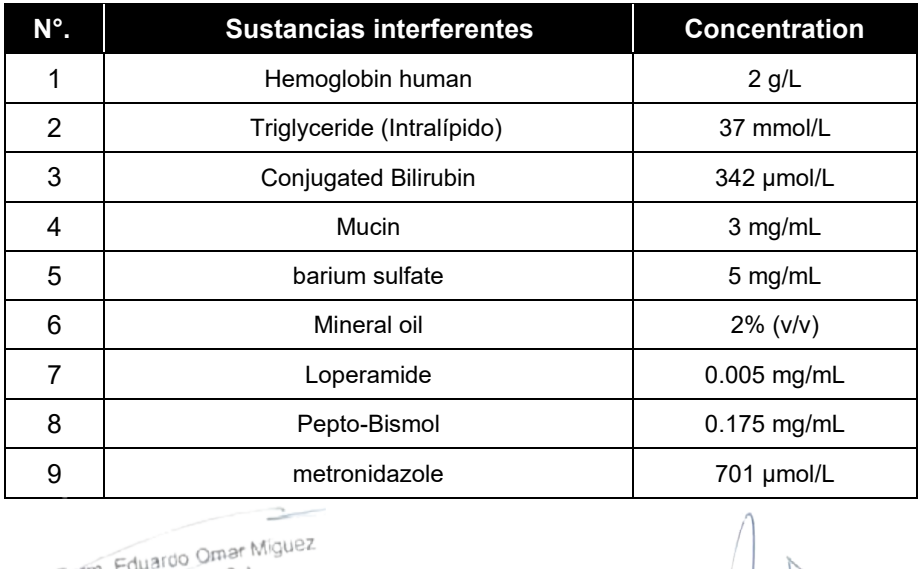

R. Eduardo Chas. M.N. 17503

Dra. MARIANA VILA PEREZ APODERADA BloSystems S.A.

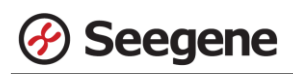

#### **REFERENCIAS**

- 1. A. Antonelli, F. Arena, T. Giani, O. L. Colavecchio, S. V. Valeva, S. Paule, P. Boleij, G. M. Rossolini. [Performance of the BD MAX™ instrument with Check-Direct CPE real-time PCR for the detection of carbapenemase genes from rectal swabs, in a setting with endemic dissemination of carbapenemase-producing Enterobacteriaceae] Diagn Microbiol Infect Dis. (2016) 86(1):30-34
- 2. Antibiotic Resistant Organisms Prevention and Control Guidelines for Healthcare Facilities. PICNet. (2013)
- 3. B. Li. [A New Lab Developed Real Time PCR Assay for Direct Detection of C. Difficle from Stool Sample without DNA Extraction] Int J Biomed Sci. (2016) 12(3):83-88
- 4. R. Cantón, M. Akóva, Y. Carmeli, C. G. Giske, Y. Glupczynski, M. Gniadkowski, D. M. Livermore, V. Miriagou, T. Naas, G. M. Rossolini, Ø. Samuelsen, H. Seifert, N. Woodford, P. Nordmann. [Rapid evolution and spread of carbapenemases among Enterobacteriaceae in Europe] Clin. Microbiol. Infect. (2012) 18(5):413–431
- 5. H. E. Sidjabat, W. Kamolvit, A. Wailan, D. L. Paterson. [Multi-drug-resistant Gram-negative bacteria] MICROBIOLOGY AUSTRALIA. (2013) 34(1):43-46
- 6. D. M. Livermore, R. Canton, M. Gniadkowski, P. Nordmann, G. M. Rossolini, G. Arlet, J. Ayala, T. M. Coque, I. Kern-Zdanowicz, F. Luzzaro, L. Poirel, N. Woodford. [CTX-M: changing the face of ESBLs in Europe] J. Antimicrob. Chemother. (2007) 59(2):165-174
- 7. M. I. Hassan, K. R. Alkharsah, A. J. Alzahrani, O. E. Obeid, A. H. Khamis, A. Diab. [Detection of extended spectrum beta-lactamases-producing isolates and effect of AmpC overlapping] J Infect Dev Ctries. (2013) 7(8):618-629
- 8. P. Nordmann, T. Naas, L. Poirel. [Global spread of Carbapenemase-producing Enterobacteriaceae] Emerg. Infect. Dis. (2011) 17(10):1791–1798
- 9. P. Nordmann, L. Dortet, L. Poirel. [Carbapenem resistance in Enterobacteriaceae: here is the storm] Trends Mol Med. (2012) 18(5):263-272
- 10. S. Glisovic, S. Eintracht, Y. Longtin, M. Oughton, I. Brukner. [Rectal swab screening assays of public health importance in molecular diagnostics: Sample adequacy control] J Infect Public Health. (2018) 11(2):234-237
- 11. J. Kim, H. S. Kim, H. Kim, J. Kim, W. Song, K. M. Lee, S. Lee, K. U. Park, W. Lee, Y. J. Hong. [Evaluation of an Immunochromatographic Assay for the Rapid and Simultaneous Detection of Rotavirus and Adenovirus in Stool Samples] Ann Lab Med (2014) 34(3):216-222
- 12. J. E. Koenig, A. Spor, N. Scalfone, A. D. Fricker, J. Stombaugh, R. Knight, L. T. Angenent, R. E. Ley. [Succession of microbial consortia in the developing infant gut microbiome] PNAS (2011) 108(Suppl 1):4578–4585
- 13. J. S. Ko. [The intestinal microbiota and human disease] The Korean Journal of Gastroenterology (2013) 62(2):85- 91

Farm. Eduardo Omar Miguez arm. Eduardo Omar IV<br>BioSystems S.A. BlaSystems One M.N. 17503

TO. MARIANA VILA PEREZ APODERADA BloSystems S.A

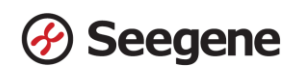

## **SÍMBOLOS**

Clave sobre los símbolos que se han usado en el manual y las etiquetas

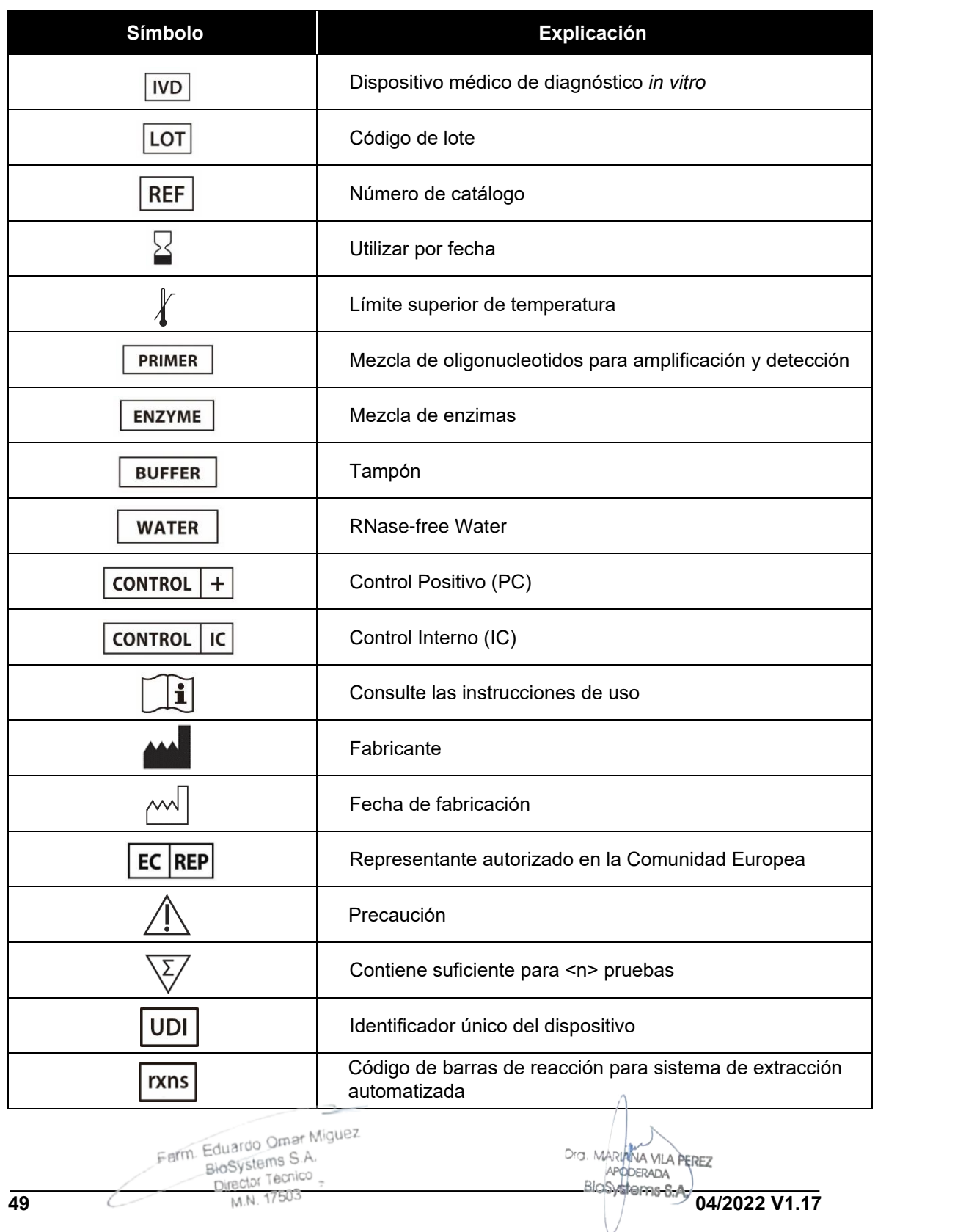

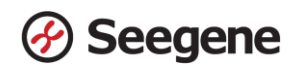

## **INFORMACIÓN DE PEDIDO**

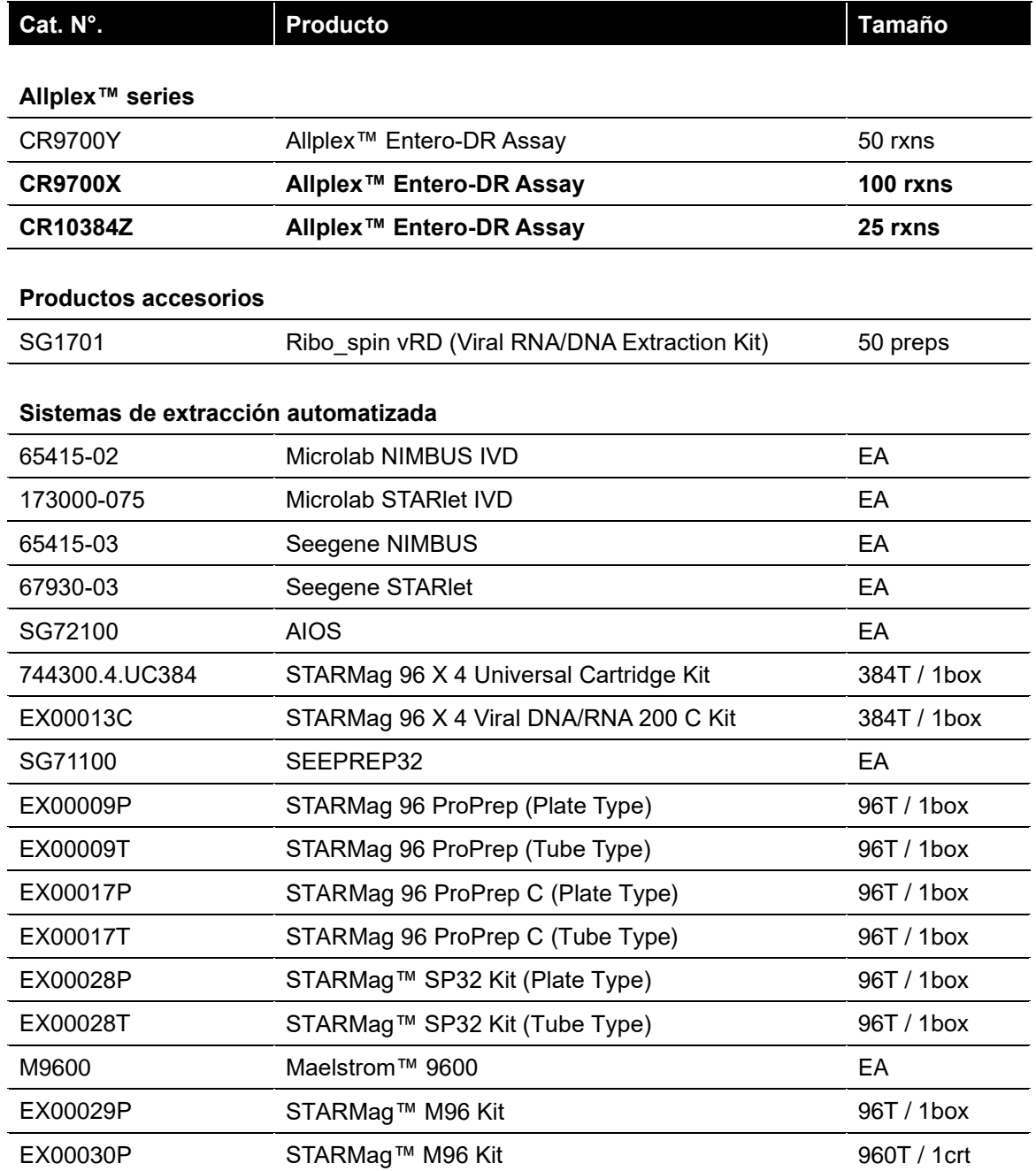

 $\frac{1}{2}$ Farm Eduardo Omar Miguez<br>BioSystems S.A.<br>Director Tecnico<br>M.N. 17503

Dra. MARIANA VILA PEREZ<br>APODERADA<br>BIOSystems S.A. IF-2024-37893838-APN-DVPCYAR#ANMAT **50 04/2022 V1.17**

**Rotulo Externo:** Allplex™ Entero-DR Assay (CR10384Z) x 25 determinaciones:

Allplex™  $C \epsilon_{2797}$  WD Information of components included in kit 1 vial of Entero-DR MOM 1 vial of EM4 **Entero-DR Assay** 1 vial of EM4 Buffer 1 vial of Entero-DR PC 1 vial of Entero-DR IC (17) 211231 (10) CR0121AD1 (01) 08669240101083 1 vial of RNase-free Water CR10384Z 25 **REF** CR0121A01 LOT Seegene Inc. Taewon Bldg., 91, Ogeum-ro, Songpa-gu, -20℃ Seoul, Republic of Korea, 05548 2021-12-31 2021-01-01 (11) 210101 **MT Promedt Consulting GmbH EC REP** Altenhofstrasse 80, D-66386 St. Ingbert, Germany Allplex™ **Entero-DR Assay** Seegene Inc. Taewon Bldg., 91, Ogeum-ro, Songpa-gu, Seoul, Republic of Korea, 05548 TEL: +82-2-2240-4000 / FAX: +82-2-2240-4040 E-mail: info@seegene.com www.seegene.com Importado por: BioSystems S.A. Av. Dorrego 673 (C1414CKB) TEL: (54-11) 4854-7775 Director Técnico: Eduardo Omar Miguez, MN17503 Producto para Diagnostico uso "In Vitro" **"USO PROFECIONAL EXCLUSIVO-VENTA A LABORATORIOS DE ANALISIS CLINICOS** Autorizado por ANMAT: PM-626-213

Farm. Eduardo Omar Miguez arm. Eduardo Omar W<br>BloSystems S.A.<br>Director Tecnico  $\frac{1}{2}$  BigSystems  $\frac{1}{2}$ M.N. 17503

Dra. MARIANA VILA PEREZ APODERADA BioSystems S.A.

IF-2024-37893838-APN-DVPCYAR#ANMAT

# **Rótulos Internos**

1) Entero-DR MOM

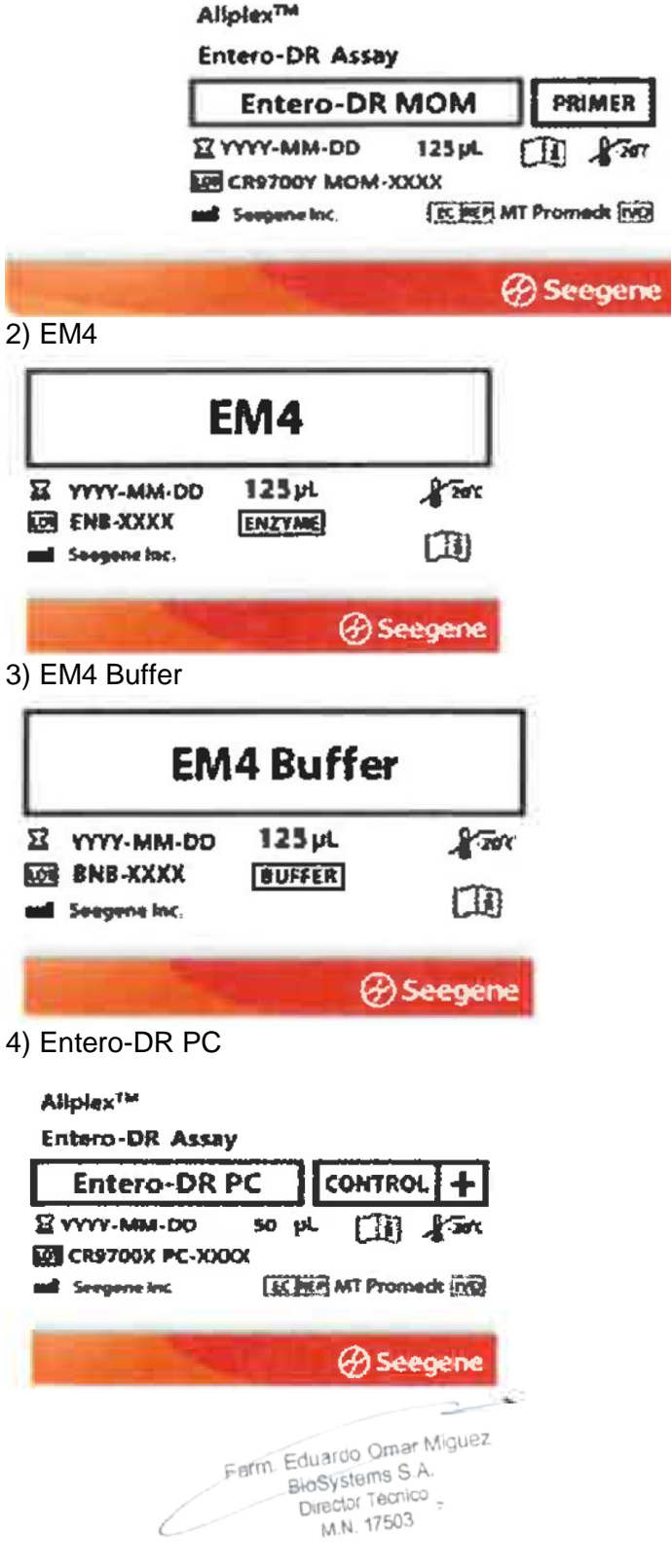

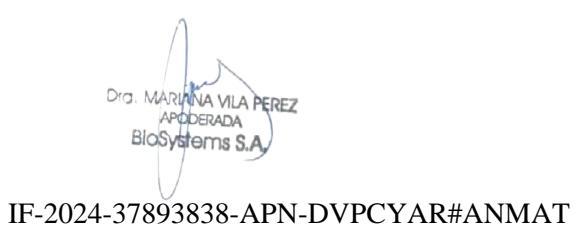

## 5) Entero-DR IC

**Allplex<sup>TM</sup>** 

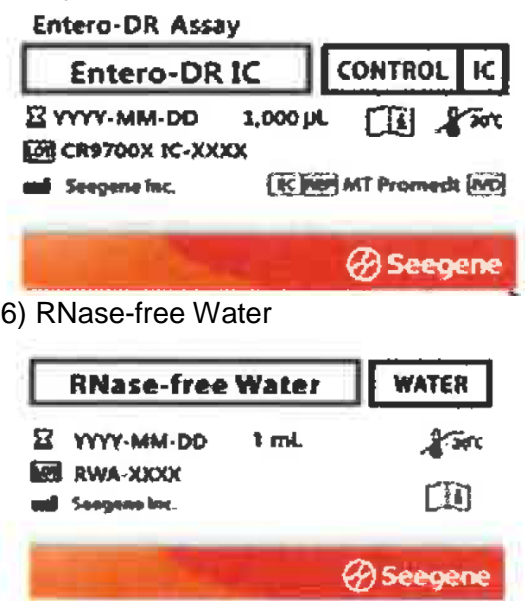

Farm. Eduardo Omar Miguez<br>BioSystems S.A.<br>Director Tecnico

 $\frac{1}{2}$ 

Dra. MARIANA VILA PEREZ<br>APODERADA<br>BIOSYSTOMS S.A.

IF-2024-37893838-APN-DVPCYAR#ANMAT

**Rotulo Externo:** Allplex™ Entero-DR Assay (CR9700X) x 100 determinaciones:

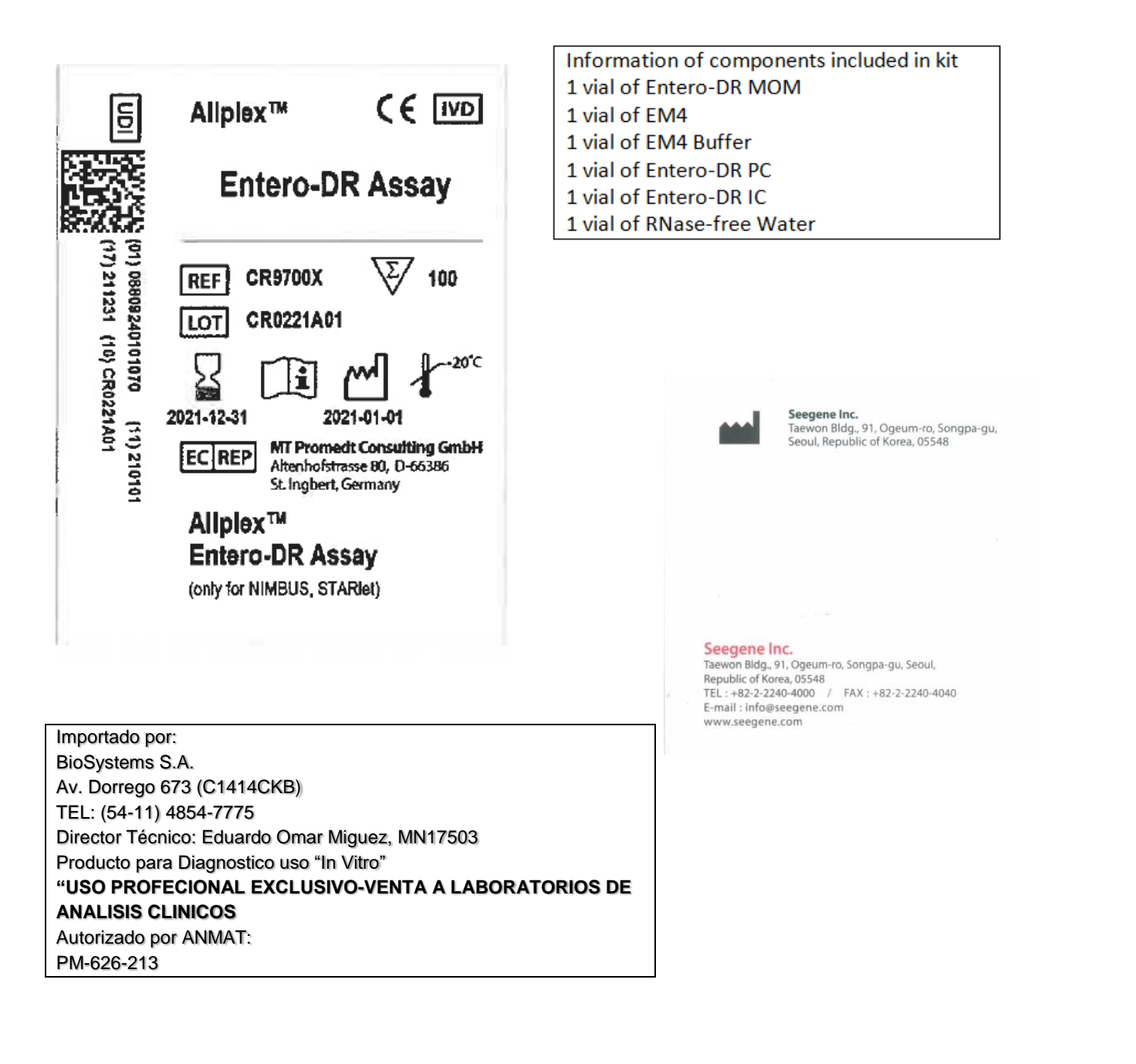

Farm. Eduardo Omar Miguez Francisco Citronico<br>BioSystems S.A. BlaSystems One M.N. 17503

Dra. MARINNA VILA PEREZ APODERADA Blo<sup>sy</sup>stems S.A.<br>IF-2024-37893838-APN-DVPCYAR#ANMAT

Página 54 de 56

## **Rótulos Internos**

1) Entero-DR MOM

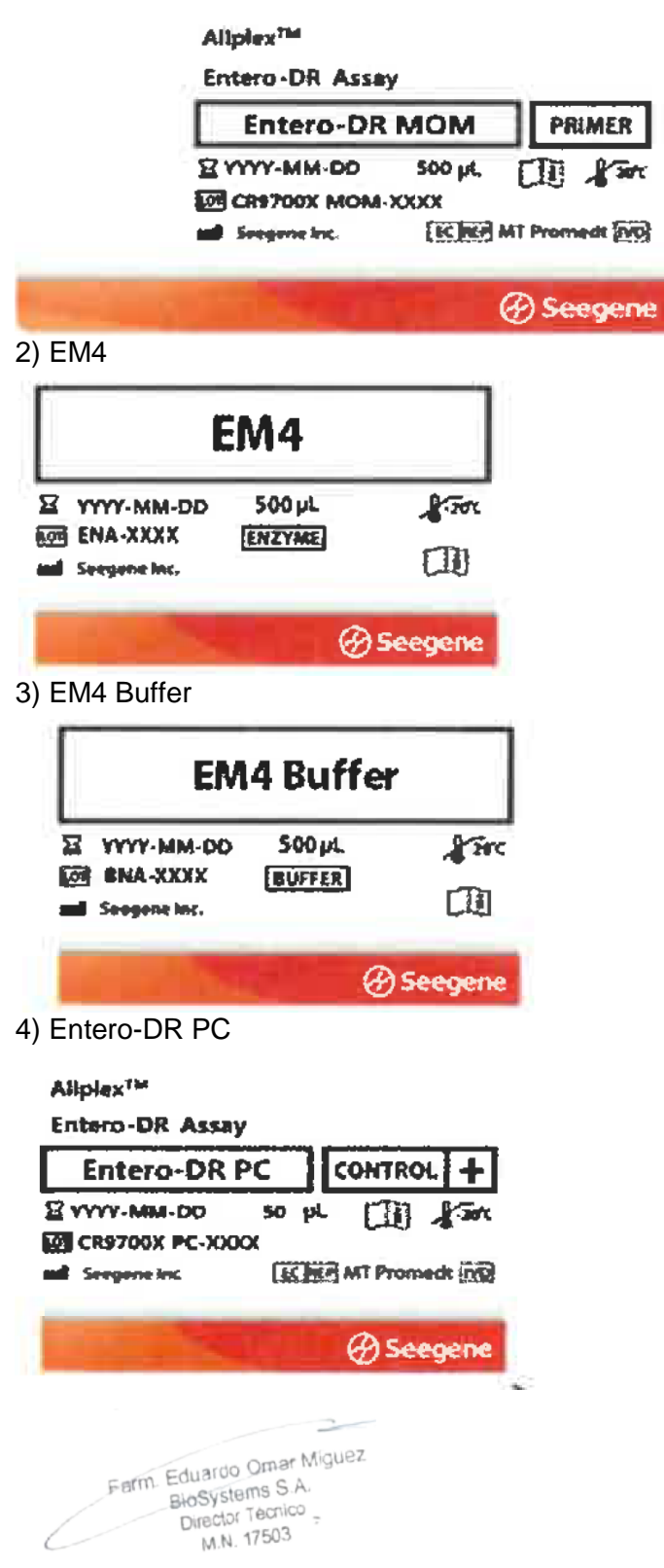

DIG. MARIANA VILA PEREZ APODERADA BloSystems S.A. IF-2024-37893838-APN-DVPCYAR#ANMAT

## 5) Entero-DR IC

**Allplex<sup>TM</sup>** 

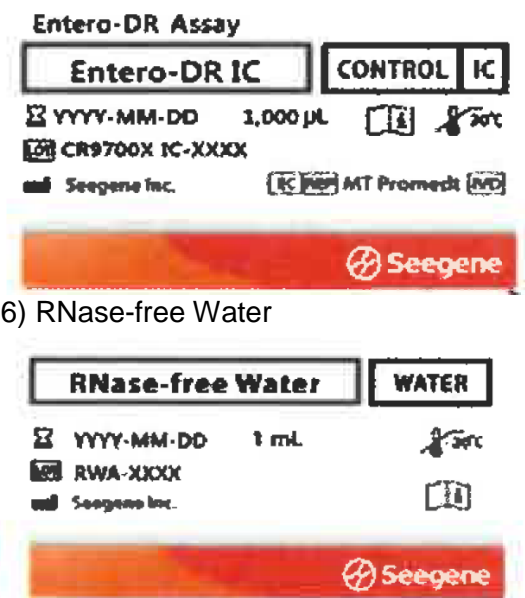

Farm. Eduardo Omar Miguez<br>BioSystems S.A.<br>Director Tecnico

 $\sim$ 

Dra. MARIANA VILA PEREZ Blosystems S.A.

IF-2024-37893838-APN-DVPCYAR#ANMAT

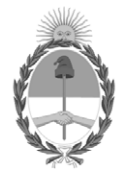

## República Argentina - Poder Ejecutivo Nacional AÑO DE LA DEFENSA DE LA VIDA, LA LIBERTAD Y LA PROPIEDAD

## **Hoja Adicional de Firmas Anexo**

Número: IF-2024-37893838-APN-DVPCYAR#ANMAT

IF-2024-37893838-APN-DVPCYAR#ANMAT<br>CIUDAD DE BUENOS AIRES<br>Lunes 15 de Abril de 2024

**Referencia:** BIOSYSTEMS S.A.

El documento fue importado por el sistema GEDO con un total de 56 pagina/s.

Digitally signed by GESTION DOCUMENTAL ELECTRONICA - GDE Date: 2024.04.15 10:57:40 -03:00

Mariela Garcia Jefe II Dirección de Vigilancia Post Comercialización y Acciones Reguladoras Administración Nacional de Medicamentos, Alimentos y Tecnología Médica